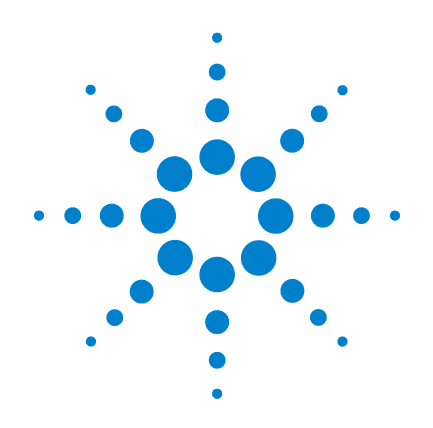

# Agilent U1251B 與 U1252B 手提式數位電 表

# 使用者及維修指南

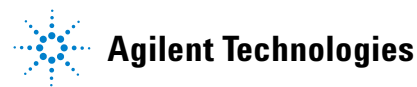

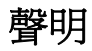

© Agilent Technologies, Inc. 2009, 2010

本手冊受美國與國際著作權法之規範, 因此未經 Agilent Technologies, Inc. 事先 協議或書面同意,本手冊的任何部份不 得使用任何形式或方法 ( 包含電子形式 儲存、擷取或轉譯為外國語言 )。

#### 手冊零件編號

U1251-90041

#### 版本

2010 年 5 月 19 日,第二版

#### 馬來西亞印製

Agilent Technologies, Inc. 5301 Stevens Creek Blvd. Santa Clara, CA 95051 USA

### 擔保

本文件所含內容係以「現狀」提供, 未來版本若有變更,恕不另行通知。 此外,在相關法律所允許之最大範 圍內, Agilent 不承擔任何瑕疵責任 擔保與條件,不論其為明示或默示 者,其中包括 (但不限於)適售性 適合某特定用途以及不侵害他人 益之默示擔保責任。 Agilent 不因提 供、使用或運用本文件或其中所含 的任何內容,所衍生之任何損害或 所失利益或錯誤皆不負擔責任。 若 Agilent 與使用者就本文件所含材料 擔保條款簽訂其他書面協議,若與 上述條款有所牴觸,則以個別合約 條款為準。

#### 技術授權

此文件中所述的硬體及 / 或軟體係依授 權提供,且僅可以依據此類授權之條款 予以使用或複製。

#### 限制權利聲明

美國政府限制權利。 授予聯邦政府之 軟體及技術資料僅包含為一般使用者 提供的自訂權利。 Agilent 依照 FAR 12.211 ( 「技術資料」 ) 及 12.212 ( 「電 腦軟體」)、國防部 DFARS 252.227-7015 (「技術資料 - 商業條款」) 以及 DFARS 227.7202-3 ( 「商業電腦軟體」或 「電 腦軟體說明文件」中的權利 ) 提供此軟 體與技術資料之自訂商業授權:

#### 安全聲明

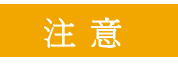

「注意」通知代表發生危險狀 況。如果沒有正確執行或安裝, 這個注意會讓您注意操作程 序、作法,或告訴您這樣的狀 況可能會導致產品毀損或重要 資料遺失。除非已經完全了解 或進行到所指定的狀況,否則 請不要在出現「注意」的狀態 下繼續進行。

# 警 告

「警告」通知代表發生危險狀 況。如果沒有正確執行或安裝, 這個警告會讓您注意操作程序、 作法,或告訴您這樣的狀況可能 會導致人員受傷或死亡。 除非 已經完全了解或進行到所指定 的狀況,否則請不要在出現「警 告」通知的狀態下繼續進行。

安全符號

下列出現在儀器上與文件中的符號表示在維持儀器的安全操作時 所必須採取的預防措施。

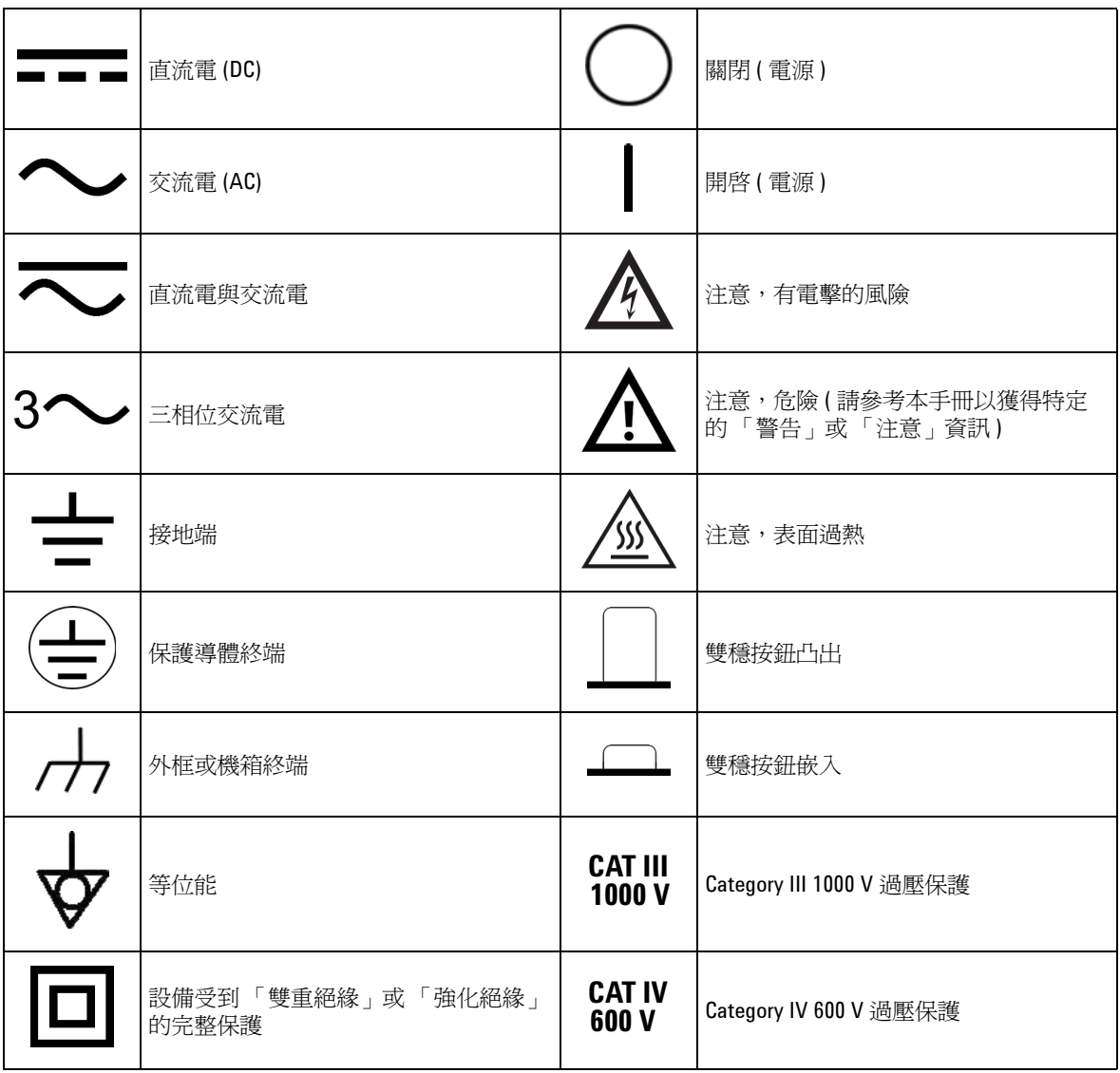

安全資訊

這個電表經過安全認證,符合污染等級 II 的 EN/IEC 61010-1:2001, ANSI/UL 61010-1:2004 與 CAN/CSA 22.2 61010-1-04 類別 III 1000 V/ 類 別 IV 600 V 超壓保護。請使用標準或相容的測試棒。

## 一般安全資訊

在操作、服務與維修本儀器時,務必隨時遵守以下的一般安全預 防措施。若未遵守這些預防措施或者本手冊中其他地方所述的特 定警告,即違反本儀器之設計、製造和用途的安全標準。Agilent Technologies 對於客戶因未遵守這些要求而導致之故障不負任何責 任。

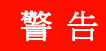

- **警告 中 市 刘果電表運作處於 70V DC 、33 V AC RMS 或 46.7 V 峰値以上,操作時請務必小** 心,這樣的電壓強度可能會導致電擊意外。
	- 請勿在終端之間或介於終端與地面之間,量測超過額定電壓 (如電表中所標 示)的電壓。
	- 量測已知的電壓來再次檢查電表作業。
	- 若要量測電流,請先關閉電路電源,再將電表連接到電路。永遠將電表與電路 相連。
	- 連接探頭時,永遠要先連接常用的測試探頭。拔除探頭時,永遠要先拔除現正 使用的測試探頭。
	- 在打開電池蓋之前,請先將測試探頭從電表中拔除。
	- 如果電池蓋或外蓋部份已移除或鬆動,則請勿使用電表。
	- 眷幕上的低電池電量指示器■ 閃爍時,請盡快更換電池。這是爲了避**免讀**取 錯誤,因為這可能會導致電擊或人員受傷。
	- 在容易爆炸或有易燃氣體時,請勿操作此產品。
	- 如果有裂痕或遺失塑膠零件,請進行檢查。 請多加留意連接器周圍的絕緣情 況。如果電表毀損,請勿繼續使用。
	- 請檢查已毀損的絕緣或外顯式金屬的測試探頭,並檢查導通。如果測試探頭毀 損,請勿繼續使用。
	- 請勿將 **Agilent** 認證以外的任何其他 **AC** 充電器轉接器與此產品搭配使用。
	- 請勿使用修復過的保險絲或短路保險絲座。若要繼續加強防火保護,請僅以相 同電壓和電流功率與建議類型來替換保險絲。
	- 請勿單獨進行調整。在特定狀況下,即使已關閉設備的電源,還是可能會有危 險的電壓。若要避免危險的電擊情況,除非有可施行復甦術或急救技能的人員 隨行,否則技術服務人員不得嘗試進行內部技術服務或調整。
	- 請勿更換零件或修改設備,以避免造成其他的危險狀況。請將產品送回 **Agilent Technologies** 營業及維修處進行檢查,並加以修復以確保安全功能都可正常運 作。
	- 如果設備毀損,請勿繼續操作,因為這樣可能會使得此產品內建的安全保護功 能遭到損壞,可能是實體損毀、濕度過高或任何其他原因。除非經過專業訓練 人員確認操作安全,否則請拔掉電源且不要使用此產品。視需要,請將產品送 回 **Agilent Technologies** 營業及維修處進行檢查,並加以修復以確保安全功能都 可正常運作。

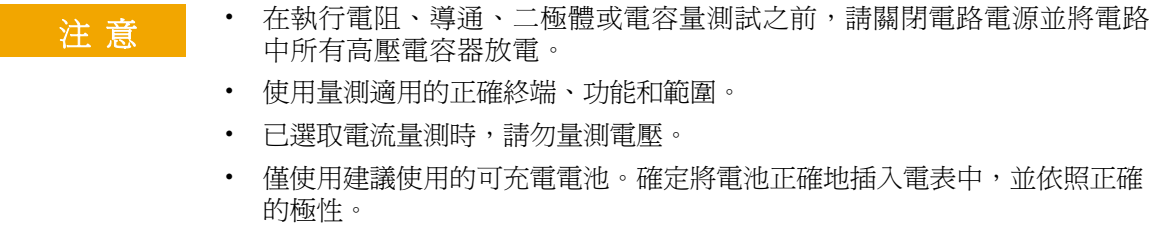

• 在電池充電期間,將測試探頭從所有終端中拔除。

# 環境條件法規標誌

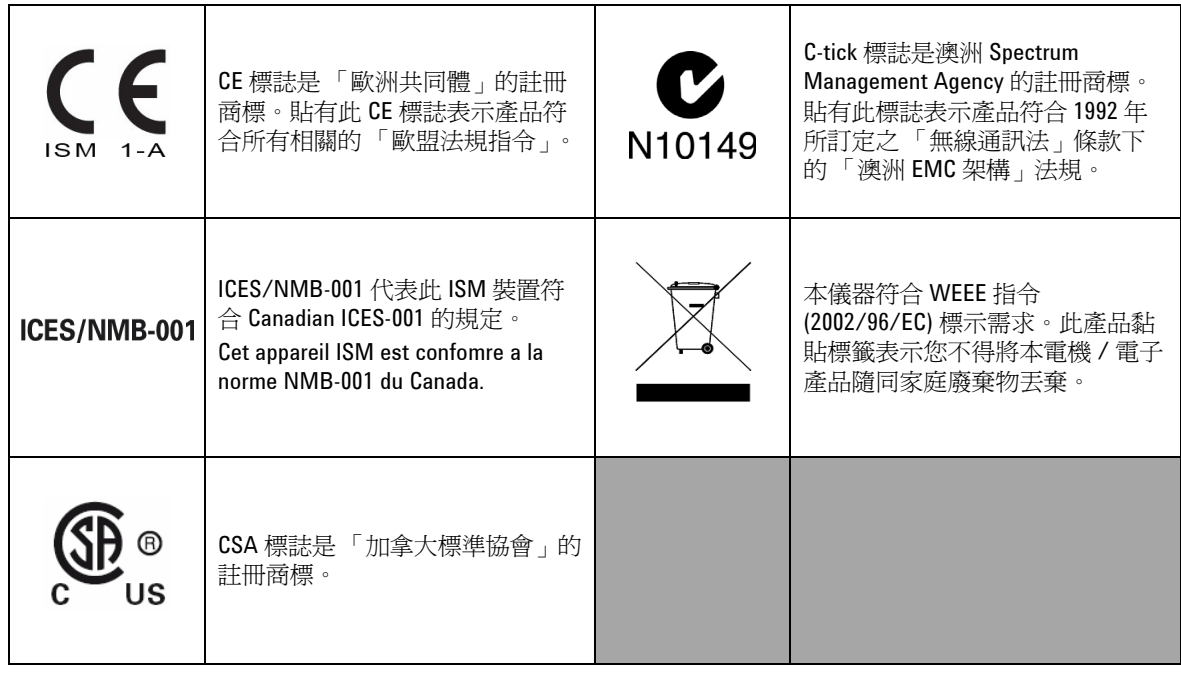

# 廢電機電子設備 **(WEEE)** 指令 **2002/96/EC**

本儀器符合 WEEE 指令 (2002/96/EC) 標示需求。此黏貼於產品的標 籤表示您不得將本電機 / 電子產品隨同家庭廢棄物丟棄。

產品類別:

根據 WEEE 指令附錄 1 中所參照之設備類型, 本儀器被分類為 「監控儀器」產品。

產品的黏貼標籤如下所示。

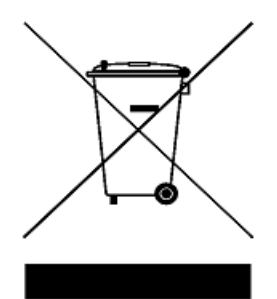

請勿隨同家庭廢棄物丟棄

若要退回此廢棄儀器,請洽詢您當地的 Agilent Technologies, 或造 訪:

**www.agilent.com/environment/product**

以取得詳細資訊。

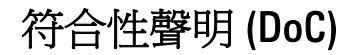

在網站上可以找到此儀器的符合性聲明 (DoC)。您可透過其產品型 號或描述來搜尋 DoC。

http://regulations.corporate.agilent.com/DoC/search.htm

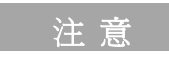

注 意 初果您無法搜尋相應的 DoC,請聯絡當地的 Agilent 代表。

目錄

## **1** [入門](#page-14-0) 1 介紹 Agilent U1251B 和 U1252B [手提式數位電表](#page-15-0) 2

[調整傾斜底座](#page-16-0) 3<br>前端面板一瞥 5 [前端面板一瞥](#page-18-0) 5<br>旋扭開關一瞥 6 [旋扭開關一瞥](#page-19-0)<br>鍵台一瞥 7 [鍵台一瞥](#page-20-0) 7 [顯示器一瞥](#page-22-0) 9 使用 Hz [按鈕來選擇顯示器](#page-26-0) 13 使用 Dual [按鈕來選擇顯示器](#page-28-0) 15 使用 Shift [按鈕來選擇顯示器](#page-31-0) 18 [終端一瞥](#page-33-0) 20 [後端面板一瞥](#page-34-0) 21

#### **2** [進行量測](#page-36-0) 23

[量測電壓](#page-37-0) 24 量測 AC [電壓](#page-37-1)  $24$ <br>量測 DC 雷厩  $26$ 量測 DC [電壓](#page-39-0) 26 [量測電流](#page-40-0) 27 [μ](#page-40-1)A & mA 量測 27 4-20 mA 的 % 標度 28 A [量測](#page-42-0) 29 [頻率計數器](#page-43-0) 30 [量測電阻、導通和測試導電性](#page-45-0) 32 [測試二極體](#page-49-0) 36 [量測電容量](#page-52-0) 39 [量測溫度](#page-53-0) 40 [量測期間的警示和警告](#page-56-0) 43 [過載警示](#page-56-1) 43 [輸入警告](#page-56-2) 43 [充電終端警告](#page-57-0) 44

## **3** [特性及功能](#page-58-0) 45

[動態記錄](#page-59-0) 46 [資料保持 \(觸發保持\)](#page-61-0) 48 [重新整理保持](#page-62-0) 49

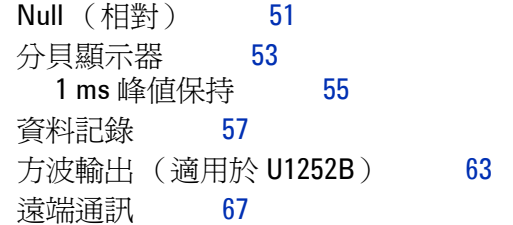

## **4** [變更預設設定](#page-82-0) 69

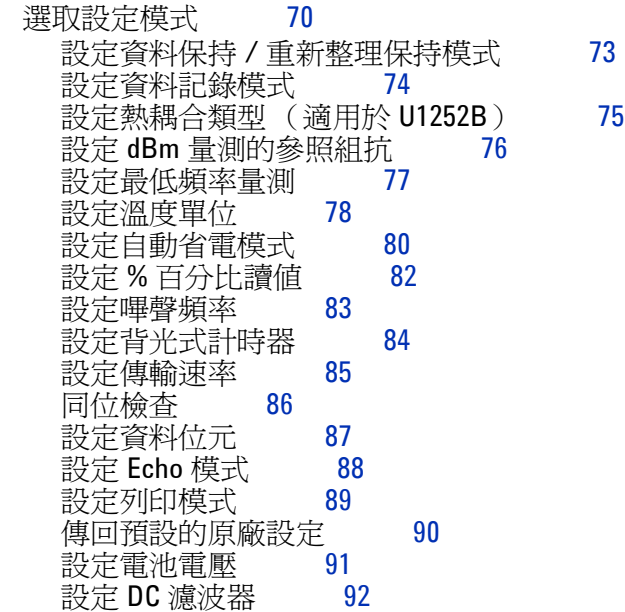

### **5** [維護](#page-106-0) 93

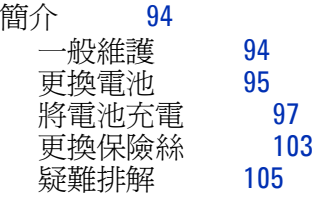

**6** [效能測試和校正](#page-120-0) 107 [校正概觀](#page-121-0) 108 [閉蓋式電子校正](#page-121-1) 108

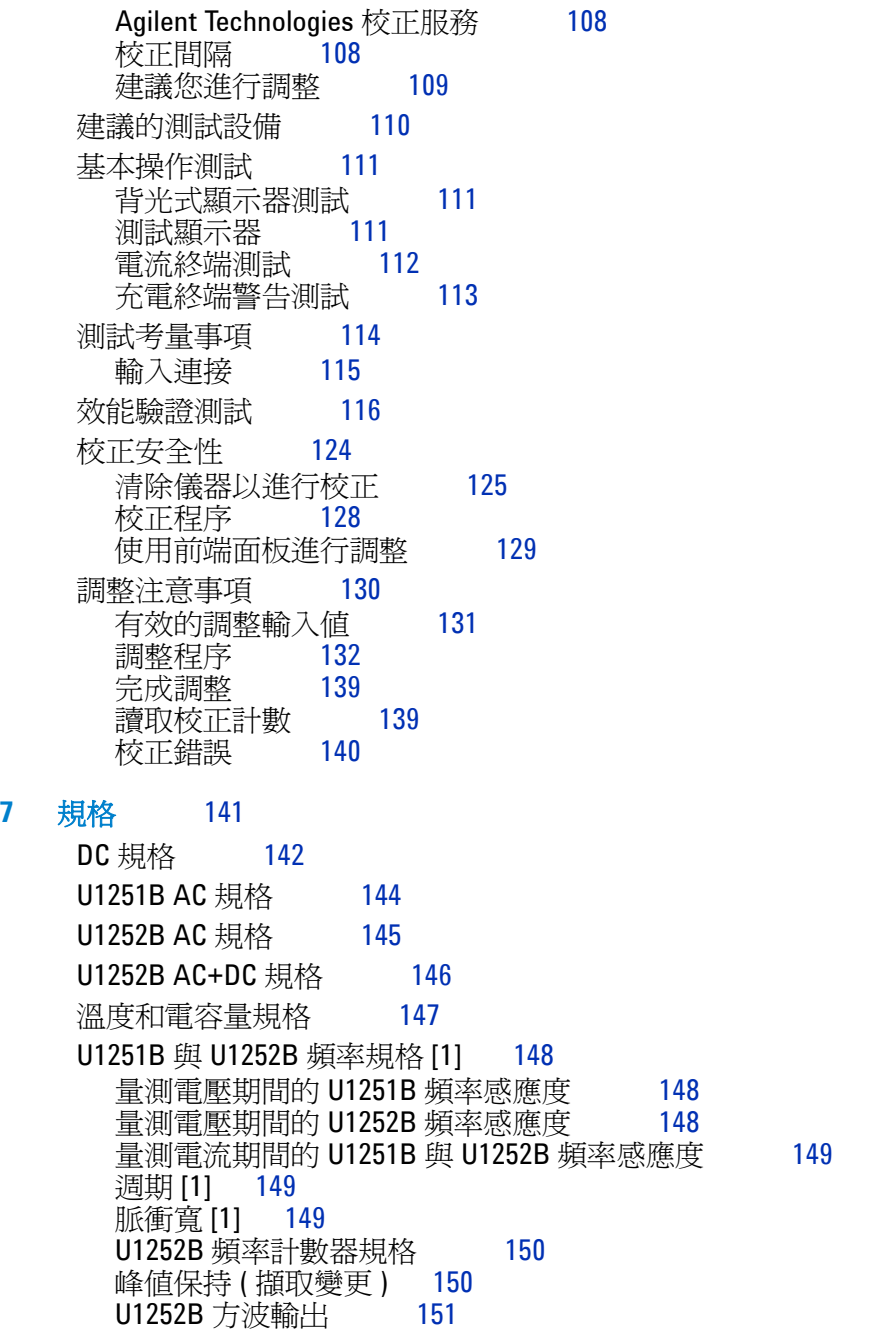

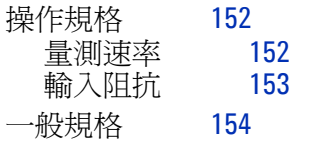

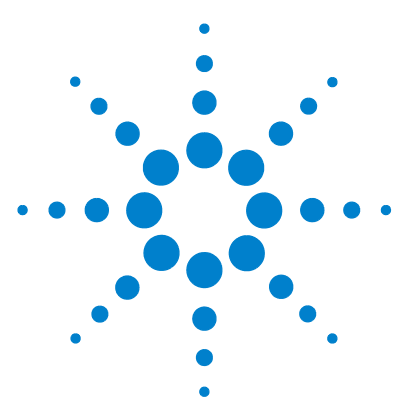

Agilent U1251B 和 U1252B 手提式數位電表 使用者及維修指南

# <span id="page-14-0"></span>入門

**1**

介紹 Agilent U1251B 和 U1252B [手提式數位電表](#page-15-0) 2 [調整傾斜底座](#page-16-0) 3 [前端面板一瞥](#page-18-0) 5 [旋扭開關一瞥](#page-19-0) 6 [鍵台一瞥](#page-20-0) 7 [顯示器一瞥](#page-22-0) 9 使用 Hz [按鈕來選擇顯示器](#page-26-0) 13 使用 Dual [按鈕來選擇顯示器](#page-28-0) 15 使用 Shift [按鈕來選擇顯示器](#page-31-0) 18 [終端一瞥](#page-33-0) 20 [後端面板一瞥](#page-34-0) 21

本章包含 Agilent U1251B 和 U1252B 手提式數位電表前端面板的 簡短描述。

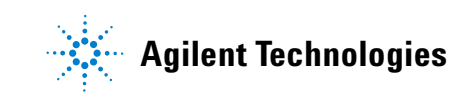

## <span id="page-15-0"></span>介紹 Agilent U1251B 和 U1252B 手提式數位電表

手提式數位電表主要功能如下:

- DC、AC 和 AC + DC (僅適用於 U1252B)電壓和電流量測
- AC 電壓和電流的 True-RMS 量測
- 具內建充電功能的 Ni-MH 可充電電池 (僅適用於 U1252B)
- 在第二個顯示器上顯示周圍溫度
- 電池電量指示器
- 亮橘色 LED 背光燈
- 雷阳量測,最高達 50MΩ(適用於 U1252B)和 500MΩ(適用 於 U1252B)
- 導電性量測,從 0.01nS (100GΩ) 到 50nS
- 電容量量測,最高達 100mF
- 頻率計數器,最高達 20MHz (僅適用於 U1252B)
- 4-20mA 或 0-20mA 量測的百分比標度讀數
- 擁有可選取參照組抗的 dBm
- 輕易抓取湧入電壓和電流的 1ms 峰值保持
- 包含可選取 0 °C 補償的溫度測試 (不含周圍溫度補償)
- K 類型 ( 適用於 U1251B ) 和 J/K 類型溫度量測 ( 適用於 U1252B )
- 頻率、週期和脈衝寬量測
- 最小值、最大值和平均值讀值的動態記錄
- 包含手動或自動觸發程式的資料保持和 Null 模式
- 二極體和蜂鳴聲的導通測試
- 包含可選取頻率、脈衝寬和週期的方波產生器(僅適用於 U1252B)
- Agilent GUI 應用程式軟體 (IR-USB 纜線需另外購買)
- 閉蓋式校正
- 50,000 計數準確性 True RMS 數位電表設計目的是符合污染等 級 II 標準的 IEC61326-1:2005 / EN61326-1:2006 類別 III 1000 V/ 類別 IV 600 V 超壓保護

## <span id="page-16-0"></span>調整傾斜底座

若要將電表調整為 60° 的角度,請將傾斜底座儘可能向外拉。

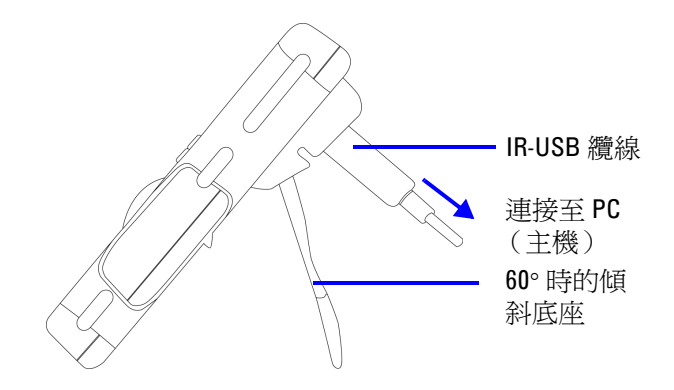

若要將電表調整為 30° 的角度,請彎曲底座的頂端,以便底座能 與地面平行,然後再將傾斜底座儘可能向外拉。

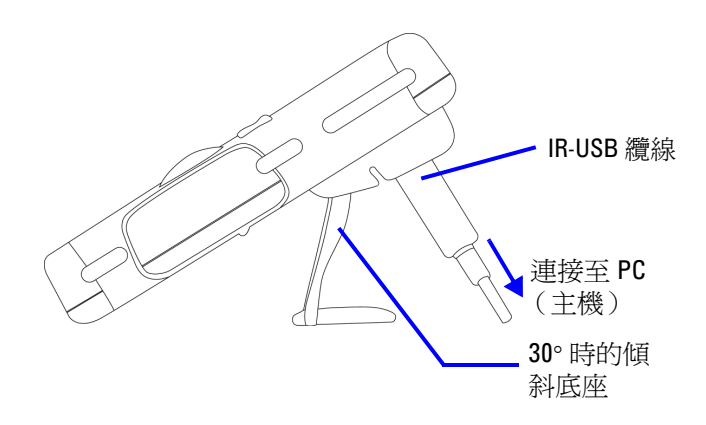

若要將電表調整為懸掛的姿勢,請將底座向上翻轉,翻轉到最大 極限,直到底座與鉸鏈分開為止。然後再翻轉底座,讓底座的內 表面正對著電表的背面。現在請將底座向下壓入絞鍊中。請依照 下列的逐步圖項指示。

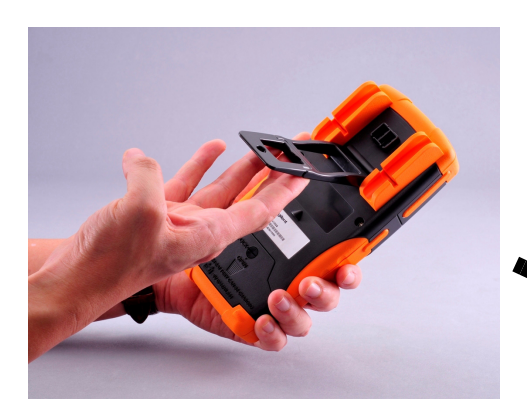

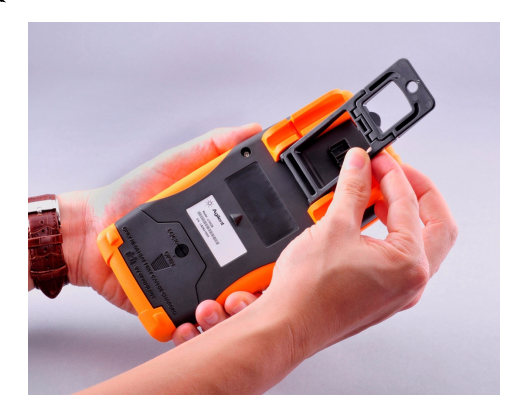

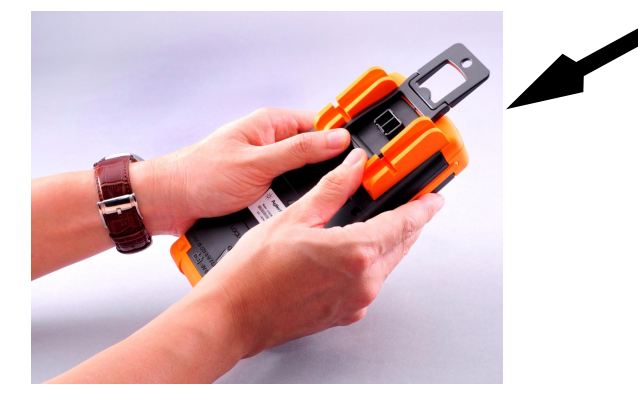

# <span id="page-18-0"></span>前端面板一瞥

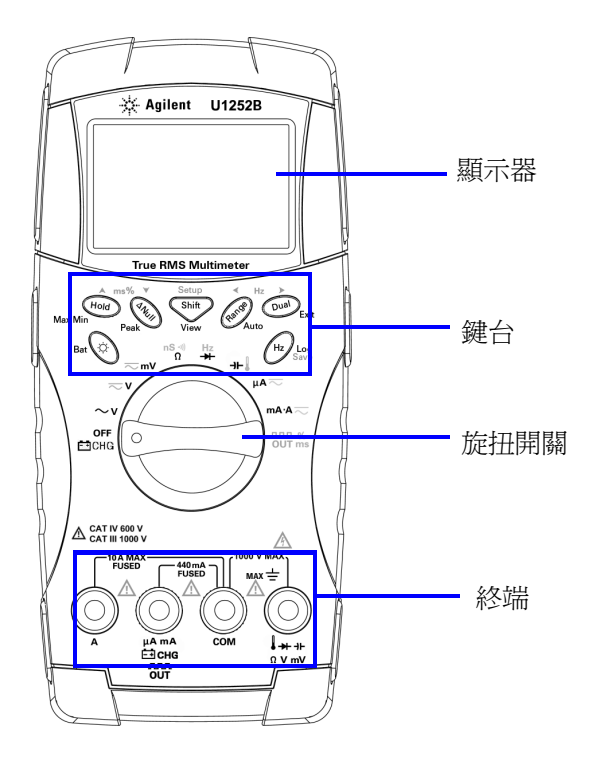

# <span id="page-19-0"></span>旋扭開關一瞥

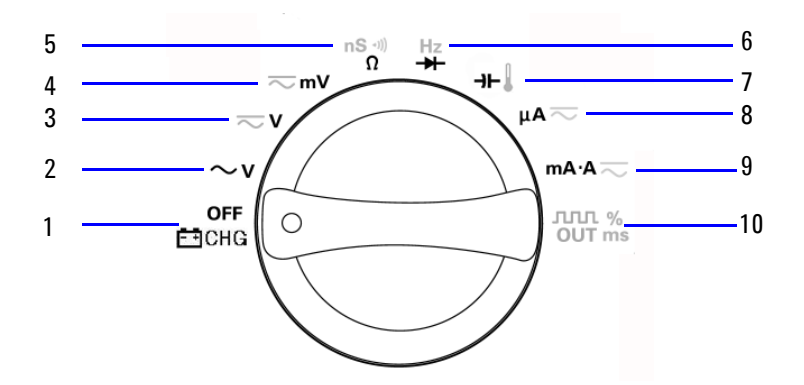

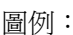

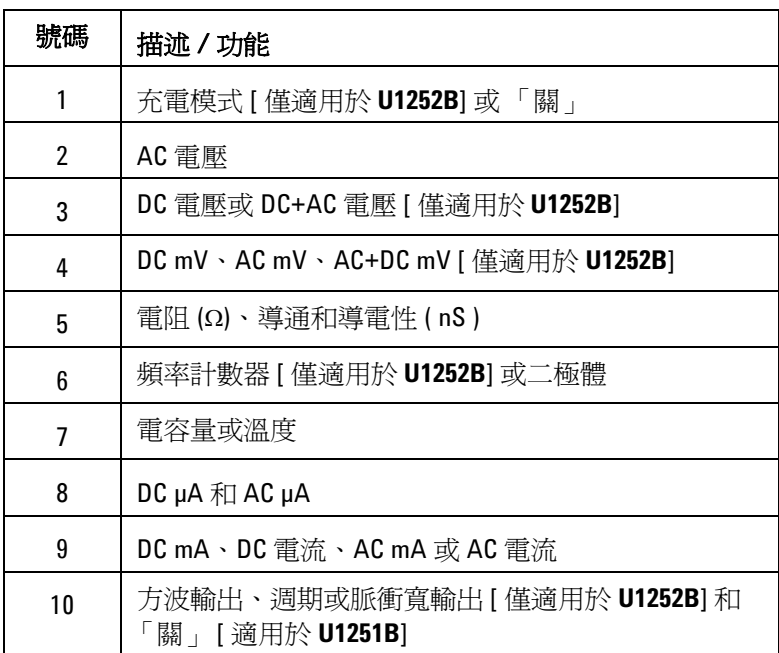

## <span id="page-20-0"></span>鍵台一瞥

每個按鍵的操作如下所示。按下按鍵,顯示器上相關的符號就會 亮起並發出嗶聲。將旋扭開關轉到另一個位置,則會重設目前操 作的按鍵。

圖 **1** 顯示 **U1252B** 的鍵台。**ms%** (脈衝寬 / 週期)、 **Hz** 和 頻率計數器功能僅能在 **U1252B** 上使用。

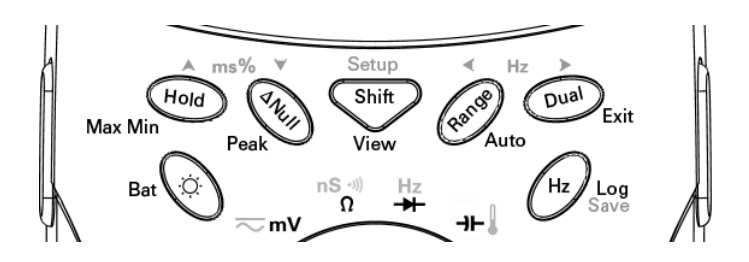

表 1-1 鍵台描述 / 功能

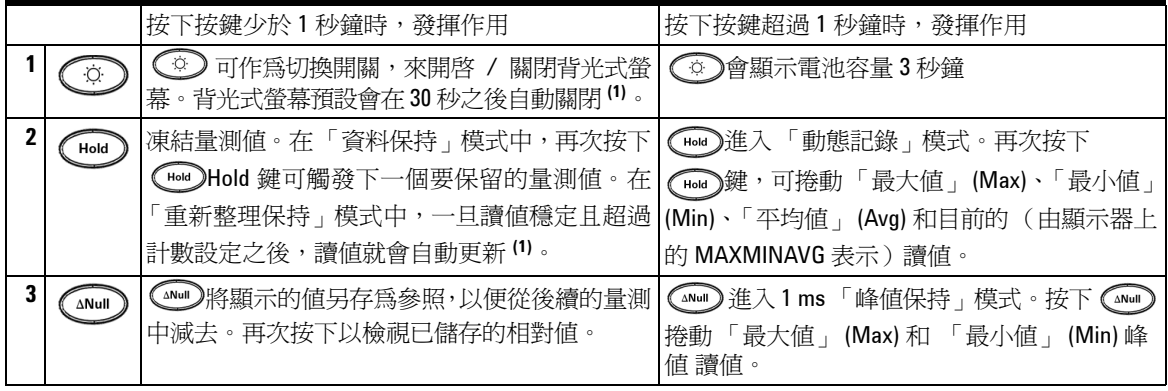

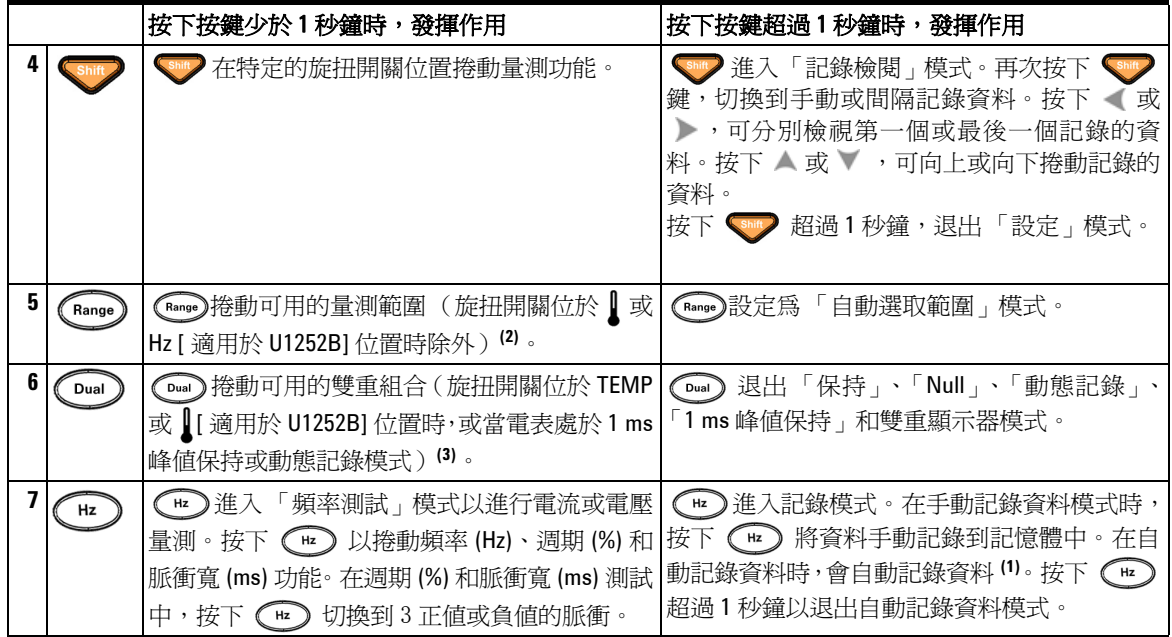

- <sup>附</sup> <sup>註</sup> 1. 請參閱表 [4-1](#page-84-0) 「安裝模式中的可用設定選項」以取得可用選項的詳細資料。
	- 2.當旋扭開關位於 TEMP 時,按下 (Range) 切換到 ℃ 或 ℉ 顯示器。當旋扭開 關位於 Hz 時, 按下 (Range) 切換到以 1 或 100 相除的訊號頻率。
	- 3. 當旋扭開關位於 TEMP 時,ETC 預設會是「開」 (ON) 的狀態。您可以按下 **Oual** 以停用 ETC (環境溫度補償), OC 將會顯示在顯示器上。若要進行 脈衝寬和週期量測,接下 ( ) 將觸發傾斜度切換為正值或負值。當電表 處於峰值或動態記錄模式時, 按下 ( a) 可重新啓動 1 ms 峰值保持或動態 記錄模式。

## <span id="page-22-0"></span>顯示器一瞥

若要檢視完整顯示器 (所有區段均會亮起),請在將旋扭開關從 「關」(OFF) 轉到任何不是「關」(OFF) 的位置時加以按住。當您 結束檢視完整器顯示之後,根據旋扭開關位置,按下任何按鈕,繼 續執行正常功能。之後會進行喚醒功能。

一旦啟動自動關閉電源 (APF) 之後,電表便會進入省電模式。若要 喚醒電表:

- **1** 將旋扭開關 (旋鈕) 轉到 「關」 (OFF) 的位置,然後再轉回 「開」 (ON) 的位置。
- **2** 如果旋扭開關不是轉到方波輸出位置,請按下任何一個按鈕。此 項僅適用於 U1252B。
- 3 僅適用於 U1252B, 在轉到方波輸出位置的旋扭開關上, 僅按下 「雙重」(Dual)、「範圍」(Range) 和「保持」(Hold) 按鈕, 或 將旋扭開關轉到另一個位置。

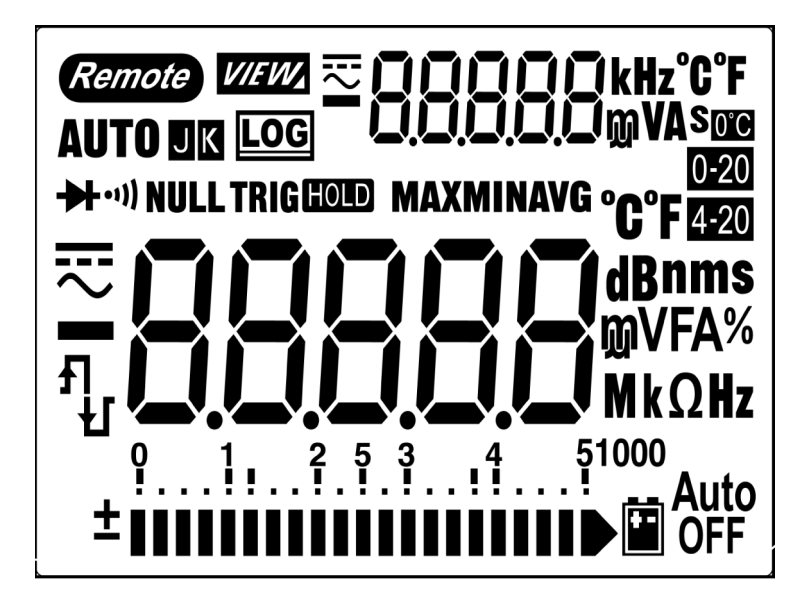

LCD 標誌的描述位於第 10、11 和 12 頁。

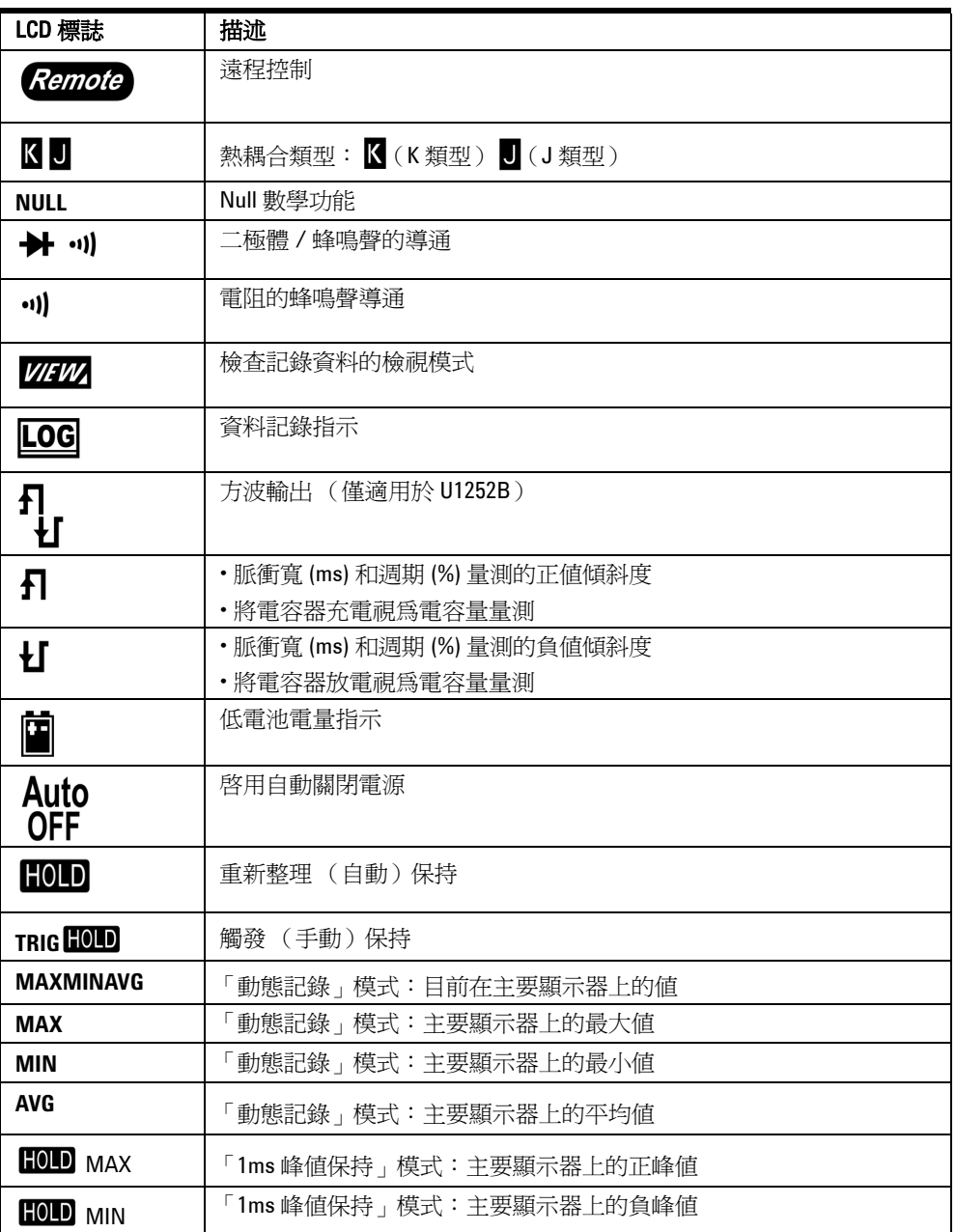

主要顯示器標誌描述如下。

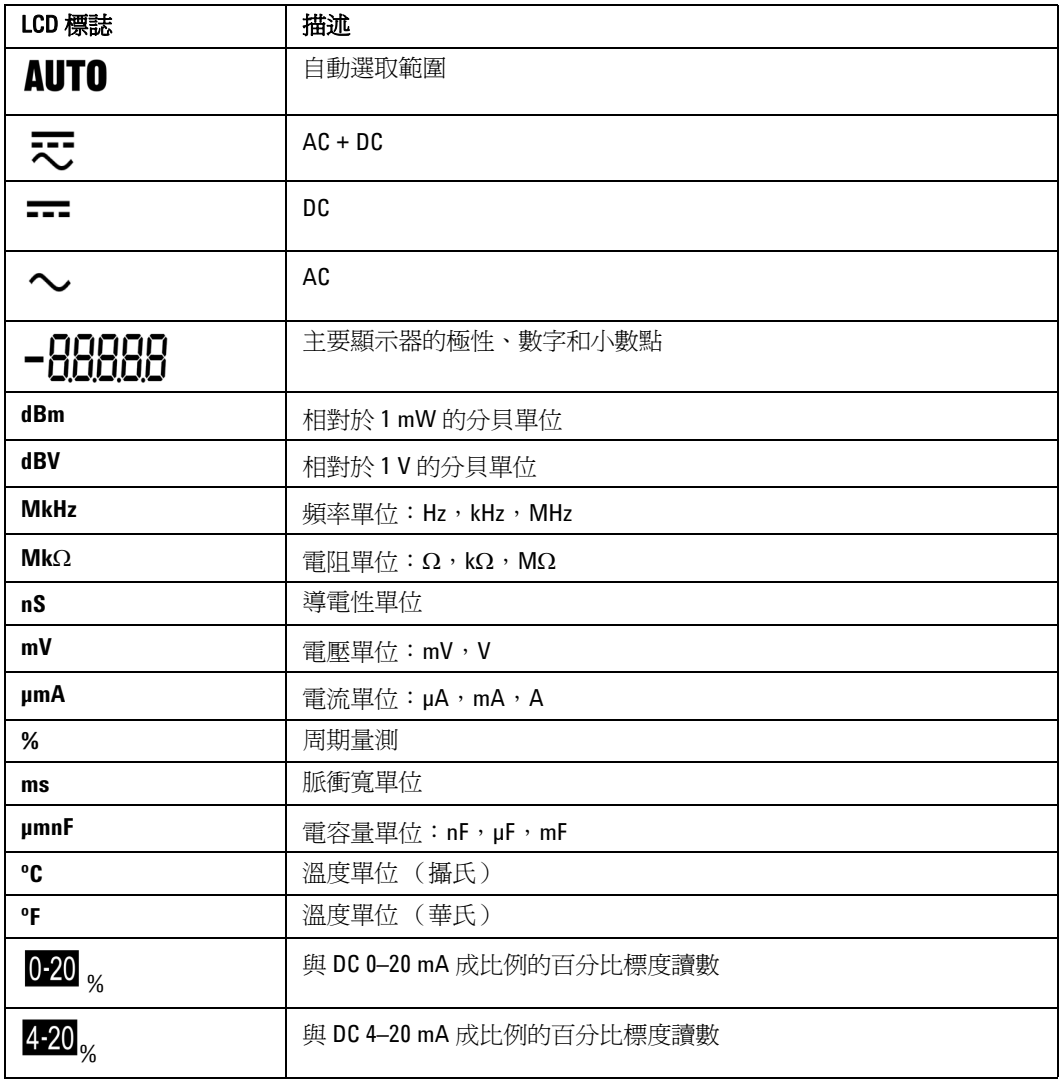

#### 次要顯示器標誌描述如下。

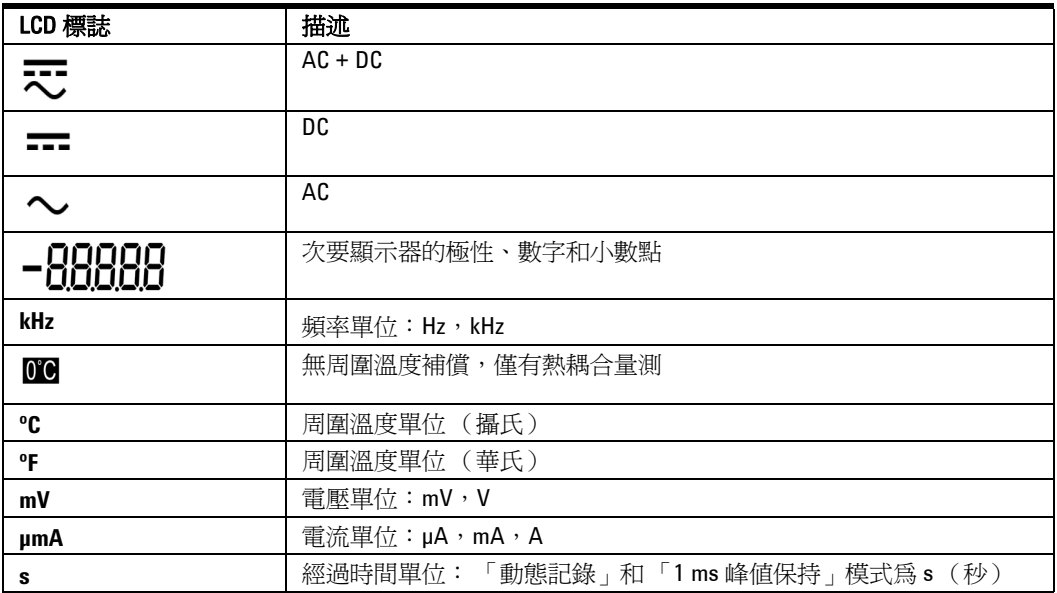

區段類比橫條圖功能就像類比式電表上的指針,只是不會顯示過 衝。量測 Null 調整和檢視快速變更的輸入時,橫條圖會顯示有用 的指示,因為它對於快速反應應用程式有較快的更新速率。

橫條圖不會用於方波輸出、週期、脈衝寬、4–20 mA% 標度、 0-20 mA% 標度和溫度量測。在量測電壓或電流時,如果在主要顯 示器上指示頻率、週期和脈衝寬,橫條圖就代表電壓或電流的值。 在主要顯示器上指示 4-20 mA% 標度或 0-20 mA% 標度時, 橫條 圖就代表電流的值。

如果已量測或計算正值或負值,就會指示 "+" 或 "-" 標誌。每個區 段代表 2500 或 500 個計數,視峰值橫條圖指示的範圍而定。請參 閱下表。

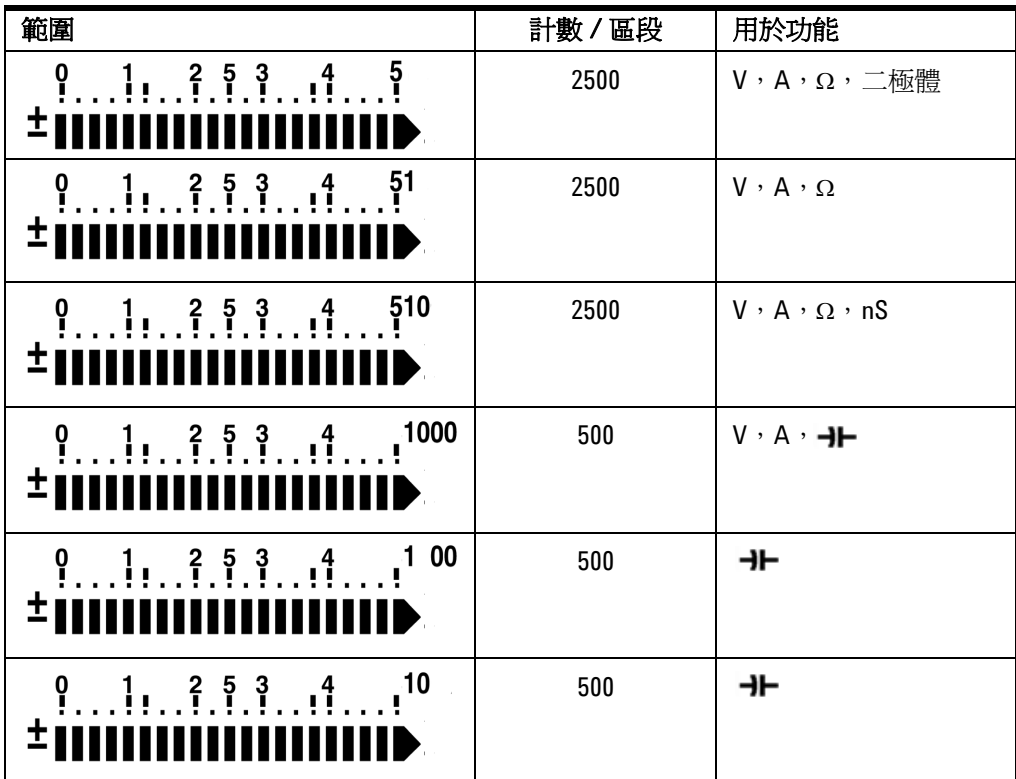

# <span id="page-26-0"></span>使用 Hz 按鈕來選擇顯示器

頻率量測可協助您偵測到中和導體中是否有諧波電流,並決定這 些中和電流是否由部平衡的相或非線性負載所造成。按下 會進入頻率量測模式以量測電流或電壓 - 次要顯示器上的電壓或電 流和主要顯示器上的頻率。此外,再次按下 (E ), 脈衝寬 (ms) 或週期 (%) 便會顯示在主要顯示器上。這可使用頻率、週期或脈 衝寬來同時監視即時的電壓或電流。當您按住 (Dual) 超過 1 秒鐘 時,電壓或電流會在主要顯示器上繼續發揮作用。

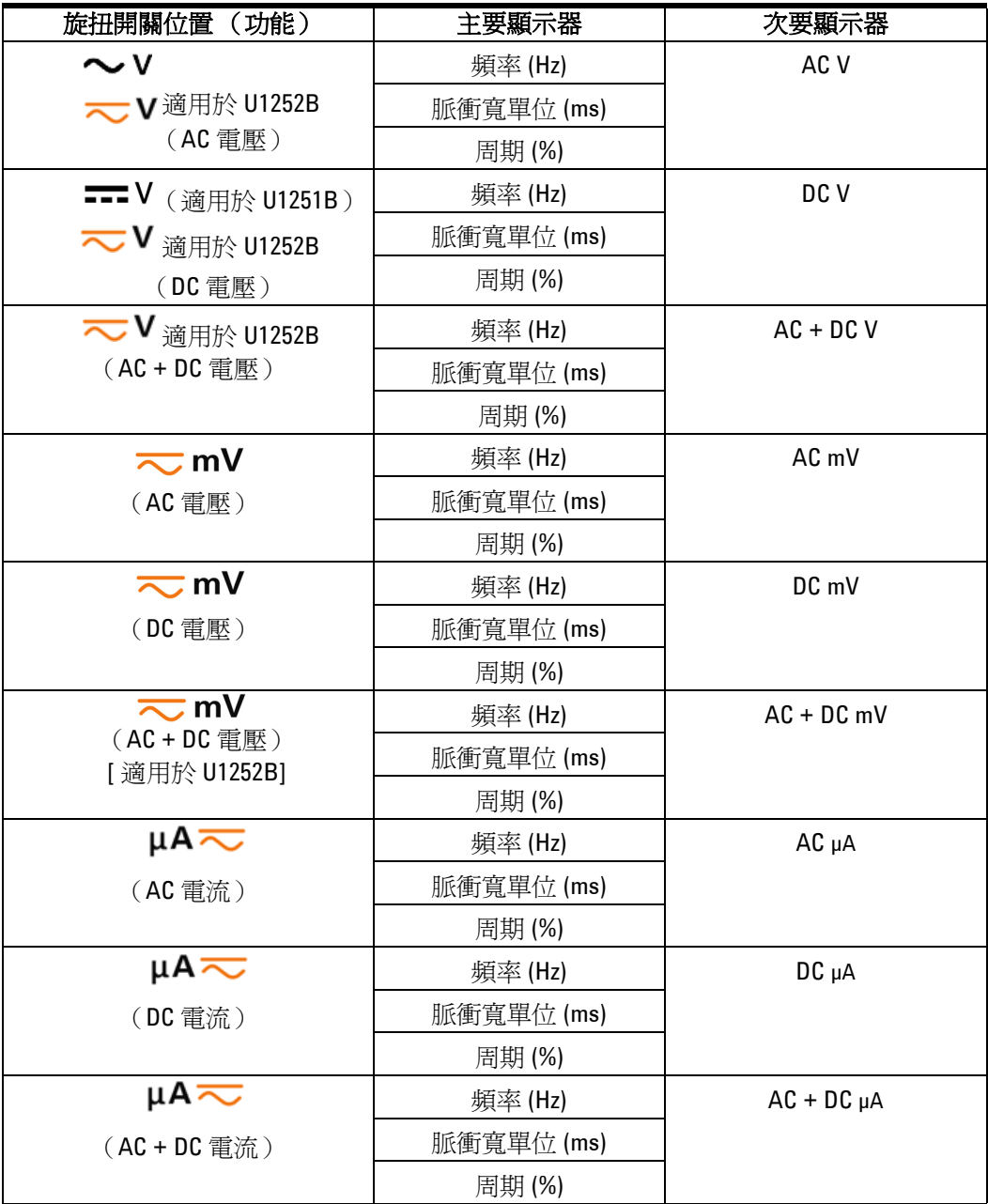

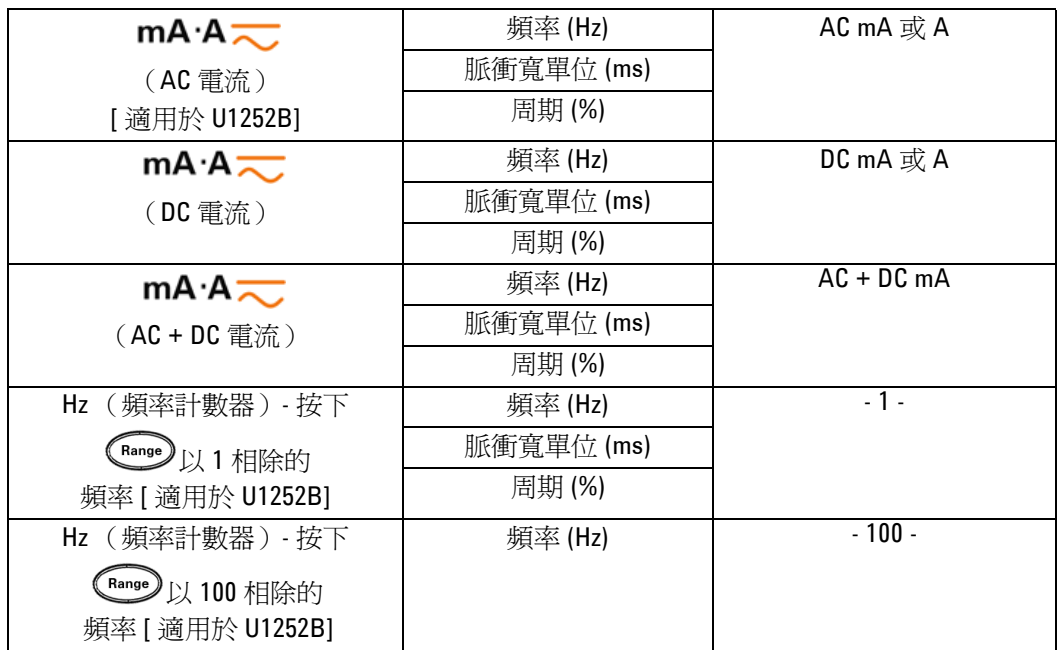

# <span id="page-28-0"></span>使用 Dual 按鈕來選擇顯示器

按下 (Dual) 以選取不同組合的雙重顯示器。

當您按住 
<sup>(Dual</sup>) 超過 1 秒鐘時,正常的單一顯示器會繼續運作。 請參閱下表。

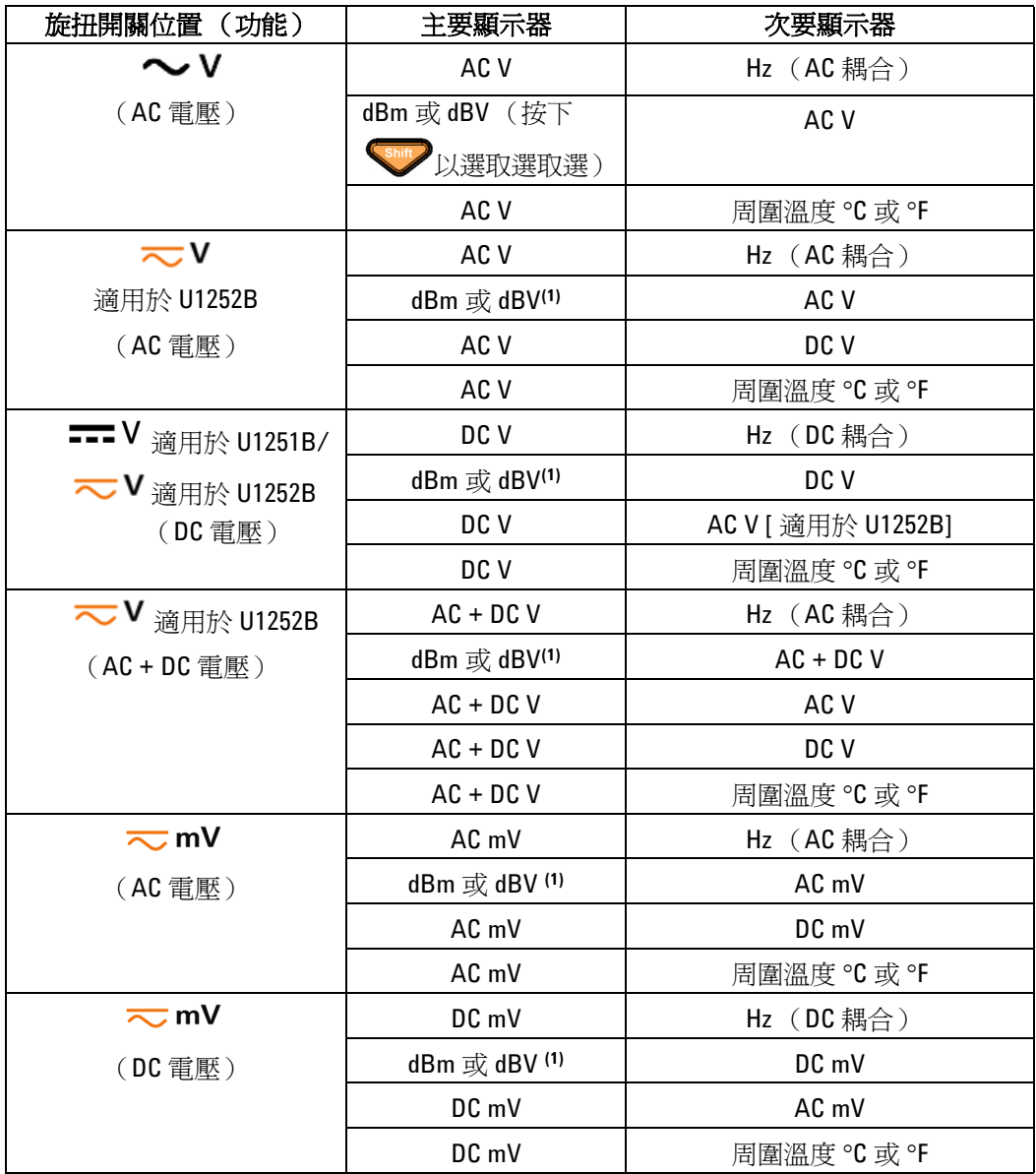

khthat in the set of the working of the working of the set of the set of the set of the set of the set of the <br>The dBV,下列顯示則會保留在 dBV 中。

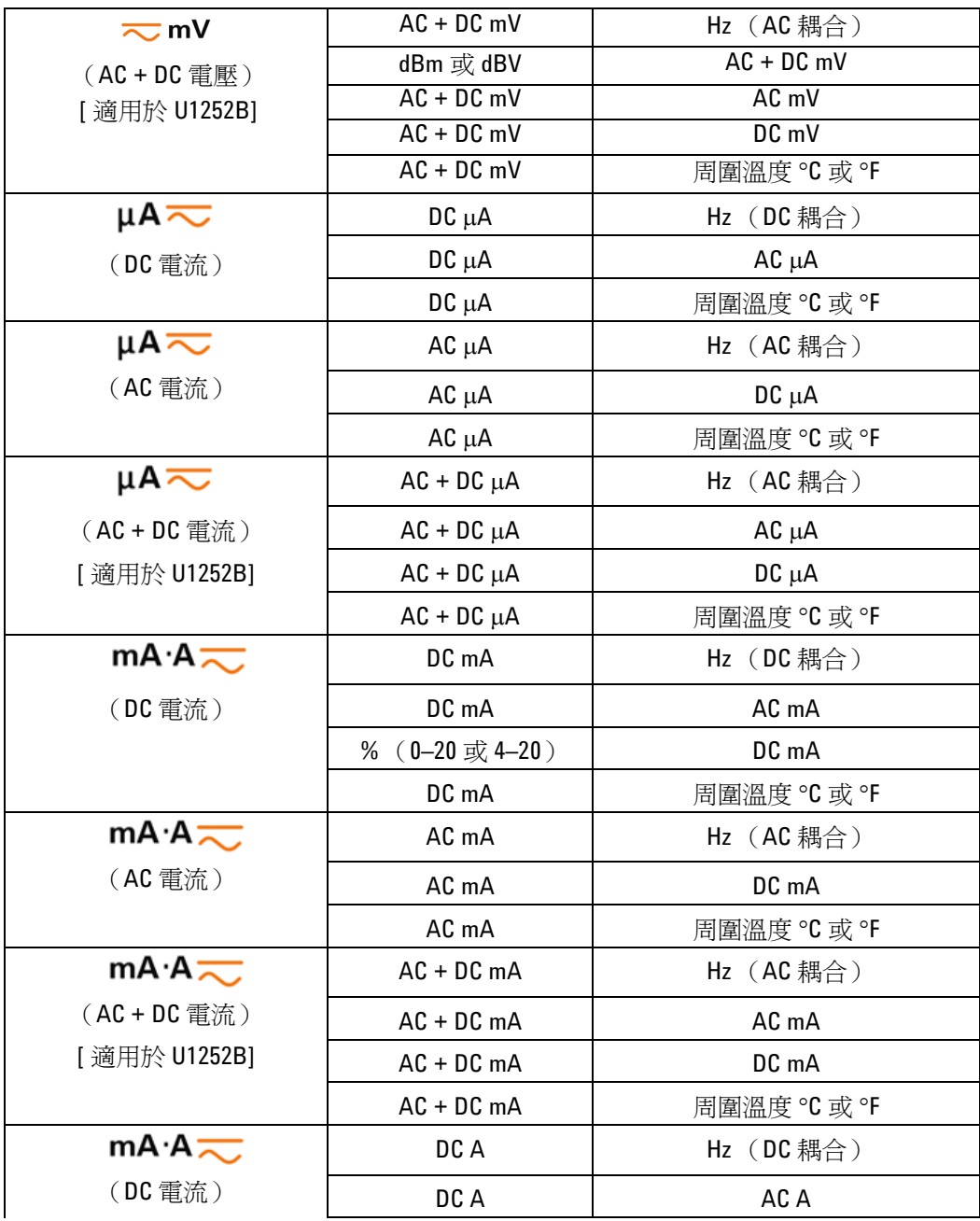

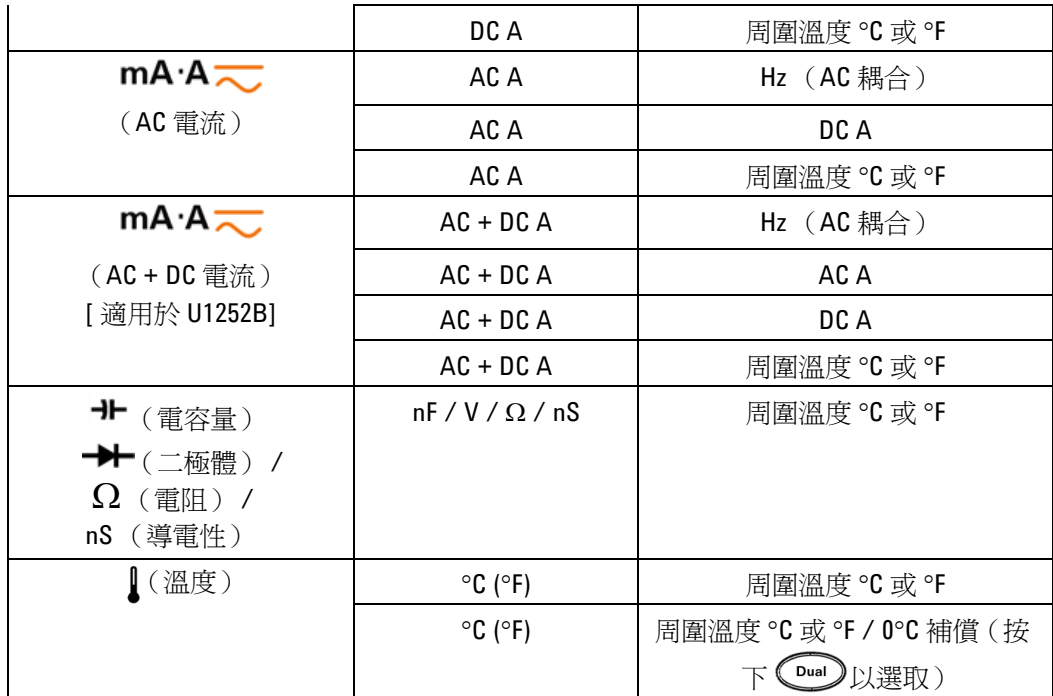

# <span id="page-31-0"></span>使用 Shift 按鈕來選擇顯示器

下表顯示關於量測功能(旋扭開關位置),使用 Shift 按鈕選擇 主要顯示器。

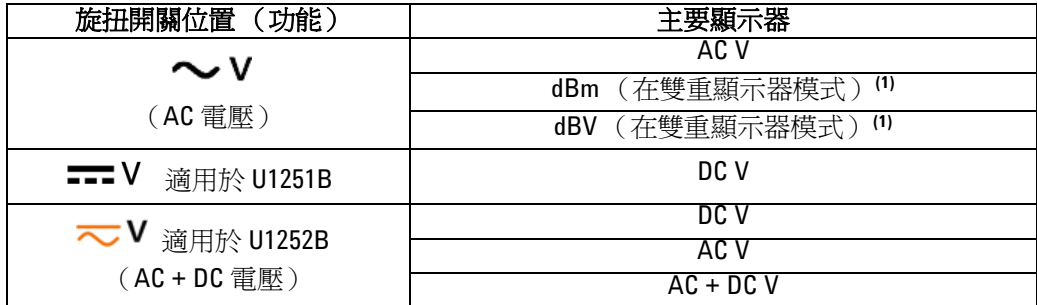

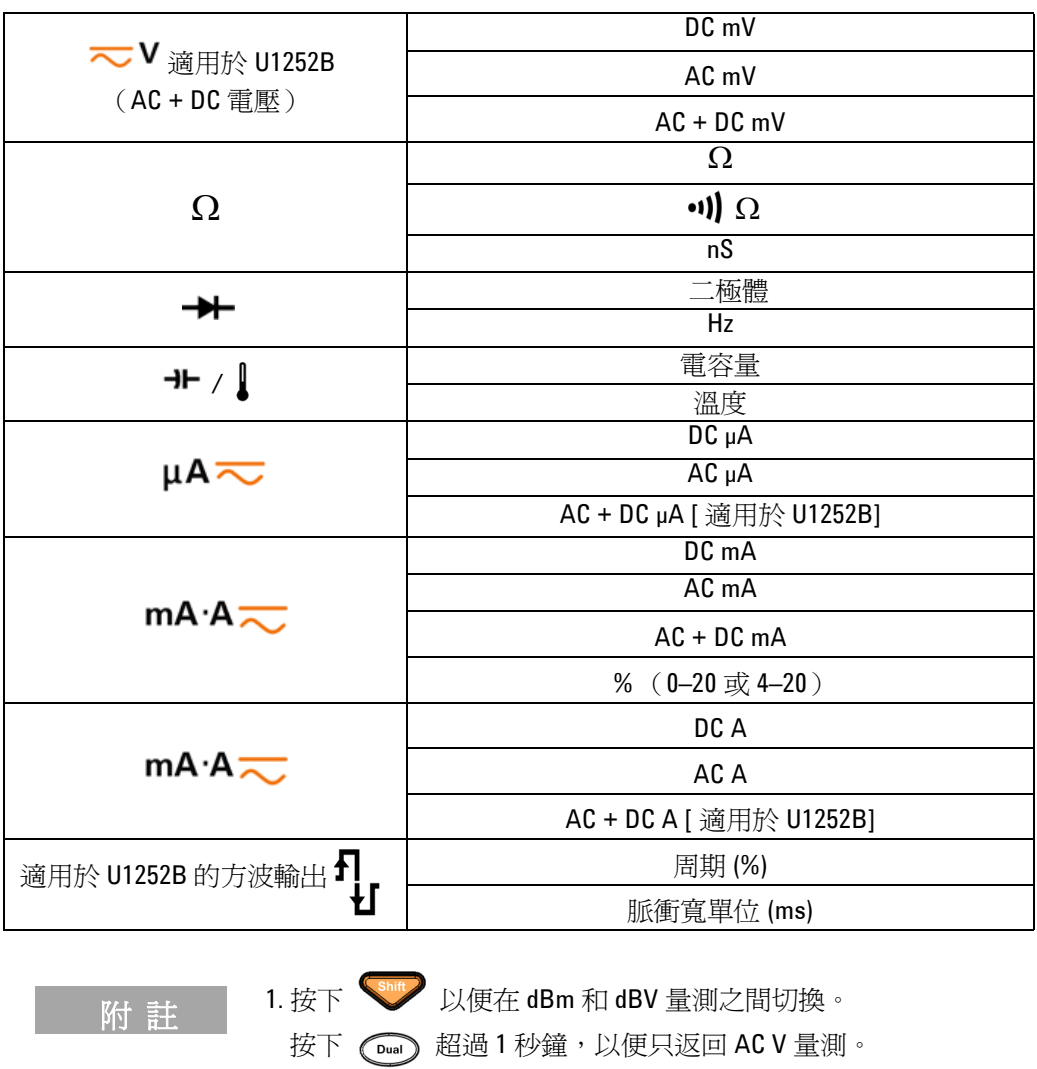

<span id="page-33-0"></span>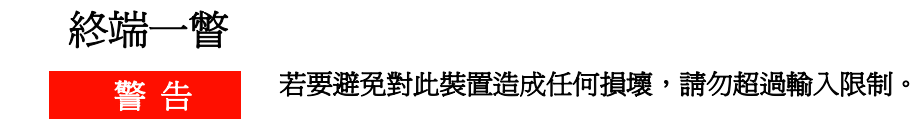

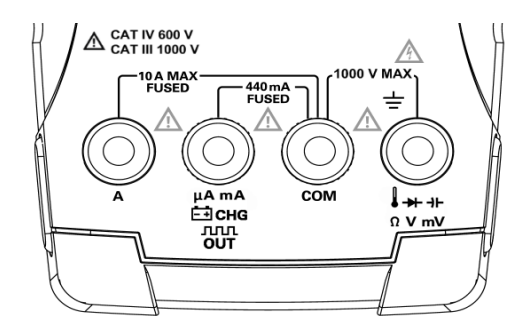

圖 **1-1** U1252B 連接器終端

表 **1-2** 不同量測功能的終端連線

| 旋扭開關位置                                           | 輸入終端                 |            | 過載保護                          |
|--------------------------------------------------|----------------------|------------|-------------------------------|
| $\sim$ v                                         |                      | COM        | 1000 V R.M.S.                 |
| <b>~&gt;</b> V 適用於 U1252B                        | トポ                   |            |                               |
| <del>- ■</del> Ⅴ 適用於 U1251B                      | $\Omega$ V mV        |            |                               |
| $\overline{\sim}$ mV                             |                      |            | 1000 V R.M.S., <0.3 A 短路      |
| Ω                                                |                      |            |                               |
| ↠                                                |                      |            |                               |
| ᆎ                                                |                      |            |                               |
|                                                  | $\mu$ A. m $\lambda$ | COM        | 440 mA / 1000 V 30 kA 快熔      |
| $\mu$ A $\overline{\sim}$ mA·A $\overline{\sim}$ |                      |            | 保險絲                           |
| $mA·A$ <sub><math>\sim</math></sub>              | A                    | COM        | 11 A / 1000 V 30 kA 快熔保<br>險絲 |
| <b>JULY %</b> 適用於 U1252B                         | JUUR %<br>OUT ms     | COM        |                               |
| Ë∃снG                                            | Ë∃снс                | <b>COM</b> | 440 mA / 1000 V 快熔保<br>險絲     |

## <span id="page-34-0"></span>後端面板一瞥

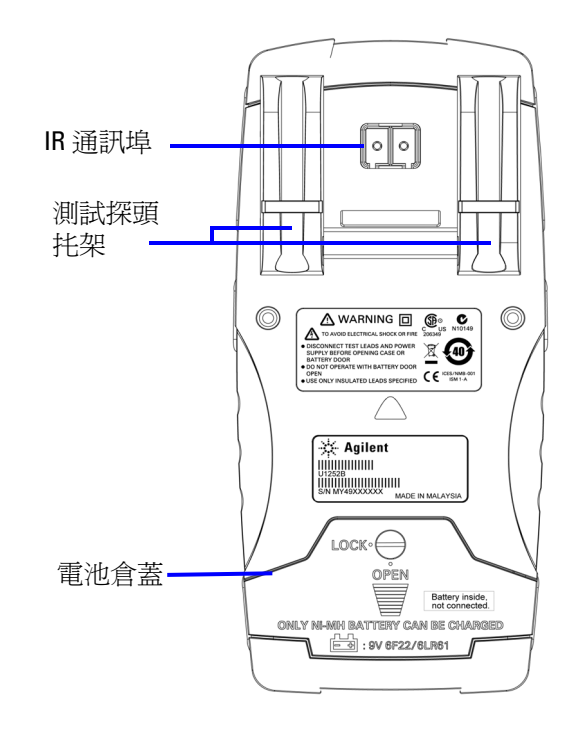

圖 **1-2** U1252B 的後端面板
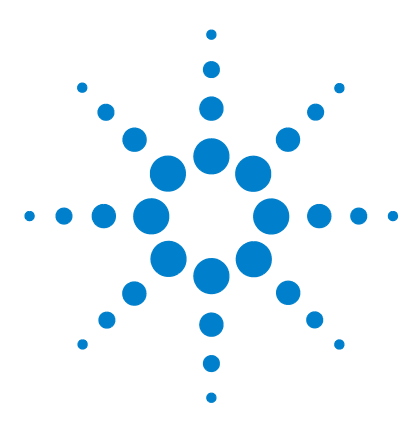

Agilent U1251B 和 U1252B 手提式數位電表 使用者及維修指南

進行量測

**2**

[量測電壓](#page-37-0) 24 量測 AC [電壓](#page-37-1) 24 量測 DC [電壓](#page-39-0) 26 [量測電流](#page-40-0) 27 [mA & mA](#page-40-1) 量測 27 4-20 mA 的 % 標度 28 A [量測](#page-42-0) 29 [頻率計數器](#page-43-0) 30 [量測電阻、導通和測試導電性](#page-45-0) 32 [測試二極體](#page-49-0) 36 [量測溫度](#page-53-0) 40 [量測期間的警示和警告](#page-56-0) 43 [過載警示](#page-56-1) 43 [輸入警告](#page-56-2) 43 [充電終端警告](#page-57-0) 44

本章包含如何使用此手提式數位電表來進行量測的詳細資訊。以 您在 《快速入門指南》中所學知識為基礎。

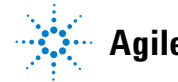

**Agilent Technologies**

#### **2** 進行量測

## <span id="page-37-0"></span>量測電壓

電表提供 AC 量測的 True-RMS 讀值,這些讀值對於不含任何 DC 偏移的正弦波、方波、三角波、梯波和其他波形而言是正確的。

如果是包含 DC 偏移的 AC, 請在  $\overline{\sim}$  V 或  $\overline{\sim}$  mV 旋扭開關位 置上使用 AC + DC 量測。此項僅適用於 U1252B。

#### 警告 在進行任何量測之前,請確定終端連線對於該特定量測而言是 正確的。 若要避免對裝置造成任何損壞,請勿超過輸入限制。

## <span id="page-37-1"></span>量測 AC 電壓

- 1 請將旋扭開關設定為 ヘンV ~ V 或 ~ mV 。
- **2** 將紅色和黑色測試引線分別連接到輸入終端 **V.mV** 和 **COM**。
- 3 此外,再按下 (<u>Cua) 以顯示次要顯示器上的頻率</u>。
- **4** 探測測試點並讀取顯示。

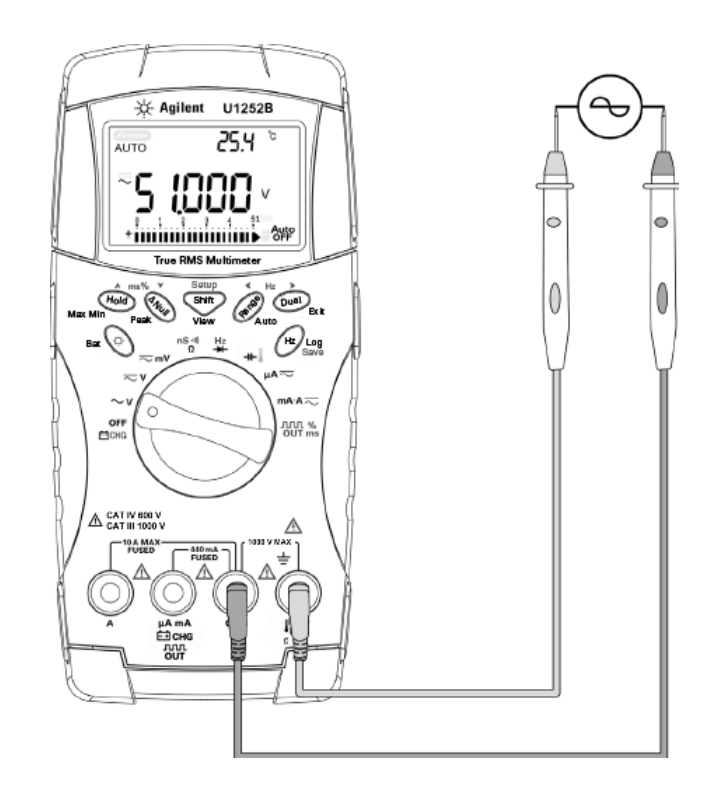

圖 2-1 量測 AC 電壓

<span id="page-39-0"></span>**2** 進行量測

# 量測 DC 電壓

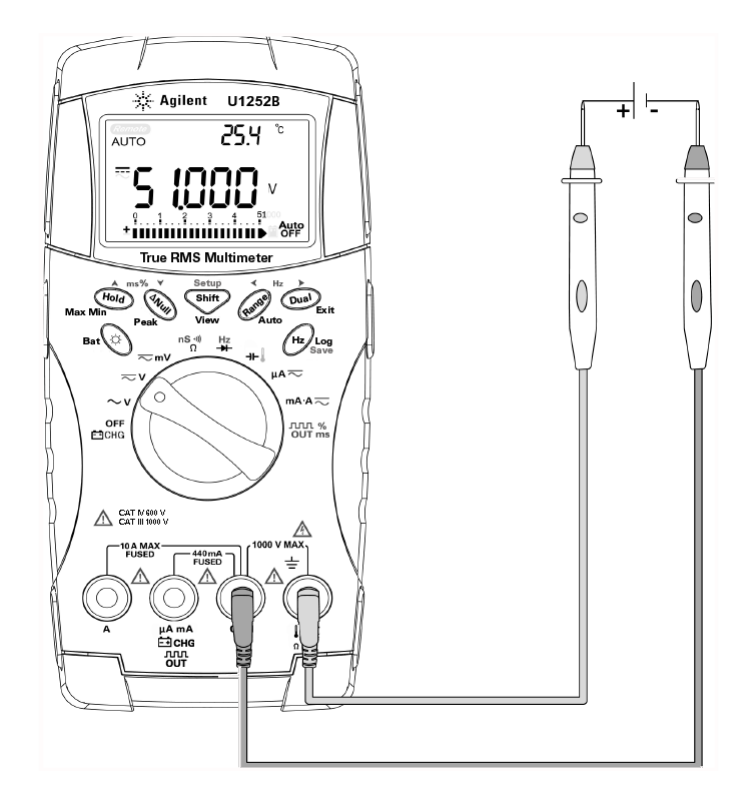

圖 2-2 量測 DC 電壓

- 1 請將旋扭開關設定為 <>>>>>>>>
N 和 <<>>
<>
N a>
B mV ·
- **2** 將紅色和黑色測試引線分別連接到輸入終端 **V.mV** 和 **COM**。
- **3** 探測測試點並讀取顯示。

# <span id="page-40-1"></span><span id="page-40-0"></span>量測電流

# μA & mA 量測

- 1 請將旋扭開關設定為 mA·A <
- **2** 將紅色和黑色測試引線分別連接到輸入終端 μ**A.mA** 和 **COM** 。
- **3** 探測與電路相連的測試點並讀取顯示。

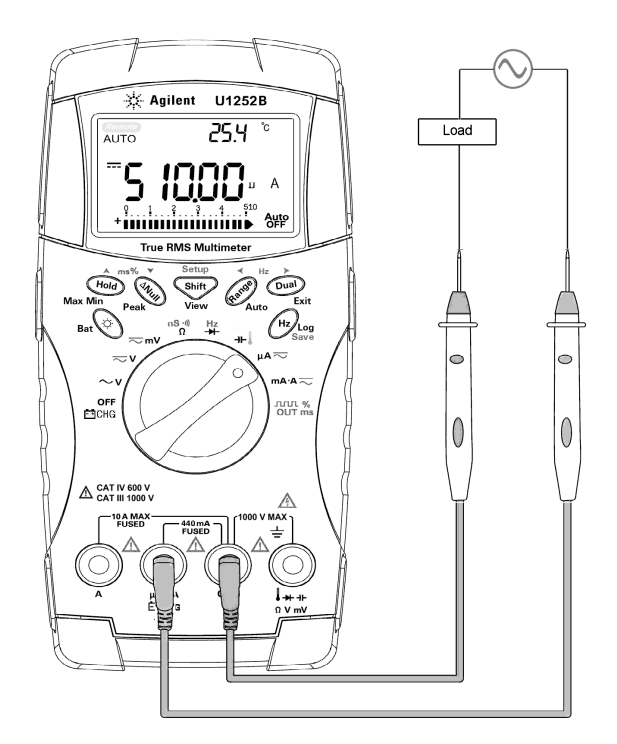

圖 2-3 量測 μA 和 mA 電流

# <span id="page-41-0"></span>4–20 mA 的 % 標度

會使用對應的 DC mA 量測來計算 4-20 mA 或 0-20 mA 的 % 標 度。電表會根據下表來自動最佳化解析度。 ( ••••• ) 和橫條圖會用 於選取 50 mA 到 500 mA 之間的範圍。 4-20 mA 或 0-20 mA 的 % 標度設定為兩個範圍,如下所示:

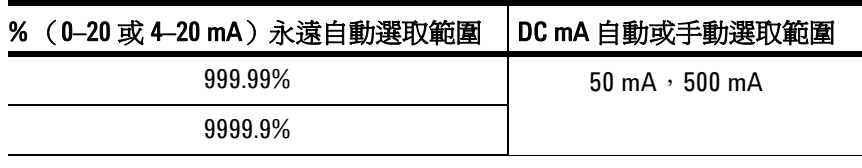

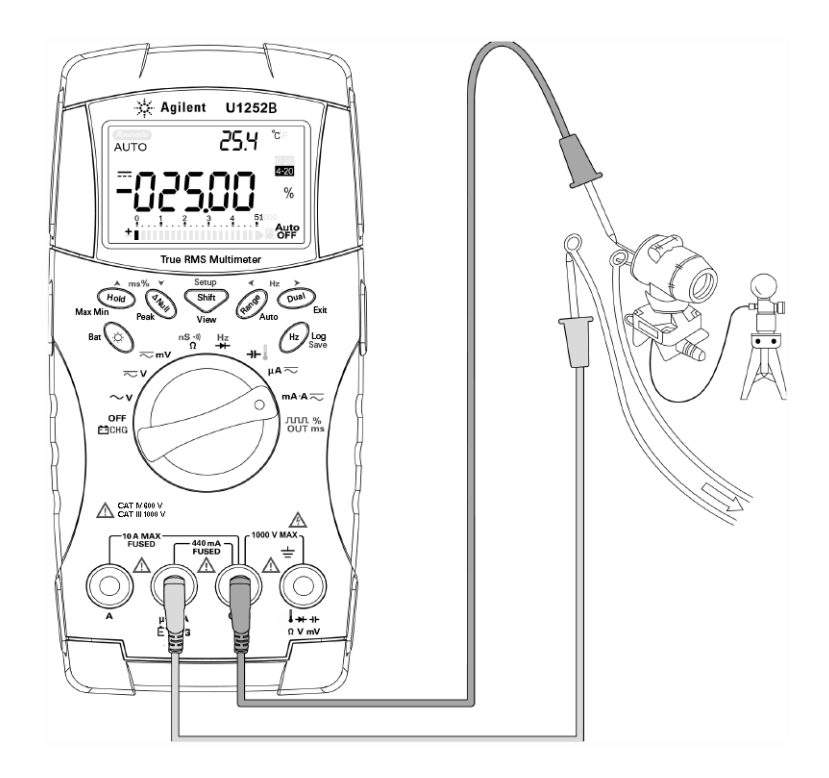

圖 2-4 量測 4-20 mA 的標度

## <span id="page-42-0"></span>A 量測

- 1 請將旋扭開關設定為 mA·A <
- **2** 將紅色和黑色測試引線分別連接到 10A 輸入終端 **A** 和 **COM** 。 將紅色測試引線插入 **A** 終端時,電表會自動設定為 A 量測。

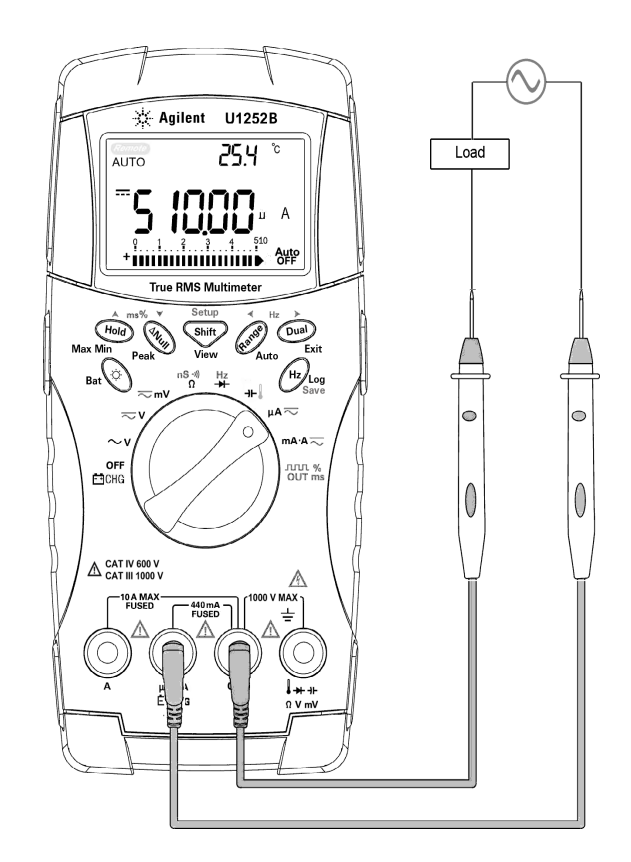

圖 2-5 A 量測

# <span id="page-43-0"></span>頻率計數器

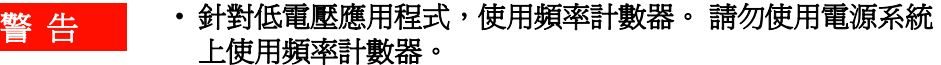

- ‧如果輸入超過 30 Vpp,必須使用在電流或電壓量測下 ( 非 頻率計數器下 ) 可用的頻率量測模式。
- **1** 請將旋扭開關設定為 。
- 2 按下 < Shift> 以選取頻率計數器 (Hz) 功能。次要顯示器上的 "-1-" 代表輸入訊號頻率是由 1 相除。這可容納較高的頻率範圍,最 高為 985kHz。
- **3** 將紅色和黑色測試引線分別連接到輸入終端 **V** 和 **COM** 。
- **4** 探測測試點並讀取顯示。
- 5 如果讀值不穩定或是零,請按下 <\*\*\*\*\* 選取以 100 相除的輸入 訊號頻率。這可容納較高的頻率範圍,最高為 20 MHz。
- **6** 如果在執行步驟 5 之後,讀值仍然不穩定,則表示訊號不在規 格範圍內。

當次要顯示器顯示 "-1-",您可以按下 (m) 來捲動脈衝寬 (ms)、 週期 (%) 和頻率 (Hz)。

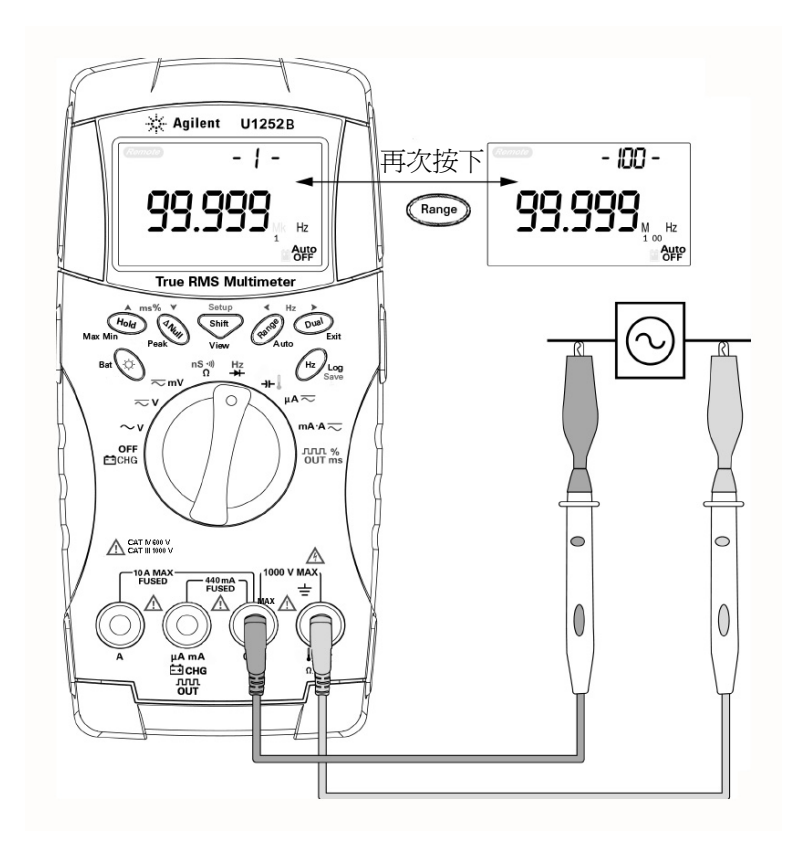

圖 2-6 量測頻率

# <span id="page-45-0"></span>量測電阻、導通和測試導電性

注 意 在量測電阻之前,請先拔除電路電源並將所有高壓電容器放電,才 能避免對測試中的電表或裝置造成損壞。

- 1 請將旋扭開關設定爲 ns<sup>30</sup> 。
- **2** 將紅色和黑色測試引線分別連接到輸入終端 Ω 和 **COM** 。
- **3** 探測與電路相連的測試點 (方法是關閉電阻器)並讀取顯示。

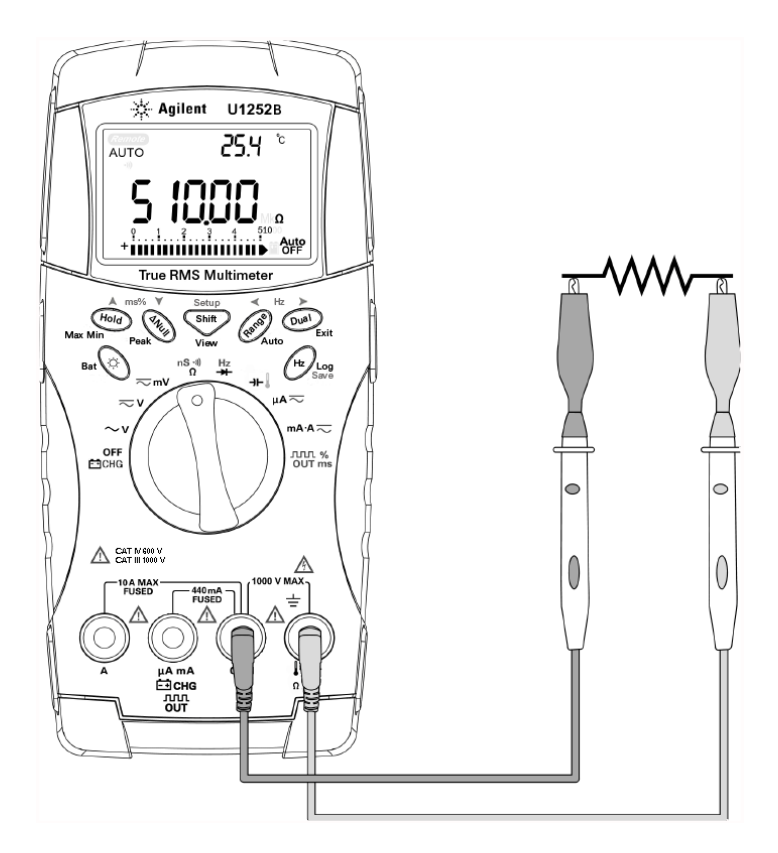

圖 2-7 量測電阻

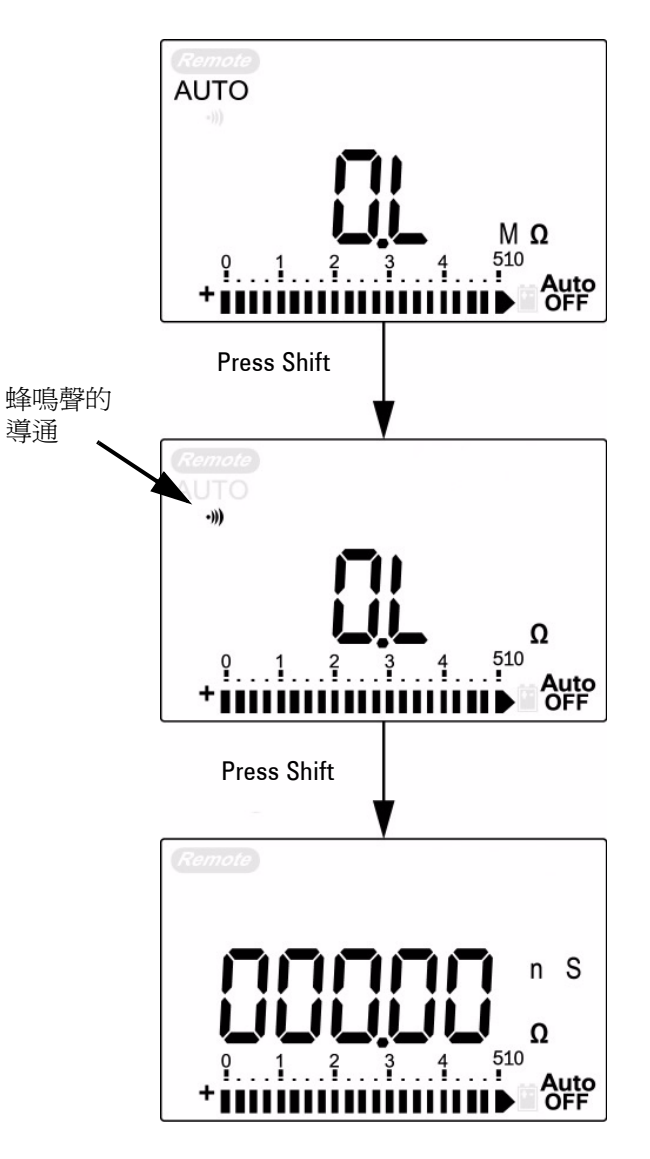

4 按下 第11 捲動蜂鳴聲的導通、導電性和電阻測試,如第 [33](#page-46-0) 頁 [的圖](#page-46-0) 2-8 所示。

<span id="page-46-0"></span>圖 2-8 蜂鳴聲的導通、導電性和電阻測試。

**2** 進行量測

 $\pm$  0-500 Ω 的範圍內, 如果電阻値低於 10 Ω, 就會發出嗶聲。 對 於其他範圍,如果電阻低於下表指示的一般值,就會發出嗶聲。

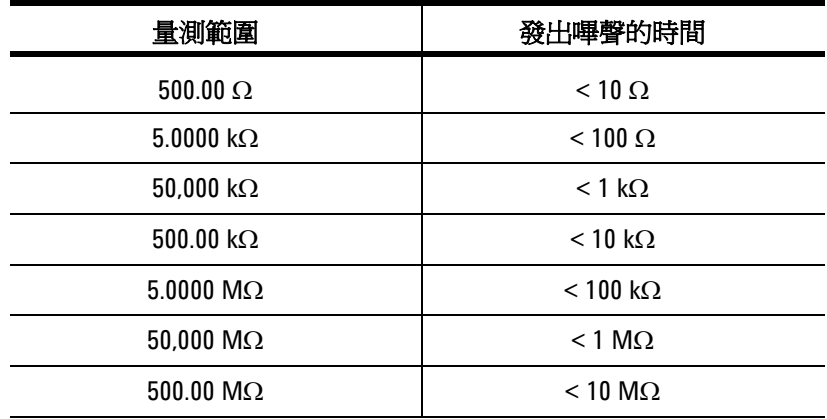

導電性量測可簡化最高 100 GΩ 之電阻的量測工作。高電阻讀值會 受到雜訊的影響,因此您可以透過 「動態記錄」模式擷取平均讀 值。請參閱第 47 [頁的圖](#page-60-0) 3-1。

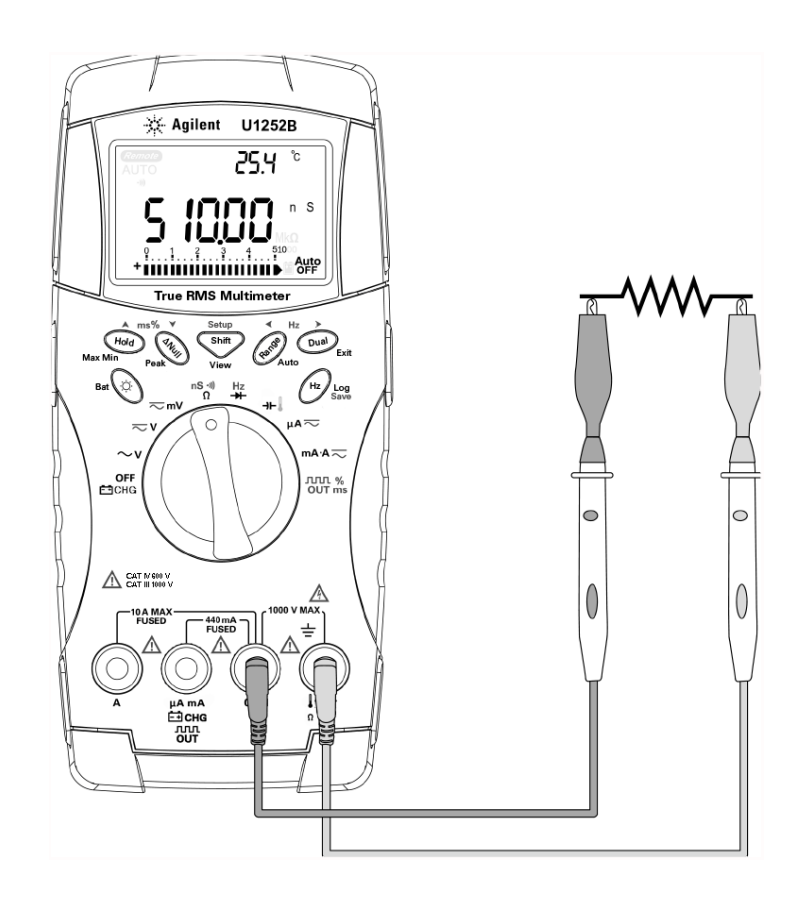

圖 2-9 導電性量測

# <span id="page-49-0"></span>測試二極體

注 意 在測試二極體之前,請先拔除電路電源並將所有高壓電容器放電, 才能避免對電表造成損壞。

> 若要測試二極體,請關閉電路電源,並從電路移除二極體。之後, 請依照下列指示進行:

- 1 請將旋扭開關設定為 ━━━ ◦
- 2 將紅色和黑色測試引線分別連接到輸入終端 ━━━ 和 COM 。
- **3** 使用二極體之正向終端(正極)的紅色測試引線和負向終端(負 極)的黑色探頭引線。
- 附 註 負極是有傳導帶的一端。
	- **4** 讀取顯示。

下 註 電錶可以顯示最高約 2.1 V 的二極體順向偏壓。一般的二極體順向 偏壓通常會介於 0.3 到 0.8 V 範圍。

- **5** 翻轉探頭並再次量測二極體中的電壓。 二極體測試結果是以下 列項目為基礎:
	- 如果電表在逆向偏壓模式中顯示 "OL",則二極體會被視為良 好狀態。
	- 如果電表在順向和逆向偏差模式中顯示幾乎為 0 V,則會被視 為二極體不足,且電表會持續發出嗶聲。
	- 如果電表在順向和逆向偏壓模式中顯示 "OL",則二極體會被 視為開放狀態。

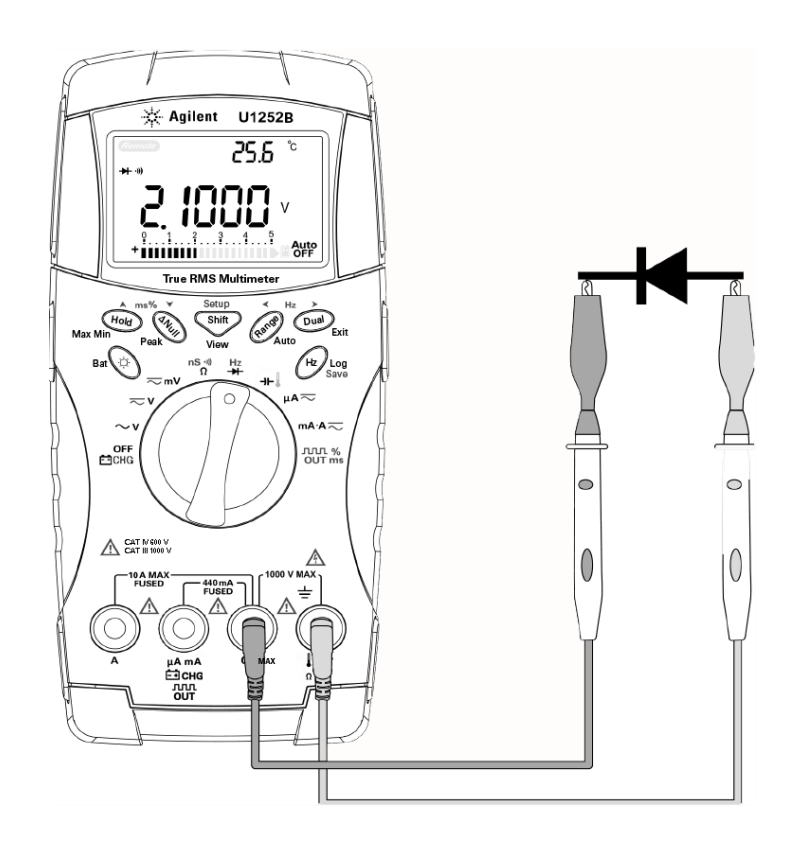

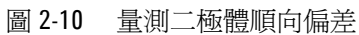

**2** 進行量測

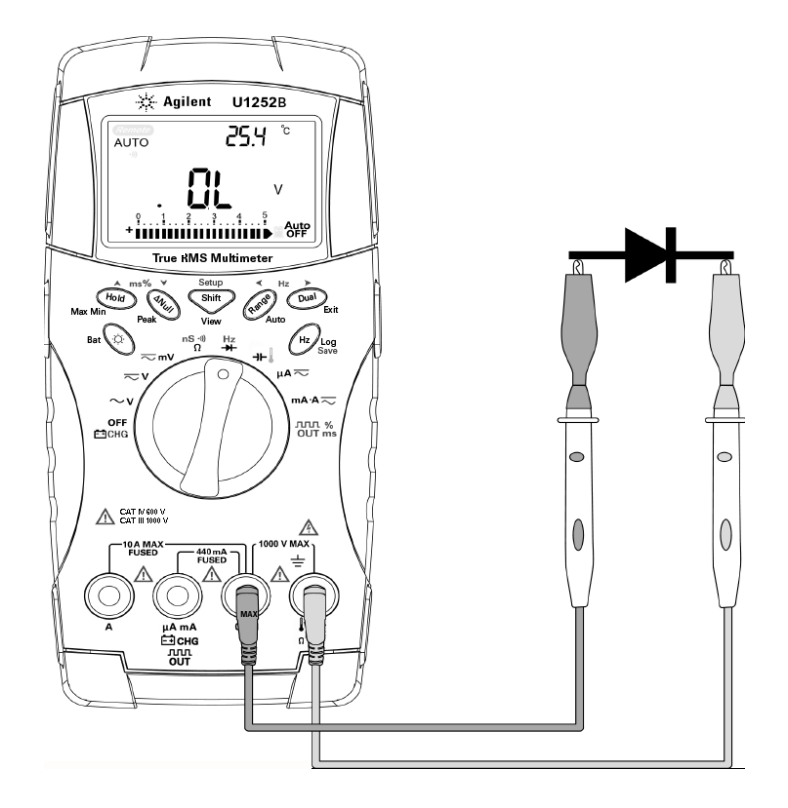

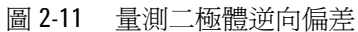

# 量測電容量

注 意 在量測電容量之前,請先拔除電路電源並將所有高壓電容器放電, 才能避免對測試中的電表或裝置造成損壞。若要確認是否已將電容 器放電,請使用 DC 電壓功能。

> 電表量測電容量的方法為:使用已知的電流充電一段時間、量測電 壓,然後計算電容量。電容量越大、充電 時間越長。

#### 量測秘訣:

- 若要量測大於 10,000µF 以上的電容量,請先將電容器放電, 然後選取適當的量測範圍。如此會加速量測的時間,以取得 正確的電容器值。
- 若要量測小型的電容器,請在測試引線開放的狀態下,按下 ,以除去電表和引線上殘留的電容量。
- 

附 註 ■ 1代表電容器正在充電中。 1代表電容器正在放電中。

- 1 請將旋扭開關設定為 → ト・
- **2** 將紅色和黑色測試引線分別連接到輸入終端 和 **COM**。
- **3** 使用電容器之正向終端的紅色測試引線和負向終端的黑色探頭 引線。
- **4** 讀取顯示。

# <span id="page-53-0"></span>量測溫度

注 意 請勿將熱耦合引線彎取成尖銳的角度。重複將引線彎取一段時間, 可能會使得引線斷裂。

> 限流器類型熱耦合探頭適合在鐵氟龍 (teflon) 相容的環境中,量測 –20°C 到 200°C 之間的溫度。如果溫度超過上述範圍,探頭可能 會散發出有毒的氣體。請勿將這個熱耦合探頭浸泡在液體中。為達 到最佳效果,請使用針對每個應用程式專門設計的熱偶合探頭 - 可 使用液體或膠體進行量測的可浸泡式探頭,以及可使用氣體進行量 測的氣體探頭。觀察下列量測技術:

- 清潔量測表面並確定探頭與表面緊密貼合。 請務必關閉所使用 的電源。
- 量測上述周圍溫度時,請延著表面移動熱耦合,直到您取得最高 的溫度讀值為止。
- 量測下列周圍溫度時,請延著表面移動熱耦合,直到您取得最低 的溫度讀值為止。
- 因為使用了包含微型熱探頭的非補償傳輸配接器,所以請將電表 放置在開放的環境中至少 1 小時。
- 若要進行快速量測,請使用 0°C 補償以查看熱耦合感應器的溫 度變化。 0°C 補償可協助您立即量測相對溫度。
- 1 請將旋扭開關設定爲 ▌位置。
- **2** 按下 以選取溫度量測。
- **3** 將熱耦合配接器 (已連接熱耦合探頭)插入輸入終端 ▌和 **COM**。
- **4** 使用熱耦合探頭觸碰量測表面。
- **5** 讀取顯示。

如果您工作環境的周圍溫度時常變化,請執行下列操作:

- 1 按下 (Dual)以選取 0°C 補償。這可快速量測相對溫度。
- **2** 請不要讓熱耦合探頭和量測探頭彼此碰觸。
- **3** 取得穩定的讀值之後,請按下 以將此讀值設定為相對參考 溫度。
- **4** 使用熱耦合探頭觸碰量測表面。
- **5** 讀取相對溫度的顯示。

**2** 進行量測

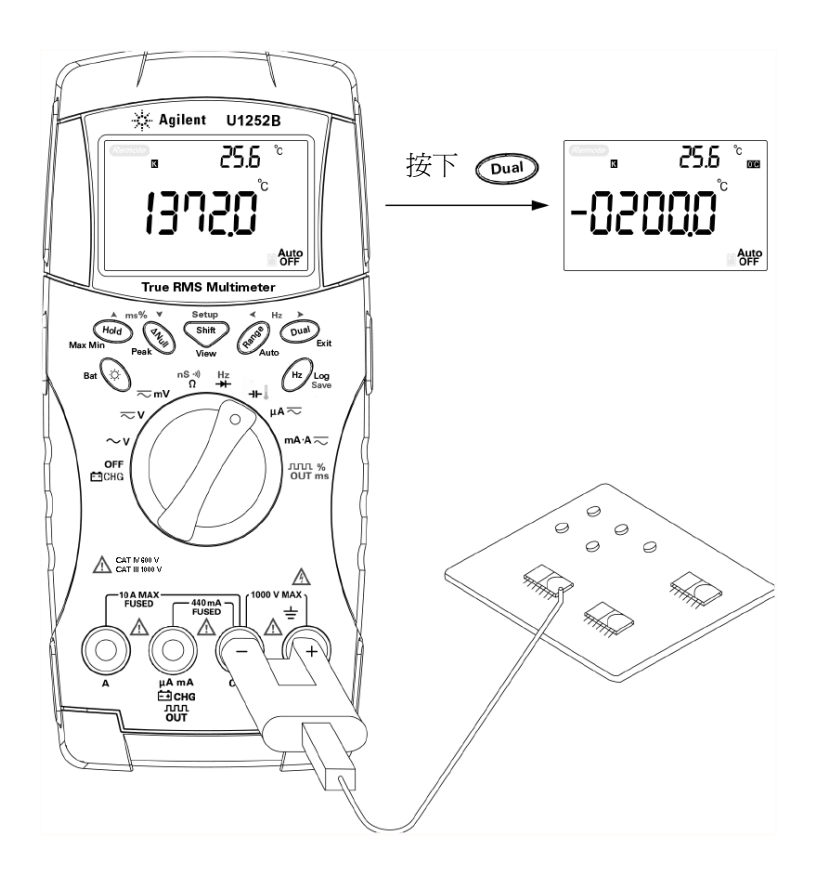

圖 2-12 表面溫度量測

# <span id="page-56-1"></span><span id="page-56-0"></span>量測期間的警示和警告

## 過載警示

#### 著 告 基於您的安全考量,請注意警示。對您提出警示時,請將測試引線 從量測來源中移除。

電表會針對自動和手動選取範圍模式中的電壓量測,提供過載警 示。一旦量測的電壓超過 1010 V 時,電表就會定期發出嗶聲。基 於您的安全考量,請注意警示。

## <span id="page-56-2"></span>輸入警告

當測試引線已插入 **A** 輸入終端,但旋扭開關並未設定到對應的 **mA.A** 位置時,電表就會發出警示的嗶聲。主要顯示器會顯示閃爍的 "**A- Err"**,直到測試引線從 **A** 輸入終端中移除為止。請參閱圖 [2-13](#page-56-3)。

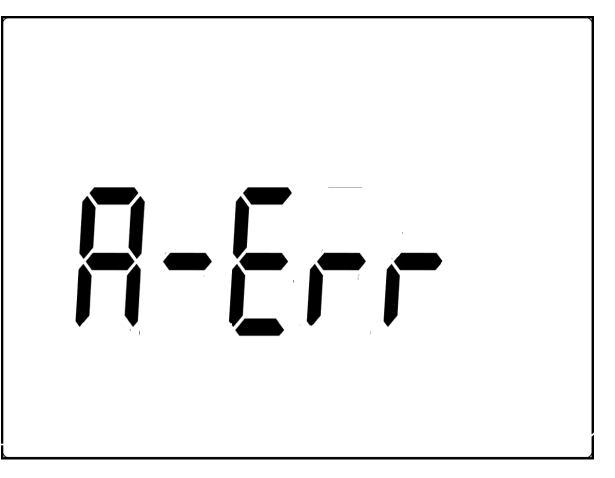

<span id="page-56-3"></span>圖 2-13 輸入終端警告

## <span id="page-57-0"></span>充電終端警告

當 亡 CHG 終端偵測到 5 V 以上的電壓等級,且旋扭開關並未設 定到對應的 **白 GHG** 位置時,電表就會發出警示的嗶聲。主要顯 示器會顯示閃爍的 "Ch.Err", 直到測試引線從 **二 CHG** 輸入終端 中移除為止。請參閱圖 [2-14](#page-57-1)。

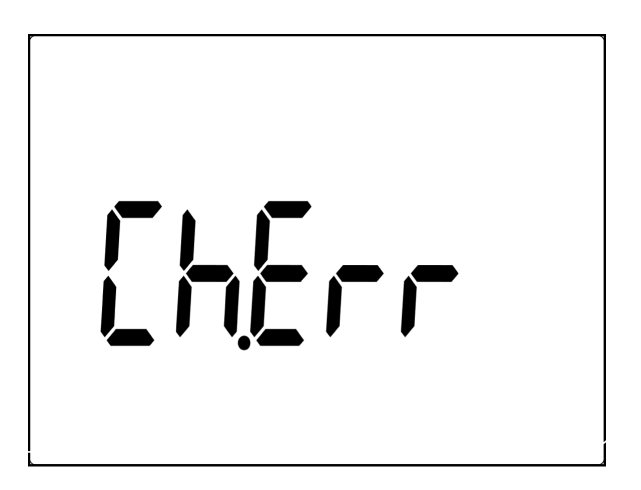

<span id="page-57-1"></span>圖 2-14 充電終端警告

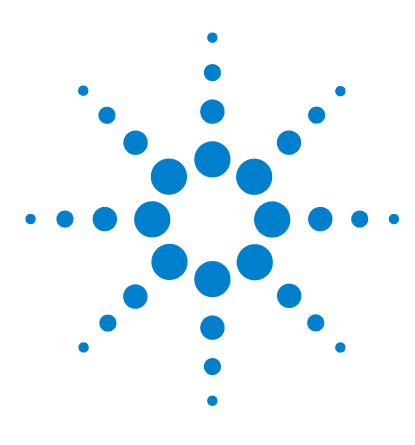

Agilent U1251B 和 U1252B 手提式數位電表 使用者及維修指南

# 特性及功能

**3**

[動態記錄](#page-59-0) 46 [資料保持 \(觸發保持\)](#page-61-0) 48 [重新整理保持](#page-62-0) 49 Null [\(相對\)](#page-64-0) 51 [分貝顯示器](#page-66-0) 53 1 ms [峰值保持](#page-68-0)<br>
55 [資料記錄](#page-70-0) 57 [手動記錄](#page-70-1) 57 [間隔記錄](#page-72-0) 59 [檢閱記錄的資料](#page-74-0) 61 [方波輸出 \(適用於](#page-76-0) U1252B) 63 [遠端通訊](#page-80-0) 67

本節包含此電腦之可用特性及功能的詳細資訊。

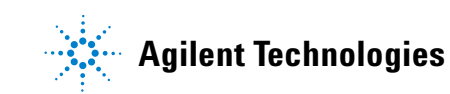

#### **3** 特性及功能

# <span id="page-59-0"></span>動態記錄

「動態記錄」模式可用於偵測開啓間顯或關閉電壓或電流衝擊,並 確認在特定期間進行量測時,如果使用者不在當場,效能會是如 何。在同一時間,您可以在執行其他工作的時候,同時記錄讀值。

平均讀值可讓不穩定的輸入趨於穩定、預估操作電路的時間百分比 以及驗證電路效能。經過的時間會顯示在次要顯示器上。最大的時 間值是 99,999 秒。超過最大的時間值之後,會在顯示器上指示 "**OL**"。

- **1** 按下 超過 1 秒鐘,進入 「動態記錄」模式。電表現在處 於持續模式或非資料保持 (非觸發程序)模式。會顯示量測的 **"MAXMINAVG"** 和目前值。記錄到新的最大值或最小值時,變 或發出嗶聲。
- 2 按下 <alled 以循環最大値、最小値、平均値和現在的讀值。 **MAX**、**MIN**、**AVG** 和 **MAXMINAVG** 會根據顯示的讀值而分別 亮起。
- 3 按下 (Hold) 或 <sup>(Dual</sup>) 超渦 1 秒鐘,退出 「動態記錄」模式。

- **附 註 ・ 按下 └ 重新啓動動態記錄**。
	- 平均值是 「動態記錄」模式中所有量測值的確實平均。 如果記 錄到過載,平均功能便會停止,且平均值會變成 "**OL**"(負載)。 Auto 在 「動態記錄」模式中會停用。 **OFF**

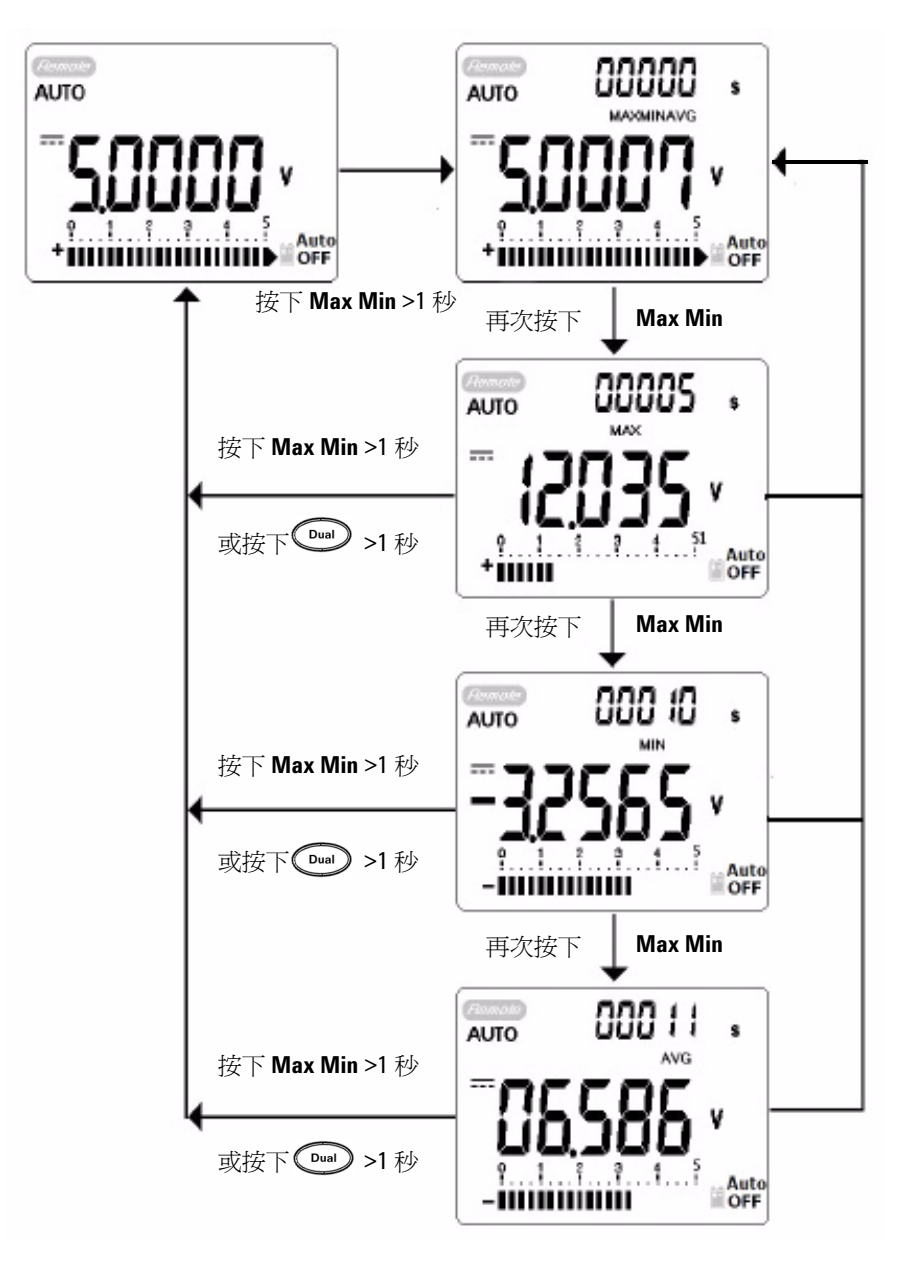

<span id="page-60-0"></span>圖 3-1 電表記錄模式操作

# <span id="page-61-0"></span>資料保持 (觸發保持)

資料保持功能可讓操作者凍結顯示器數值。

- **1** 按下 以凍結顯示值,並進入手動觸發模式。會顯示 **TRIG** HOLD •
- 2 按下 <sup>(166</sup>) 以觸發凍結下一個要量測的值。將新的值更新到顯 示器之前,**TRIG** 閃爍。
- 3 按下 <sup>(Hold</sup>) 或 (Hold) 超過1秒鐘,退出此模式。

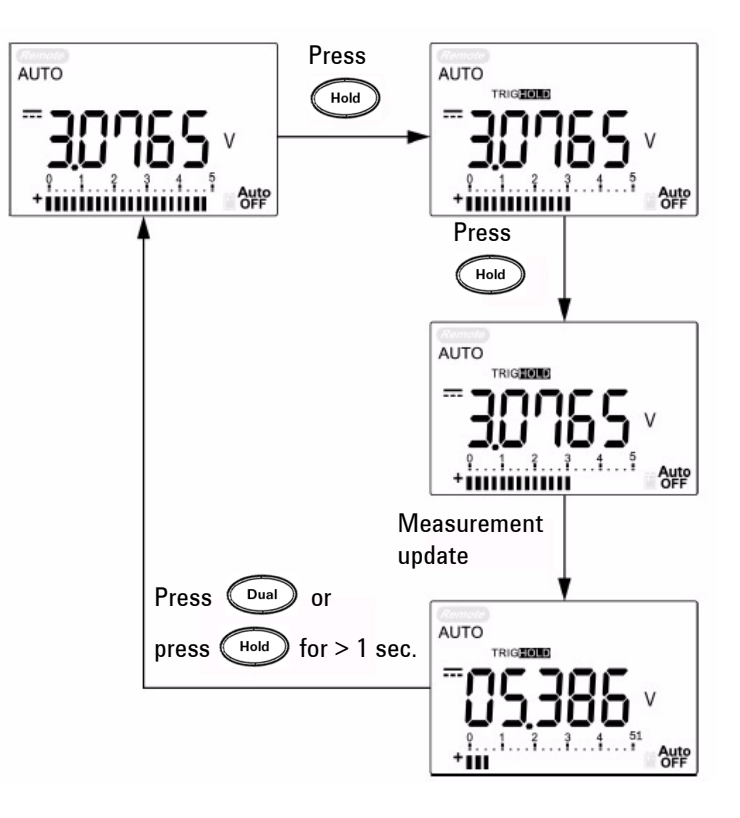

圖 3-2 資料保持模式操作

# <span id="page-62-0"></span>重新整理保持

保持功能可讓操作者保持顯示的數值。並不會保持橫條圖,與實際 的量測値成固定比例。當您在處理困難的量測欄位,您可以使用設 定模式以啟用 **[** 重新整理保持 **]**。此功能會使用新的量測值來自動 觸發或更新「保持」值,而且會發出嗶聲提醒使用者。

按下 ( ••• ) 按鈕以進入「重新整理保持」模式。會保持

現在的值,且 100 的標誌會亮起。一旦量測值的變化超過變化計 數的設定,且 HOD 的標誌會閃爍,則會保持新的量測值。在量測 值趨於穩定之前,都會更新保持值,然後該值就會停止閃爍和亮 起, HOLD 而且會發出嗶聲提醒使用者。再次按下 ( ••• ) 以停用此 功能。

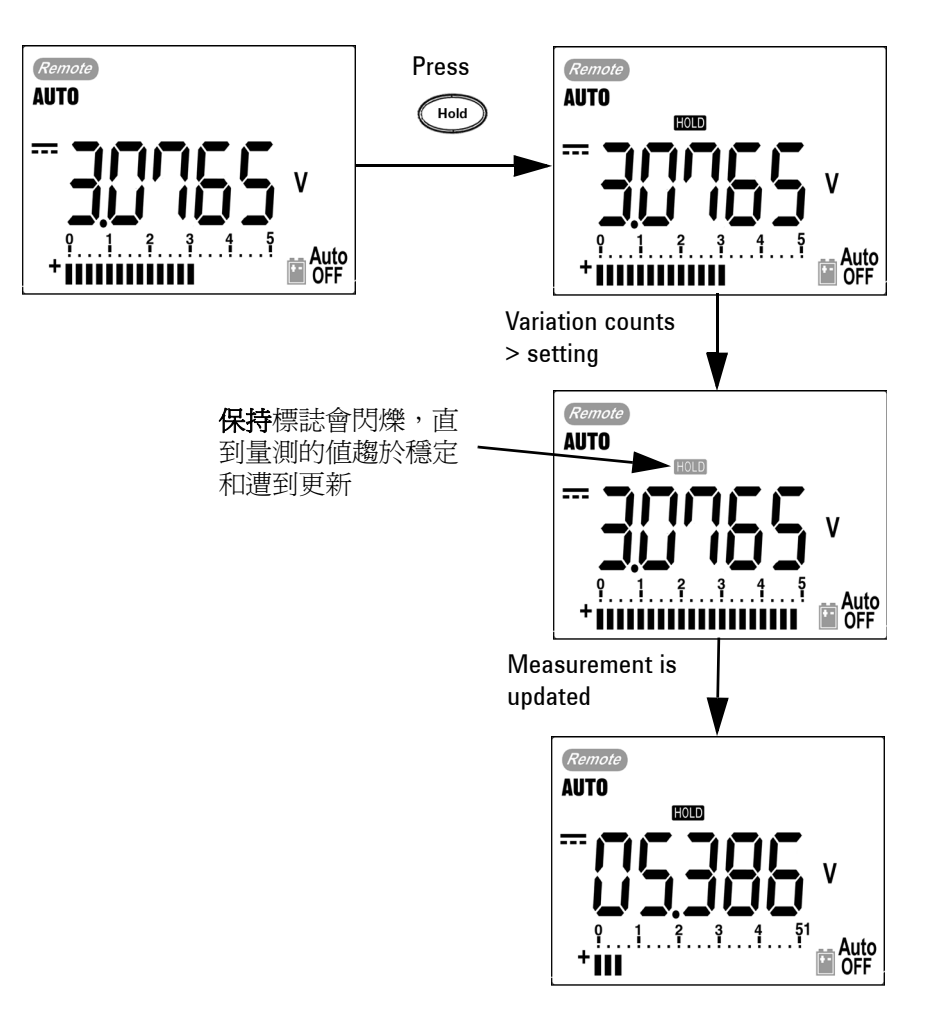

#### 圖 3-3 資料保持模式操作

- 
- **附 註 | 若要進行電壓和電路量測,如果讀値低於 500 計數,則不會更新** 保持的值。
	- 若要進行電阻和二極體量測,如果讀值處於 "**OL**"(開啟狀態), 則不會更新保持的值。
	- 如果讀值沒有到達所有量測的穩定狀態,可能就不會更新保持 的值。

# <span id="page-64-0"></span>Null (相對)

Null 功能會減去目前量測的儲存值並顯示兩者之間的差異。

- 1 按下 <sup>(201</sup>),將顯示讀值顯示為要從後續量測減去的參照值,並 將顯示器設定為零。會顯示 Null。
- 附 註 可針對自動和手動範圍設定 Null,但不能在過載的情形中進行此 設定。
	- 2 按下 (<a>>
	以參閱儲存的參照值。在顯示器變成零之前,Null 會 閃爍 3 秒鐘。
	- **3** 若要退出此模式,當 Null 在顯示器閃爍時,請按下 。
	- 附 註 進行電阻量測時,因為有測試引線的關係,電表讀取到非零的 值。使用 Null 功能以將顯示器歸零。
		- 進行 DC 電壓量測時,因為熱的關係會影響到準確性。一旦顯示 的值歸零,且顯示器上顯示零之後,將測試引線減短並按下 Null。

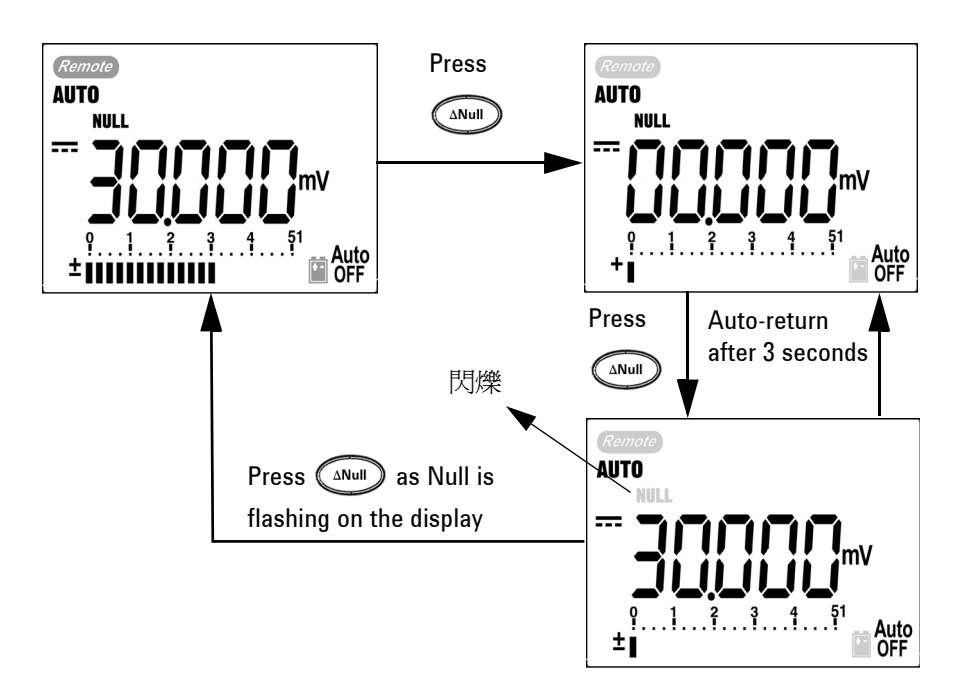

圖 3-4 Null (相對)模式操作

# <span id="page-66-0"></span>分貝顯示器

dBm 操作會計算相對於 1 mW,傳送到參照電阻的電源,並可套用 到分貝轉換的 DC V、AC V 和 AC + DC V 量測。會使用下列公式

將電壓量測轉換到 dBm :<br>dBm = 10  $\log_{10}$  $\left[\frac{1000 \text{ x} \text{ (measuring value)}^2}{\text{reference impedance}}\right]$ 

可能會從「設定」模式中的 1~9999Ω 選取參照電阻。預設值是 50Ω。

會依據 1 V 來計算電壓的分唄。公式會根據下列電壓量測而定:

 $dBV = 20 log_{10} Vin$ 

1 在  $\sim$  V 、  $\overline{\sim}$  V 或  $\overline{\sim}$  mV 旋扭開關位置, 按下  $^{\text{Cual}}$  – 擀 動到主要顯示器的 dBm 量測。次要顯示器上會指示 AC 電壓量 測。

附 註 如果旋扭開關位於 "~ V" 位置, 按下 shing 以便在 dBV 和 dBm 量測 之間進行切換。dBm 或 dBV 量測可在 ACV 位置選取,選擇將是其 他電壓量測的參照。

2 按下 **<sup>6</sup>** 2 超過1秒鐘,退出「設定」模式。

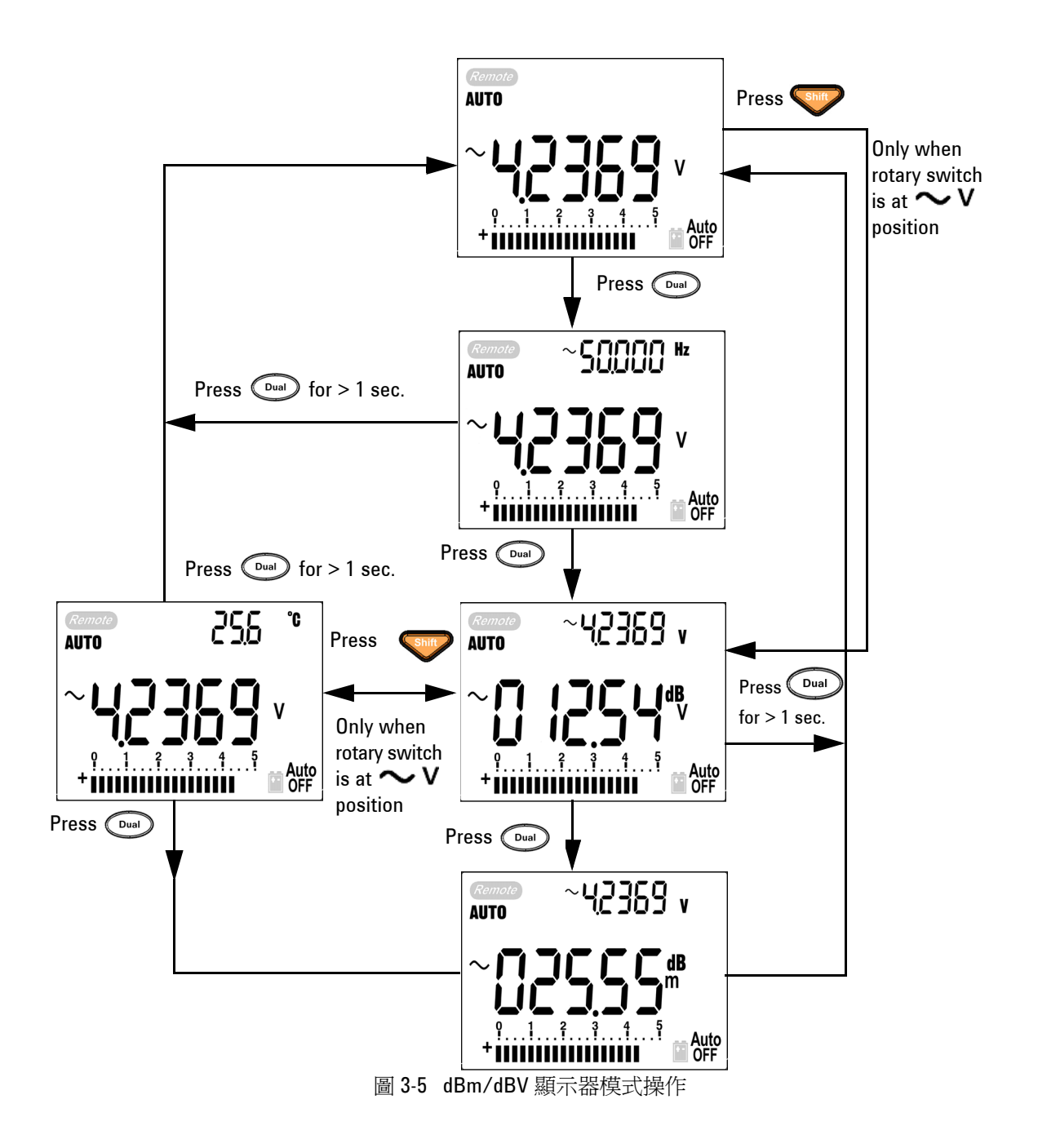

# <span id="page-68-0"></span>1 ms 峰值保持

此功能可允許進行半週期峰值電壓量測,以取得元件(例如,電源 分散變壓器和功率因素校正電容器)的分析。所取得的峰值電壓可 用於決定波形因素:

### 波形因素 = 峰值 /True RMS 值

- 1 按下 <<a>> 超過1秒鐘,以開啓或關閉「1 ms 峰值保持」模式。
- 2 按下 <sup>(Hold</sup>) 以捲動最大和最小峰値讀値。 **HOLD MAX** 代表最大 峰值,HOD MIN 則代表最小峰值。

#### **附 註 │ •** 如果讀值是 "OL",請按下 (Rango) 以變更量測範圍並重新啓動峰 值記錄量測。

- 如果您必須重新啓動峰值記錄,請按下 CDual
- 3 按下 **Dual** 或 <<a> 超過1秒鐘,退出「設定」模式。
- **4** 根據圖 [3-6](#page-69-0) 中的量測結果,波形因素將會是 2.5048/1.768 =1.416。

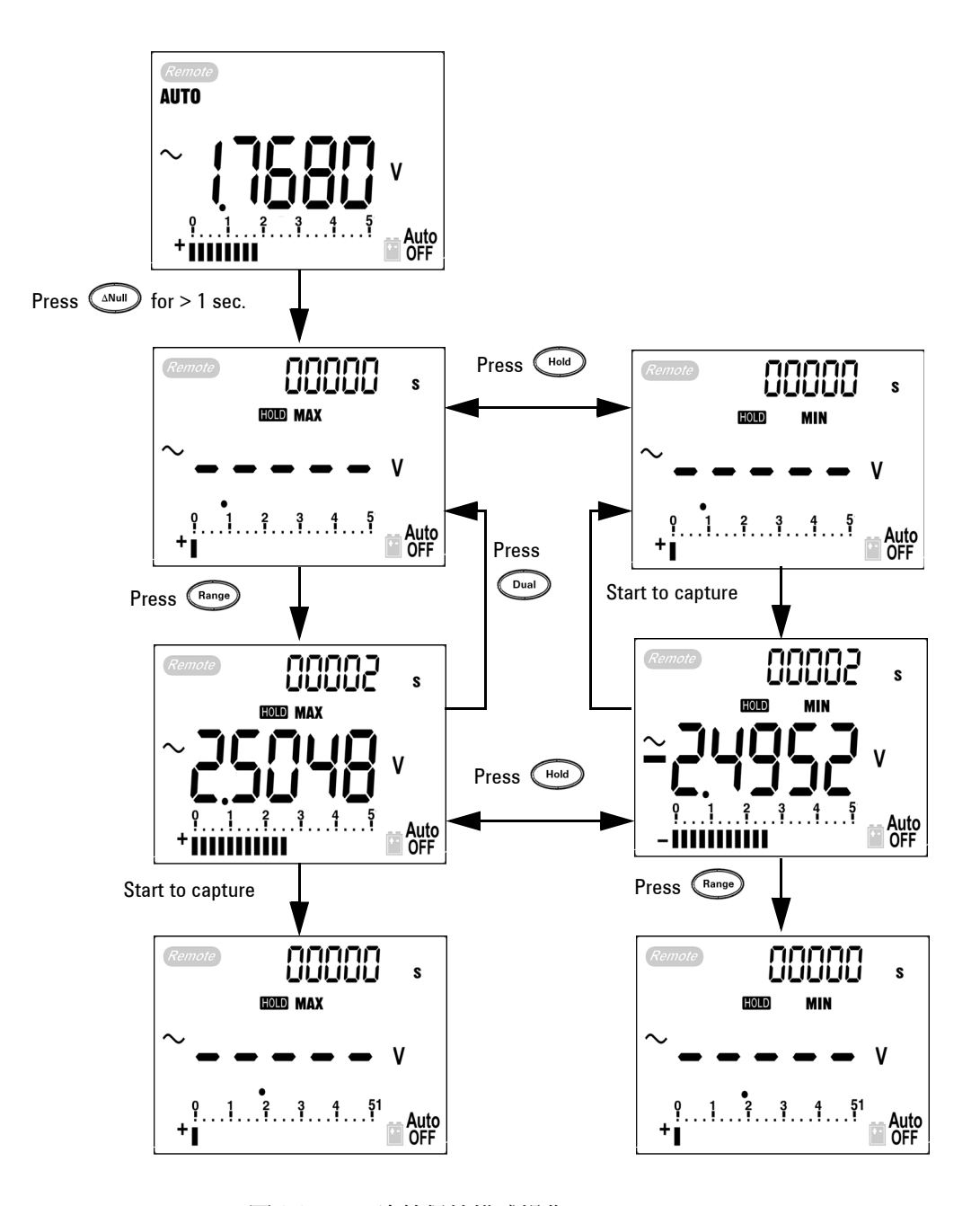

<span id="page-69-0"></span>圖 3-6 1 ms 峰值保持模式操作

# <span id="page-70-0"></span>資料記錄

資料記錄功能會簡化測試資料的記錄,以便在未來進行檢閱或分 析。因為資料會儲存在固定記憶體中,所以當電表是「關」(OFF) 的狀態或更換電池時,就會繼續保持已儲存的狀態。提供的兩個選 項是手動記錄和間隔(自動)記錄功能。資料記錄只會將值記錄在 主要顯示器上。

## <span id="page-70-1"></span>手動記錄

可以在 「設定」模式中指定手動記錄。

- 1 按下 <sup>(1)</sup> 超過 1 秒鐘,將現在主要記憶體的値和功能儲存到 記憶體。會指示 LOG 和記錄索引。在回到正常顯示器之前,記 錄索引會在次要顯示器上閃爍 3 秒鐘。
- 2 針對您要儲存到記憶體的下一個值,再次按下 <sup>(12</sup>)。

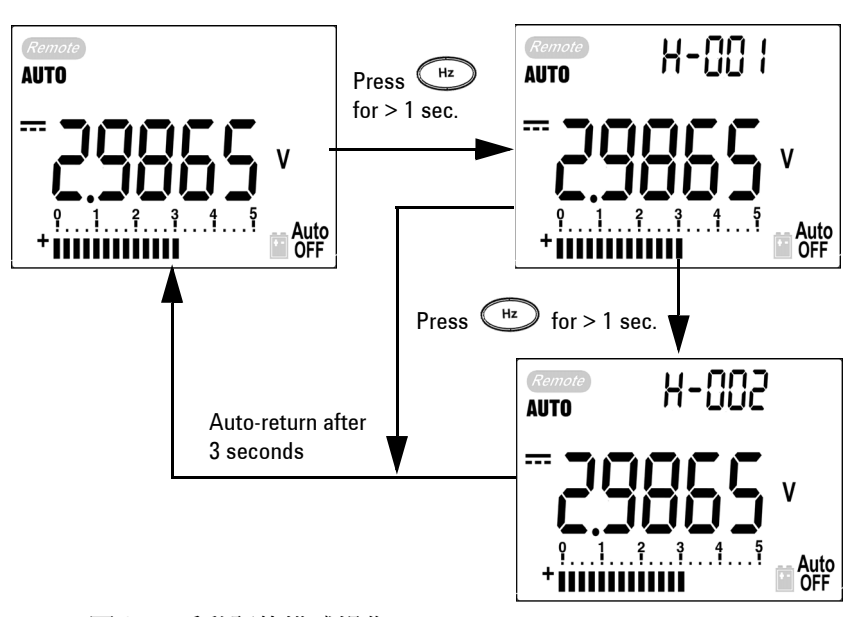

- 圖 3-7 手動記錄模式操作
- 附 註 可儲存的最大資料數是 100 個項目。當 100 個項目已滿時,會在次 要顯示器上指示 "**FULL**", 如圖 [3-8](#page-71-0) 所示。

<span id="page-71-0"></span>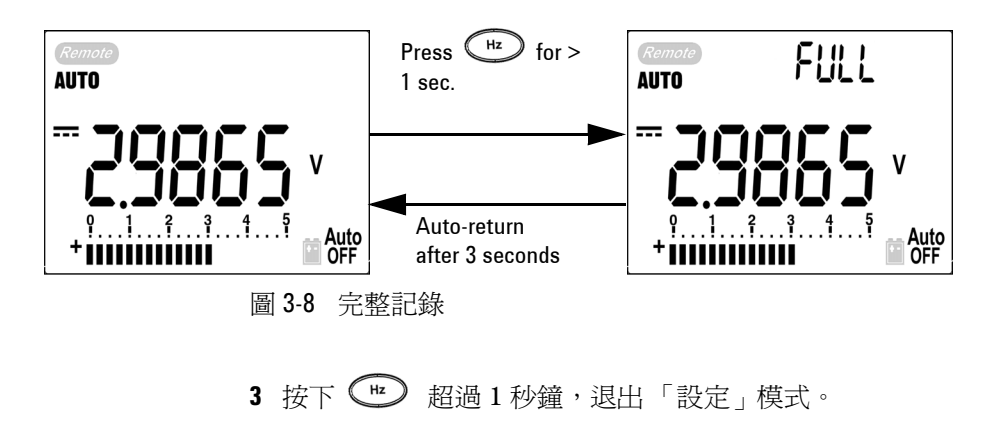
#### 間隔記錄

可以在 「設定」模式中指定間隔 (自動)記錄模式。

- 1 按下<sup>(12</sup>) 超過1秒鐘,將現在主要記憶體的值和功能儲存到 記憶體。會指示 LOG 和記錄索引。會依據「設定」模式中設 定的每個間隔, 一動將讀值記錄到記憶體。
- 附 註 可儲存的最大資料數是 200 個項目。當 200 個項目已滿時,會在次 要顯示器上指示 "**FULL**"。
	- 2 按下 (1) 超過1秒鐘,退出「設定」模式。

附 註 啓用間隔 (自動)記錄時,就會停用所有的鍵台操作,但 Log 功能 除外。

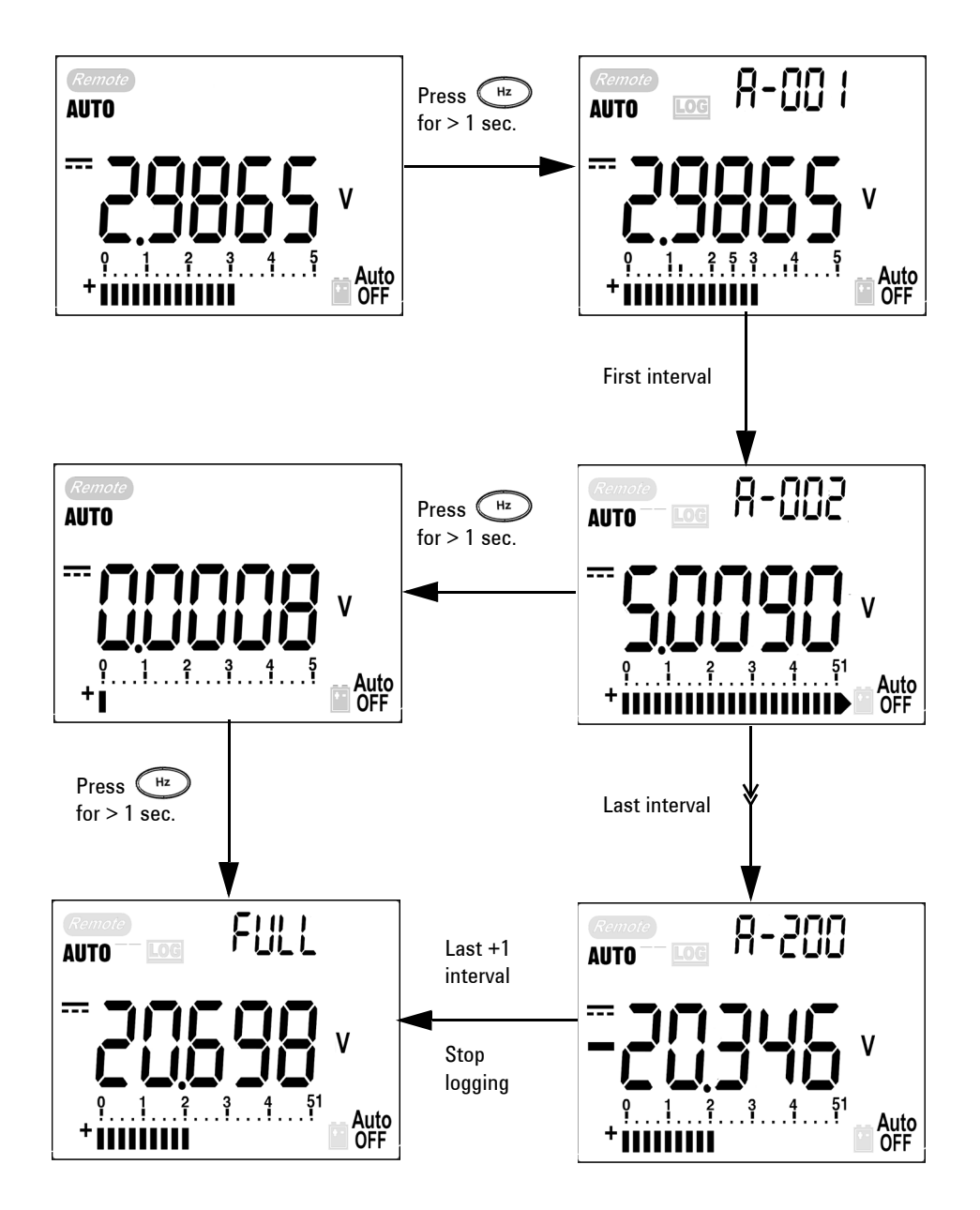

圖 3-9 間隔 (自動)記錄模式操作

#### 檢閱記錄的資料

- 1 按下 <br />
超過1秒鐘,進入「記錄檢閱」模式。會顯示最後 一個記錄的項目和最後一個記錄索引。
- 2 按下 <shit2 以便在手動和間隔 (自動)記錄檢閱模式之間進行 切換。
- 3 按下 < 或 V 以便在記錄的資料之間向上或向下檢視。按下 以選取第一筆記錄,並按下 以選取最後一筆記錄進行快 速導覽。
- 4 在分別的 [ 記錄檢閱 ] 模式中, 按下 ( E ) 超過 1 秒鐘, 清除記 錄的資料。
- 5 按下 <br />
超過1秒鐘,退出「設定」模式。

在資料檢閱期間,無論是手動或間隔記錄模式,分別按下 LOG 按 鈕超過 1 秒鐘,以清除所有記錄檔案。

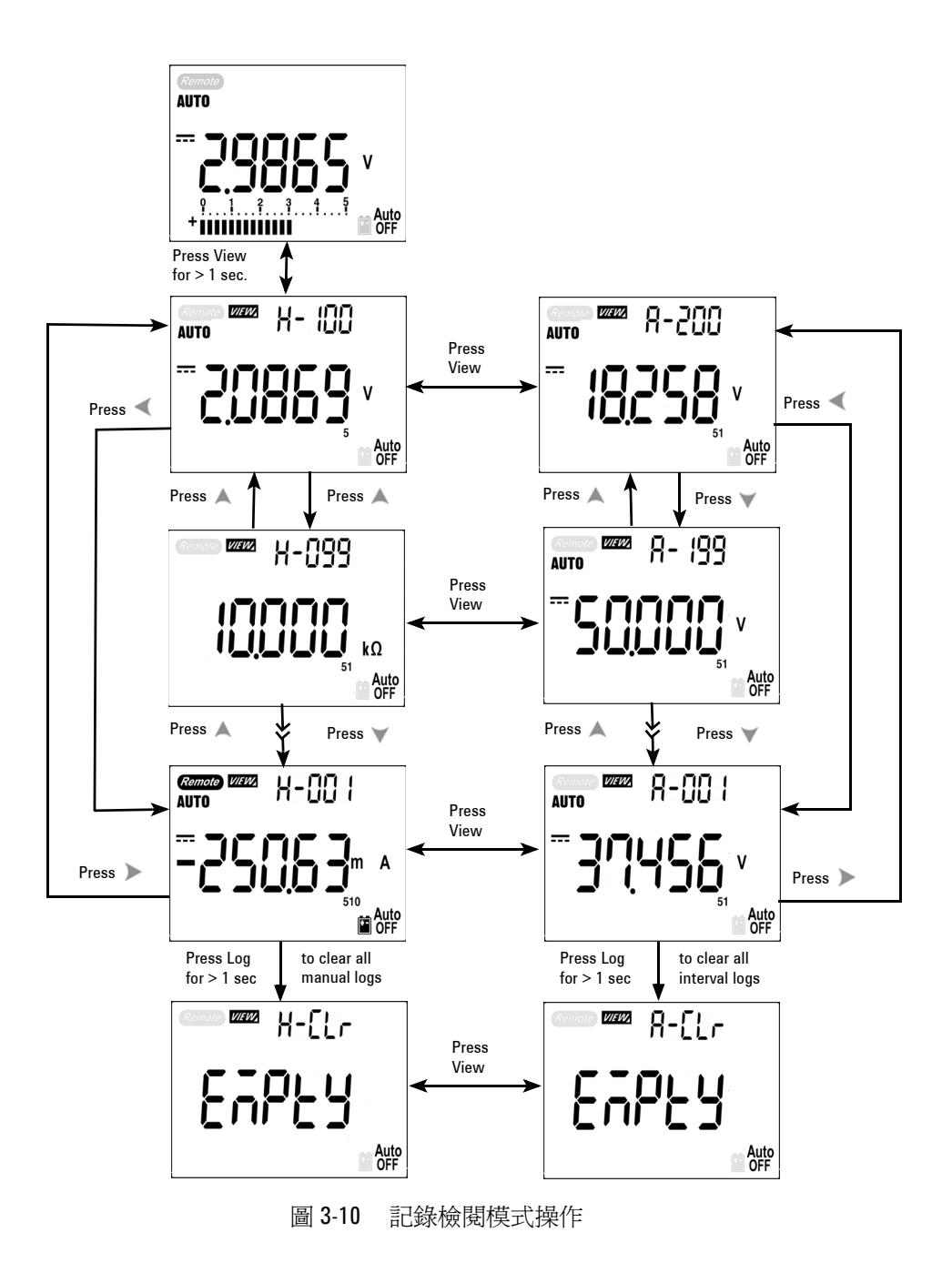

### 方波輸出 (適用於 U1252B)

方波輸出對許多應用程式而言唯一的功能,例如 PWM (脈衝寬轉 調)、可調整的電壓控制和同步時鐘 (傳輸速率產生器)。您也可 以使用此功能以檢查和校正流量計顯示器、計數器、測速器、示波 器、頻率轉換器、頻率發送器和其他頻率輸入裝置。

- 1 請將旋扭開關轉到 **CUT ms** 位置。次要顯示器的預設顯示器設定 是 600 Hz, 主要顯示器則是 50% 週期。
- **2** 按下 《 或 》 捲動可用頻率 (有 28 個頻率可供選擇):

頻率 (Hz)

0.5, 1, 2, 5, 10, 15, 20, 25, 30, 40, 50, 60, 75, 80, 100, 120, 150, 200, 240, 300, 400, 480, 600, 800, 1200, 1600, 2400, 4800

3 按下 <br <br <br />
以選取主要顯示器上的週期(%)。 4 按下 ▲或 ▼ 以調整週期。可將週期設定為 256 個步驟, 而每 個步驟是 0.390625%。顯示器只會指示 0.001% 的最佳解析 度。 附 註 │ 按下 ◯ # ) 和按下 ▶ 相同。

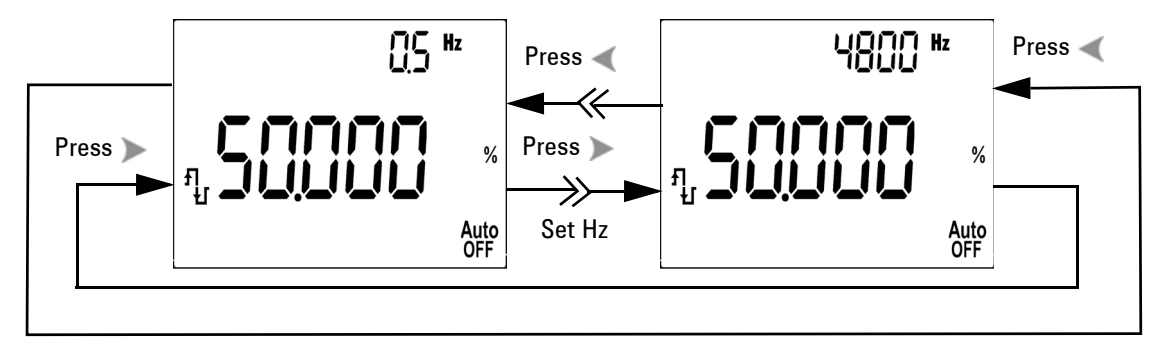

圖 3-11 方波輸出的頻率調整

- **5** 按下 以選取主要顯示器上的脈衝寬 (ms)。
- 6 按下 ▲ 或 ▼ 以調整脈衝寬。可將脈衝寬設定為 256 個步驟, 而每個步驟是 1/ (256 x 頻率)。顯示器範圍會自動調整為 9.9999~9999.9 ms 之間的範圍。

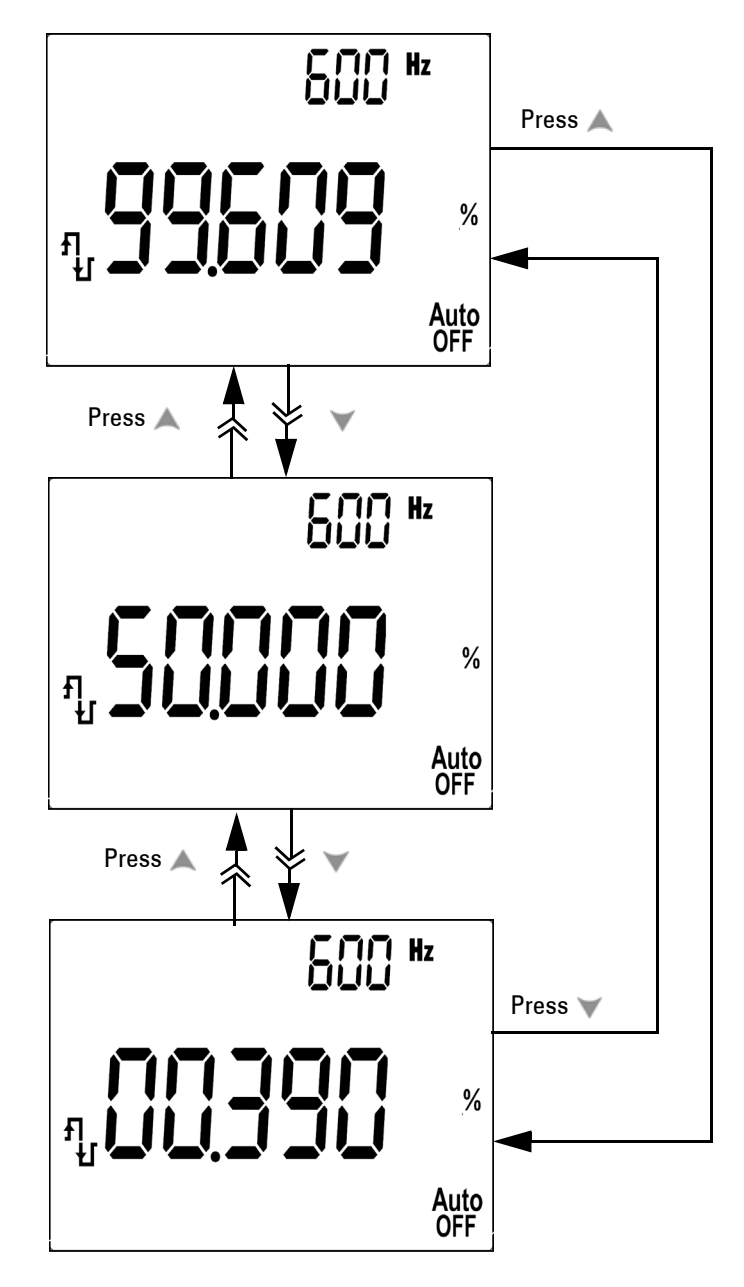

圖 3-12 方波輸出的週期調整

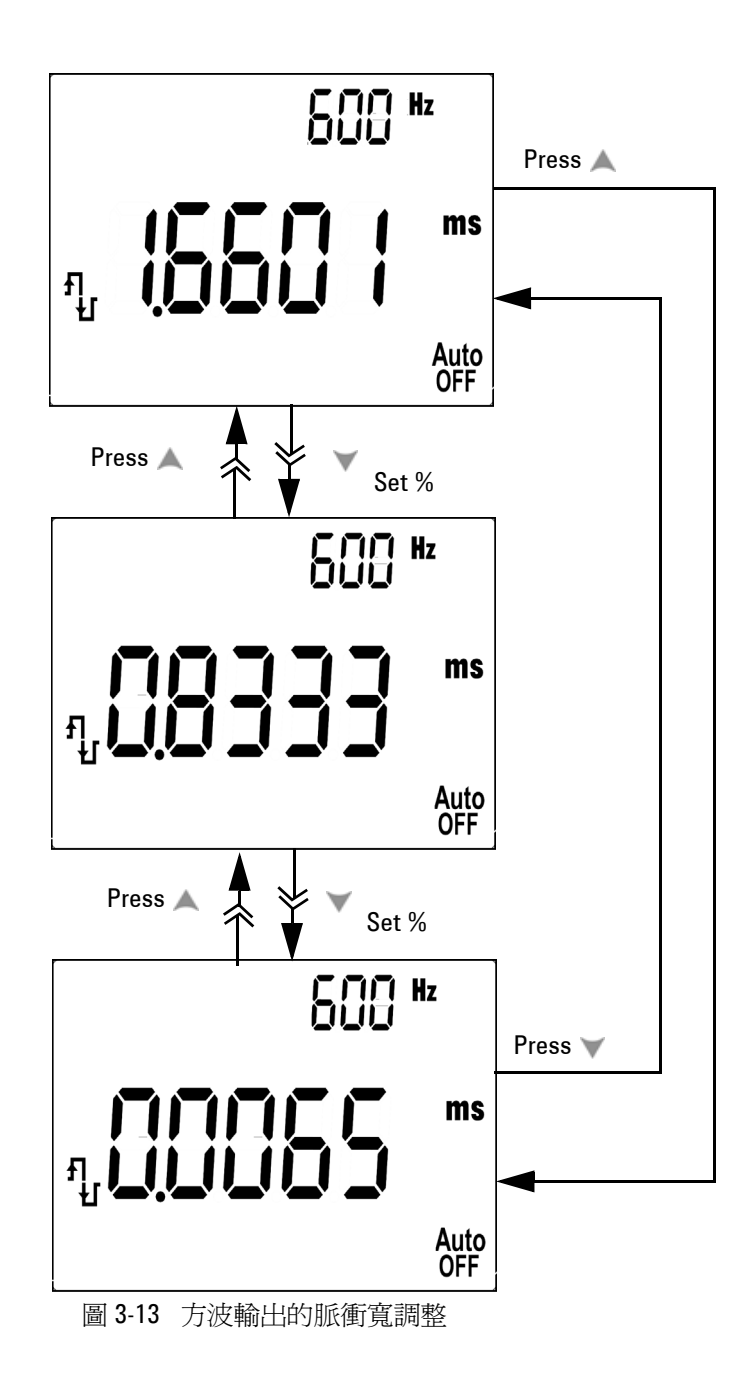

## 遠端通訊

電表有雙向 (全雙工)通訊能力,可簡化將資料從電表儲存到 PC 的過程。若要使用這個功能,必須有選購的 IR-USB 纜線,用來搭 配可從 Agilent 網站下載的應用程式軟體使用。

如需執行 PC- 電表遠端通訊的詳細資訊,請在啟動 Agilent GUI 資 料記錄器軟體後按一下 「說明」。

**3** 特性及功能

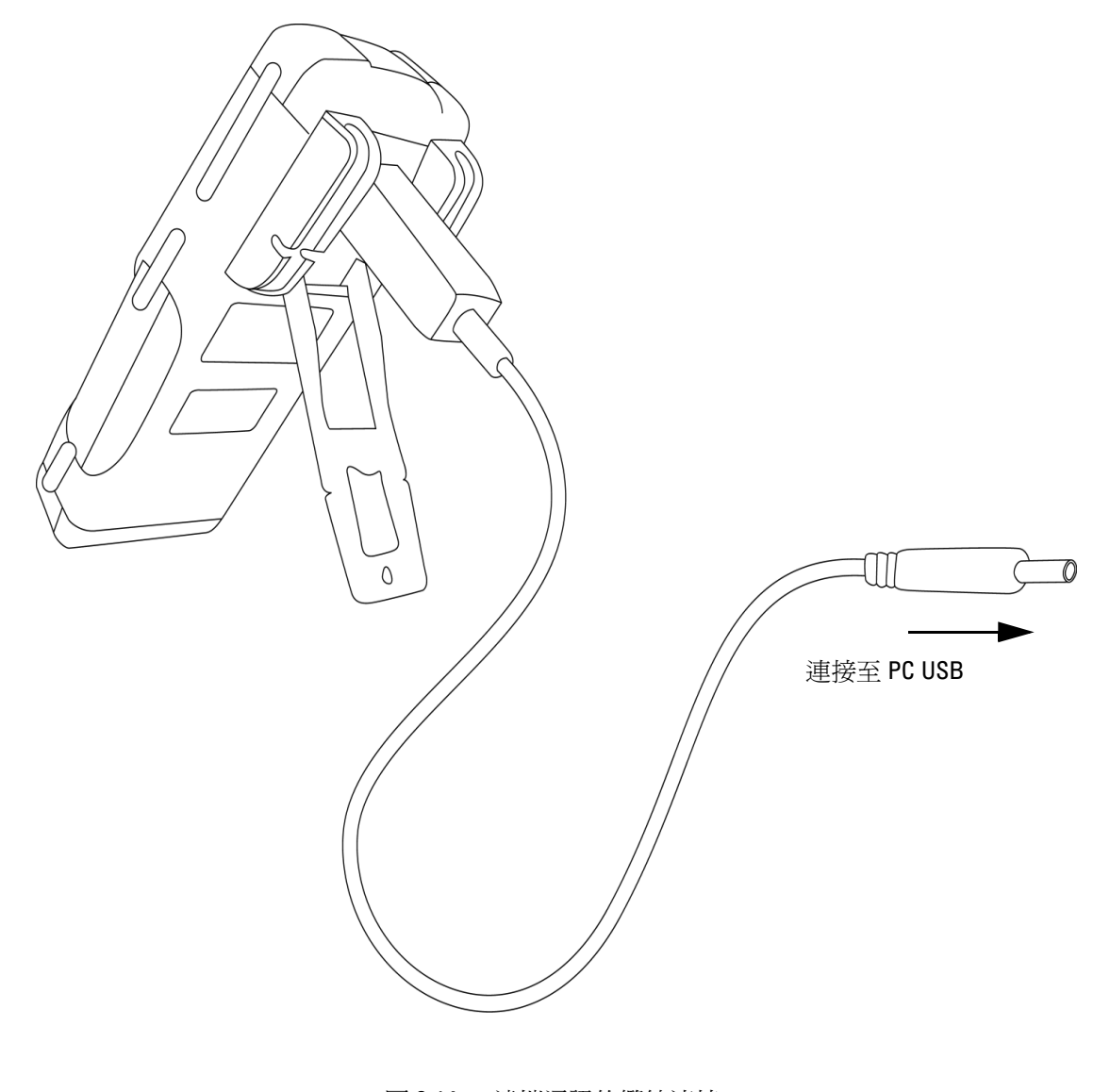

圖 3-14 遠端通訊的纜線連接

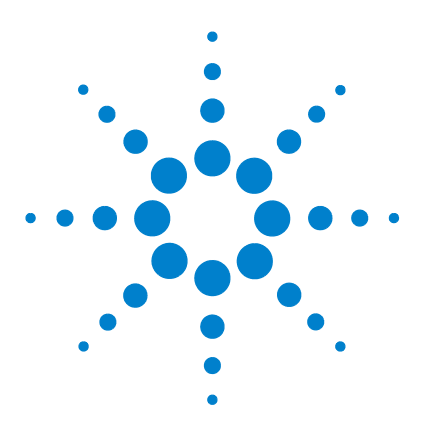

Agilent U1251B 和 U1252B 手提式數位電表 使用者及維修指南

# 變更預設設定

**4**

[選取設定模式](#page-83-0) 70 設定資料保持/[重新整理保持模式](#page-86-0) 73 [設定資料記錄模式](#page-87-0) 74 [設定熱耦合類型 \(適用於](#page-88-0) U1252B) 75 設定 dBm [量測的參照組抗](#page-89-0) 76 [設定最低頻率量測](#page-90-0) 77 [設定溫度單位](#page-91-0) 78 [設定自動省電模式](#page-93-0) 80 設定 % [百分比讀值](#page-95-0) 82 [設定嗶聲頻率](#page-96-0) 83 [設定背光式計時器](#page-97-0) 84 [設定傳輸速率](#page-98-0) 85 [同位檢查](#page-99-0) 86 [設定資料位元](#page-100-0) 87 設定 [Echo](#page-101-0) 模式 88 [設定列印模式](#page-102-0) 89 [傳回預設的原廠設定](#page-103-0) 90 [設定電池電壓](#page-104-0) 91 設定 DC [濾波器](#page-105-0) 92

本節描述如何變更手提式數位電表的預設設定,包含資料記錄和其 他設定功能。

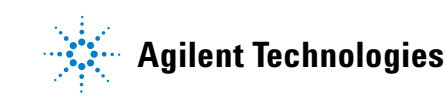

#### **4** 變更預設設定

### <span id="page-83-0"></span>選取設定模式

若要進入「安裝」模式,請執行下列步驟:

- 1. 關閉電表。
- 2. 從「關」(OFF) 的位置,在將旋扭開關轉向任何不是「關」(OFF) 的位置時,按住Shift

附 註 當您聽到嗶聲,即代表電表處於「安裝」模式,您就可以放開

若要在「安裝」模式中變更功能表項目設定,請執行下列步驟:

- $1.$  按下 < 或  $\rightarrow$  , 捲動功能表項目。
- 2. 按下 ▲ 或 ▼,捲動可用的設定。請參閱表 3「安裝模式中的可 用設定選項」以取得可用選項的詳細資料。
- 3. 按下 (#2) 儲存變更。這些參數會保留在固定記憶體中。
- $4.$  按下 $\overline{\text{S}}$   $\overline{\text{M}}$  超過  $1$  秒鐘, 退出 「設定」模式。

| 功能表項目                |             | 可用設定選項                           |                            | 預設原廠設定          |
|----------------------|-------------|----------------------------------|----------------------------|-----------------|
| 顯示                   | 描述          | 顯示                               | 描述                         |                 |
| rHoLd <sup>(1)</sup> | 重新整理保持      | 關                                | 啓用資料保持 (手動觸發)              | 500             |
|                      |             | 100-1000                         | 設定「重新整理保持」(自動觸發)的變化        |                 |
|                      |             |                                  | 計數                         |                 |
| d-LoG                | 資料記錄        | 手                                | 啓用手動資料記錄                   | 手               |
|                      |             | $1 - 9999 s^{(2)}$               | 設定自動記錄資料的間隔                |                 |
| t.CoUP               | 熱耦合         | tYPE                             | 將熱耦合類型設定爲 K 類型。            | tYPE            |
|                      |             | $tYPE^{(3)}$                     | 將熱耦合類型設定為J類型。              |                 |
| rEF                  | dBm 量測的參照組抗 | $1 - 9999 \Omega^{(2)}$          | 設定 dBm 量測的參照組抗             | $50 \Omega$     |
| FrEq                 | 可進行量測的最低    | $0.5$ Hz $\cdot$ 1 Hz $\cdot$    | 設定可進行量測的最低頻率               | $0.5$ Hz        |
|                      | 頻率          | $2$ Hz $\cdot$ 5 Hz              |                            |                 |
| <b>APF</b>           | 自動關閉電源      | $1 - 99$ m                       | 設定自動關閉電源的計時器               | 10 <sub>m</sub> |
|                      |             | 關                                | 停用自動關閉電源                   |                 |
| PErnt                | 百分比標度       | $0 - 20$ mA $\cdot$<br>$4-20$ mA | 設定%標度讀數                    | $4-20$ mA       |
| bEEP                 | 電表嗶聲頻率      | 2400 Hz \                        | 設定電表嗶聲頻率                   | 2400 Hz         |
|                      |             | 1200 Hz $\cdot$                  |                            |                 |
|                      |             | 600 Hz \ 300 Hz                  |                            |                 |
|                      |             | 關                                | 停用電表嗶聲頻率                   |                 |
| b-Lit                | 背光式顯示器      | 1-99 秒                           | 設定自動關閉背光式顯示器的計時器           | 30秒             |
|                      |             | 關                                | 停用自動關閉背光式顯示器               |                 |
| bAUd                 | 傳輸速率        | 2400 Hz \                        | 設定遠端通訊的傳輸速率 (遠端控制 PC)      | 9600 Hz         |
|                      |             | 4800 Hz \                        |                            |                 |
|                      |             | 9600 Hz \<br>19200 Hz            |                            |                 |
| PArtY                | 同位檢查        | $En \cdot Odd$ ,                 | 設定遠端通訊 (遠端控制 PC)的奇數、偶      | nOnE            |
|                      |             | n0nE                             | 數或同位檢查                     |                 |
| dAtAb                | 資料位元        | 7位元,<br>8位元                      | 設定遠端通訊的資料位元長度<br>(遠端控制 PC) | 8 位元            |
| ECH <sub>0</sub>     | Echo        | 開,關                              | 設定為「開」時,啓用傳回字元             | 關               |

表 4-1 「安裝」模式中的可用設定選項

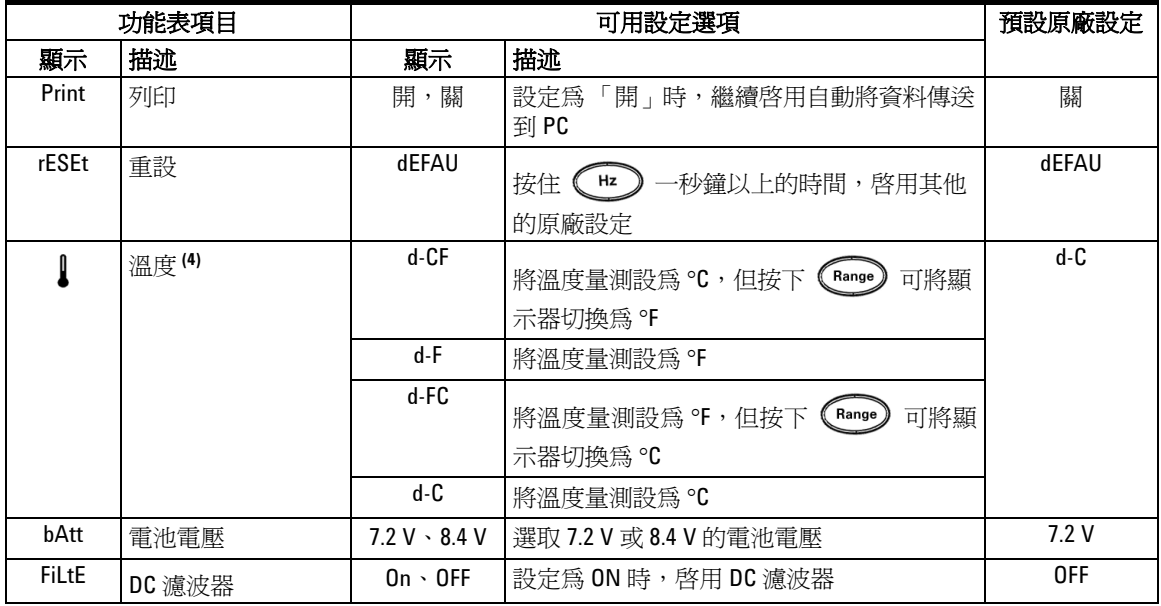

1. 一旦電表進入「安裝」模式之後,這會是第一個顯示。

- 2. 如果是 d-LoG 和 rEF 功能表項目,按下 <shift> 可選取要調整的 數字。
- 3. J-type 熱耦合適用於 U1252B。
- 4. 若要檢視 ↓ 功能表項目, 按下 © → 秒鐘以上的時間。

#### <span id="page-86-0"></span>設定資料保持 / 重新整理保持模式

- 1. 設定 「關」 (OFF) 以啟用 「資料保持」模式 (透過遠端控制以 金鑰、匯流排來手動觸發)。
- 2. 將變化計數的範圍設定介於 100 到 1000, 以啓用「重新整理保 持」模式 (自動觸發)。如果量測值的變化超過變化計數的設 定,即代表「重新整理保持」已就緒,可以進行觸發。

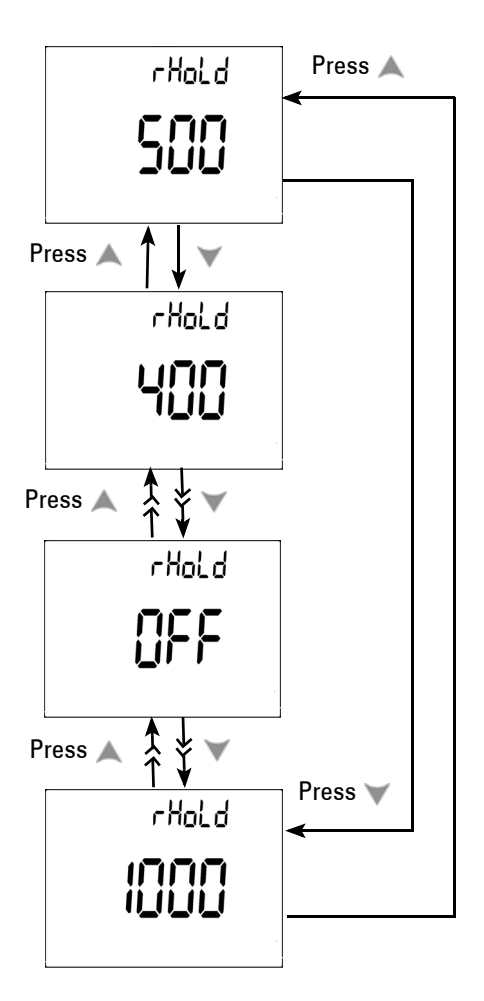

圖 4-1 資料保持 / 重新整理保持設定

#### <span id="page-87-0"></span>設定資料記錄模式

1. 設定 「手」以啟用手動資料記錄模式。

2. 將啟用間隔(自動)資料記錄模式的間隔設定為 0001 到 9999 秒。

3. 按下 《 或 》, 在手動和間隔資料記錄設定之間進行切換。

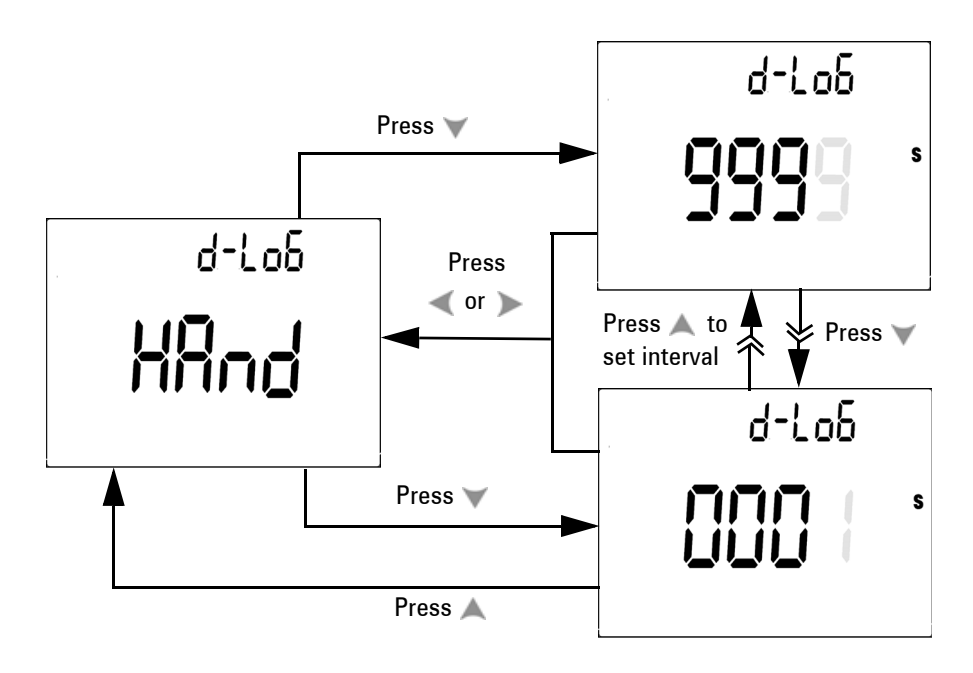

圖 4-2 資料記錄設定

### <span id="page-88-0"></span>設定熱耦合類型 (適用於 U1252B)

可選取的熱耦合感應器類型是 J 和 K 類型。預設類型是 K 類型。 按下 ▲ 或 ▼ 在 J 和 K 類型之間進行切換。

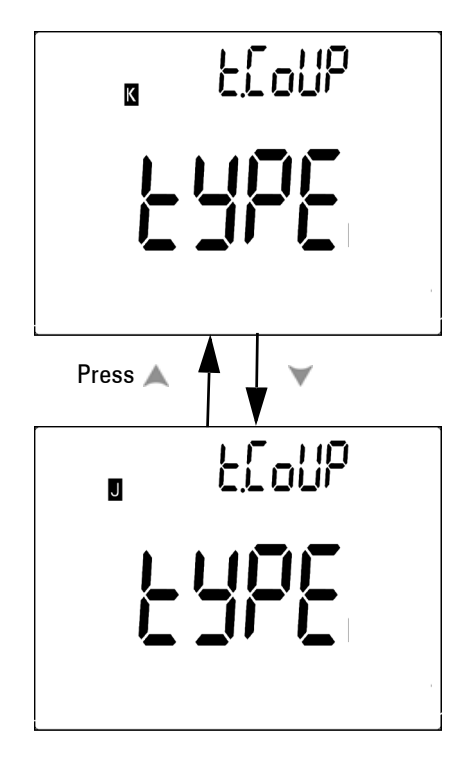

圖 4-3 熱耦合類型設定

<span id="page-89-0"></span>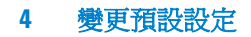

### 設定 dBm 量測的參照組抗

參照組抗可設定為 1 至 9999 W。預設值是 50W。

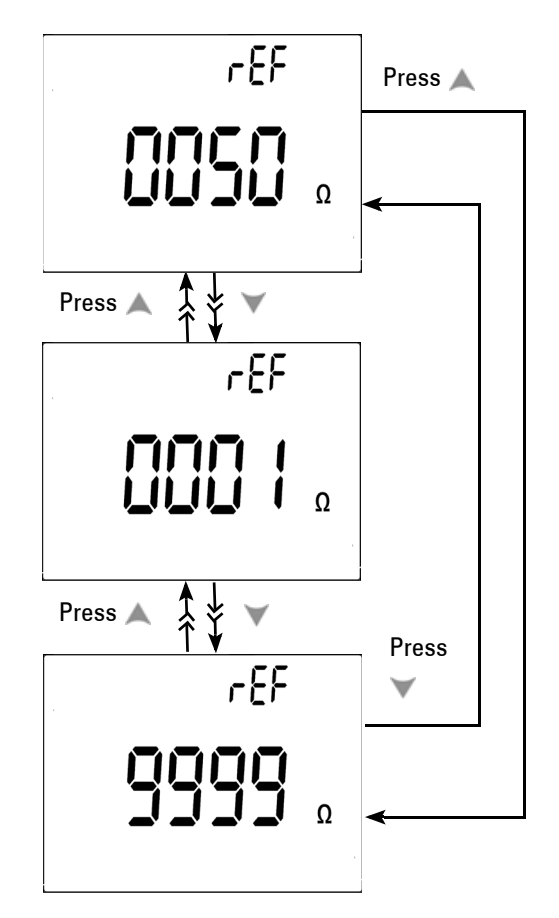

圖 4-4 dBm 量測設定的參照組抗

#### <span id="page-90-0"></span>設定最低頻率量測

最低頻率設定會影響頻率、週期和脈衝寬的量測速率。在一般規格 中定義的一般量測速率是以 1 Hz 的最低頻率為基礎。

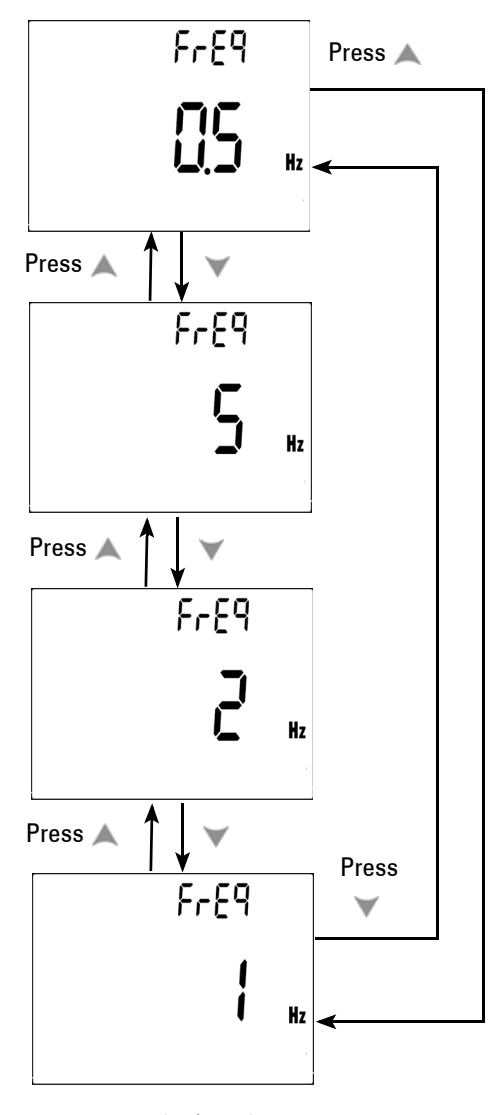

圖 4-5 量測頻率設定

#### <span id="page-91-0"></span>設定溫度單位

可使用四個組合顯示器:

- 僅攝氏 (°C 於主要顯示器上)單一顯示設定
- 攝氏 華氏 (d-CF) 和華氏 攝氏 (d-FC) 雙重顯示設定。

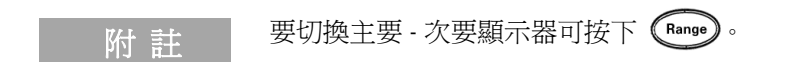

**•** 僅華氏 (°F 於主要顯示器上)單一顯示設定。

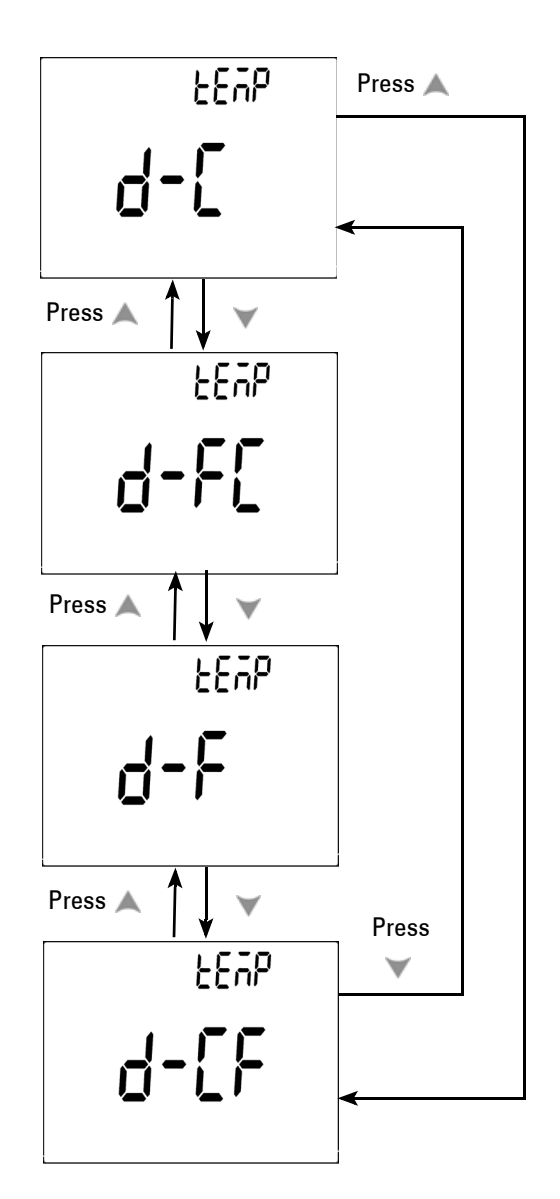

圖 4-6 溫度單位設定

### <span id="page-93-0"></span>設定自動省電模式

- 可將 APF (自動關閉電源)的計時器設定為 1 到 99 分鐘的範 圍。若要在電表自動關閉電源之後啟動電表,請將旋扭開關轉到 「關」(OFF)的位置,然後重新開啓電源。
- 「關」(OFF) 會停用 APF。在進行後續量測期間,會在顯示器上 指示 **Auto** 。

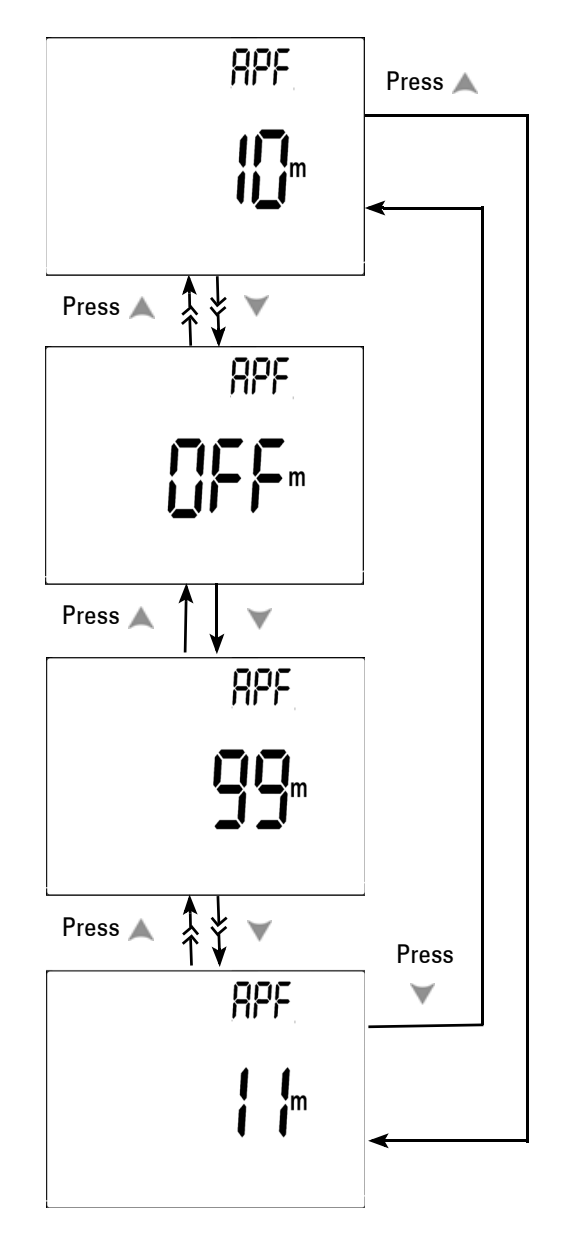

圖 4-7 自動省電設定

#### <span id="page-95-0"></span>設定 % 百分比讀值

此設定會將 DC 量測顯示轉換為 % 百分比讀值 - 依照 0 到 100% 的 比例為 4-20 mA 或 0-20 mA。 25% 標度讀值代表 4-20 mA 時為 DC  $8$  mA,  $\overline{m}$  0-20 mA 時為 DC 5 mA。

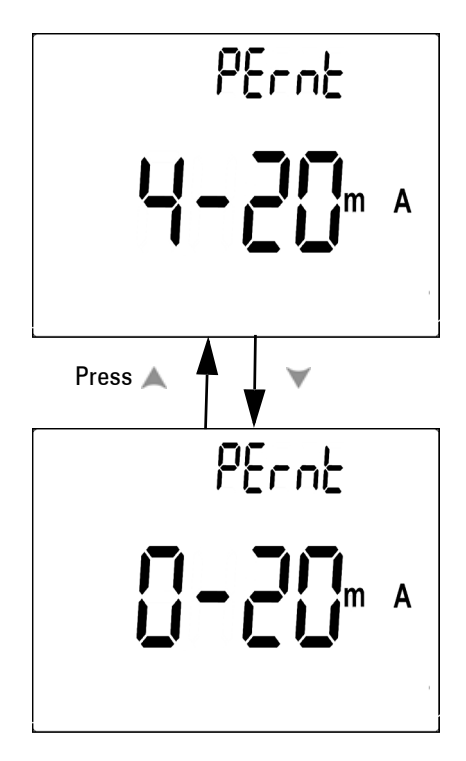

圖 4-8 % 標度讀值設定

#### <span id="page-96-0"></span>設定嗶聲頻率

**•** 驅動頻率可設定為 2400、1200、600 或 300 Hz。 「關」(OFF) 會停用嗶聲。

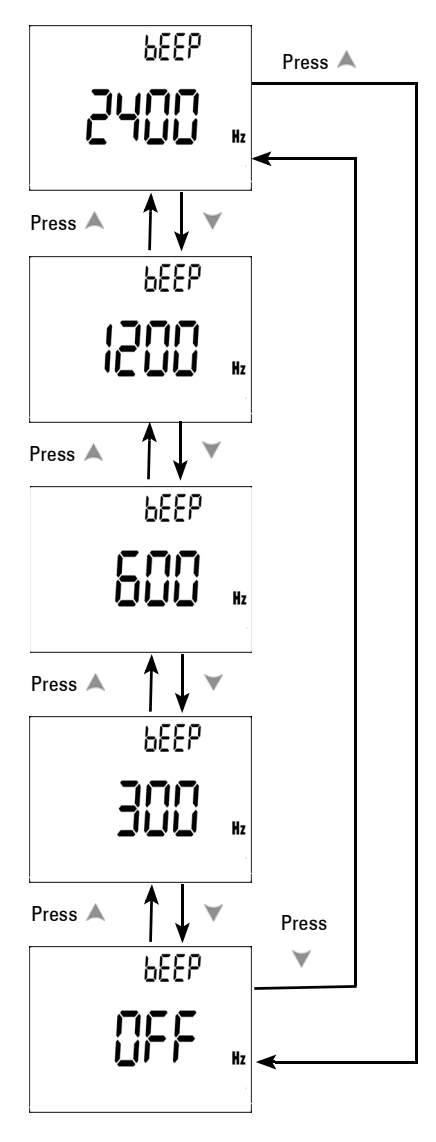

圖 4-9 嗶聲頻率設定

#### <span id="page-97-0"></span>設定背光式計時器

- 可將計時器設定為 1 到 99 秒。背光式螢幕會在設定期間之後自 動關閉。
- 「關」 (OFF) 會自動停用關閉背光式螢幕。

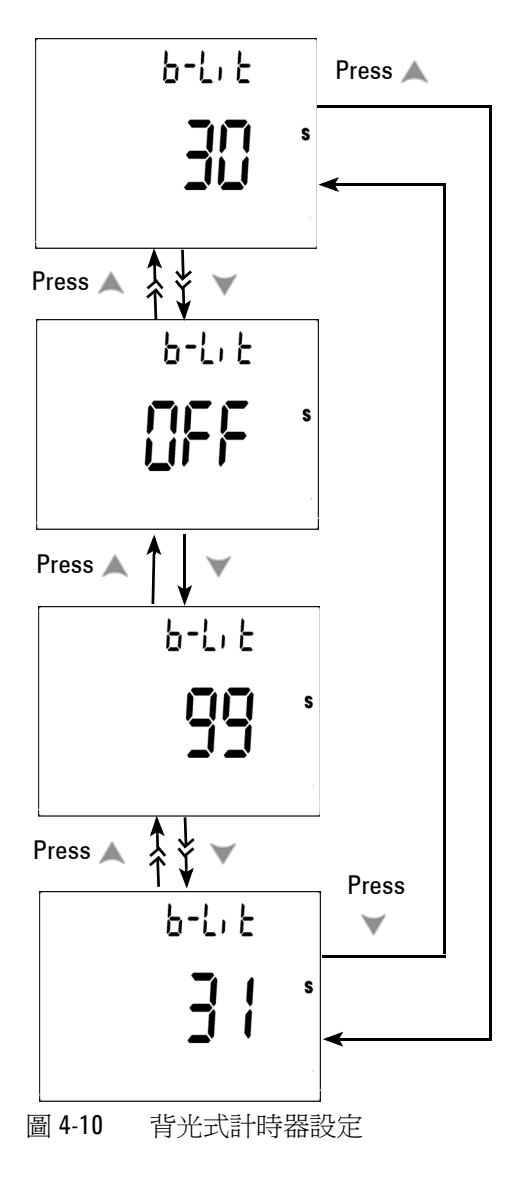

### <span id="page-98-0"></span>設定傳輸速率

傳輸速率是針對遠端控制而選取的。可用的設定是 2400、4800、 9600 和 19200 Hz。

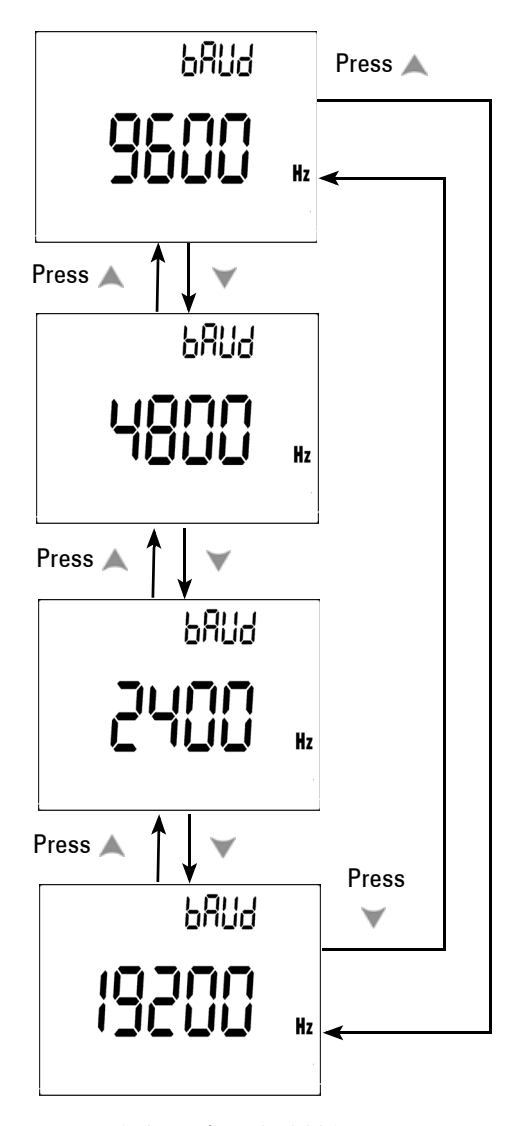

圖 4-11 傳輸速率設定遠端控制

### <span id="page-99-0"></span>同位檢查

同位檢查是針對遠端控制而選取的。可設定為無、偶數或單數位元。

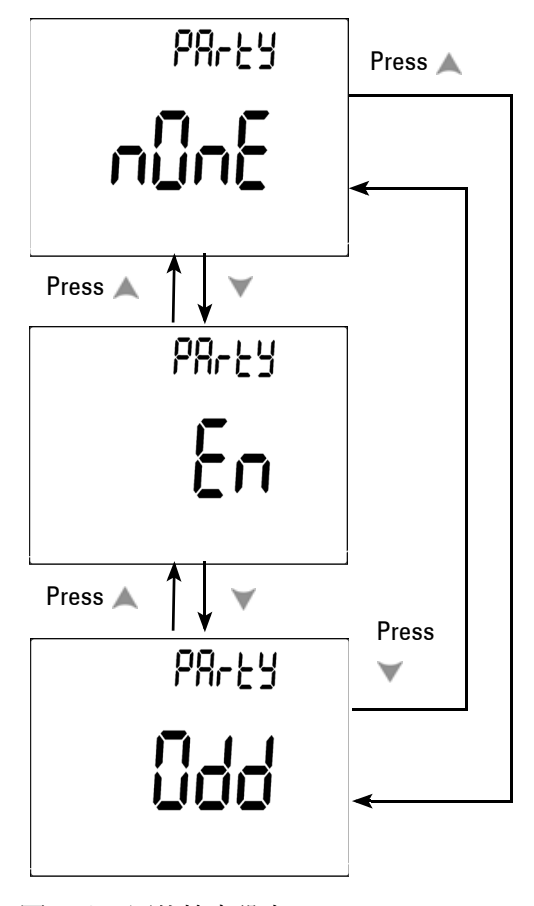

圖 4-12 同位檢查設定

<span id="page-100-0"></span>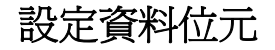

資料位元是針對遠端控制而選取的。可設定為 8 或 7 個位元。

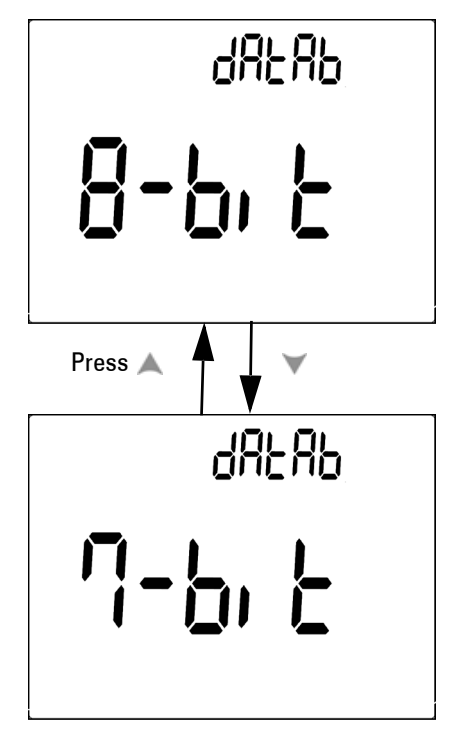

圖 4-13 傳輸速率設定遠端控制

<span id="page-101-0"></span>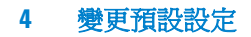

### 設定 Echo 模式

- 「啟動 Echo」會將遠端通訊的字元傳回 PC。
- 「關閉 Echo」會停用 Echo 模式。

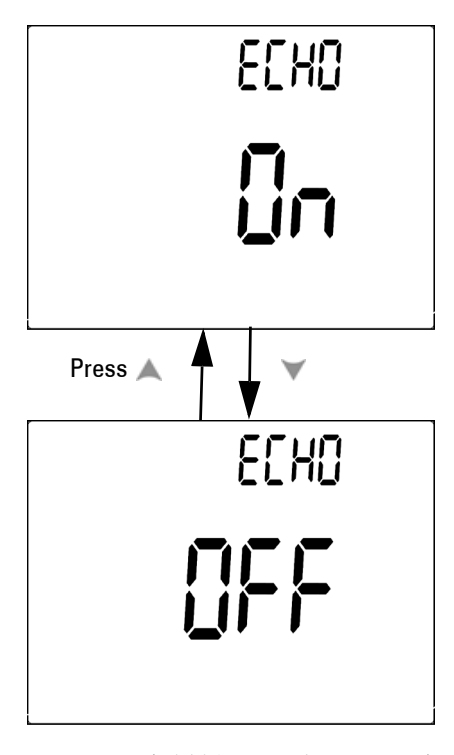

圖 4-14 為遠端控制設定 Echo 模式

#### <span id="page-102-0"></span>設定列印模式

完成量測週期時,「啟動列印」 (Print ON ) 可將量測資料列印到 PC。在此模式中,電表會持續將最新的資料傳送到主機,但不接 受來自主機的任何命令, Remote 在「列印」作業期間會閃爍。

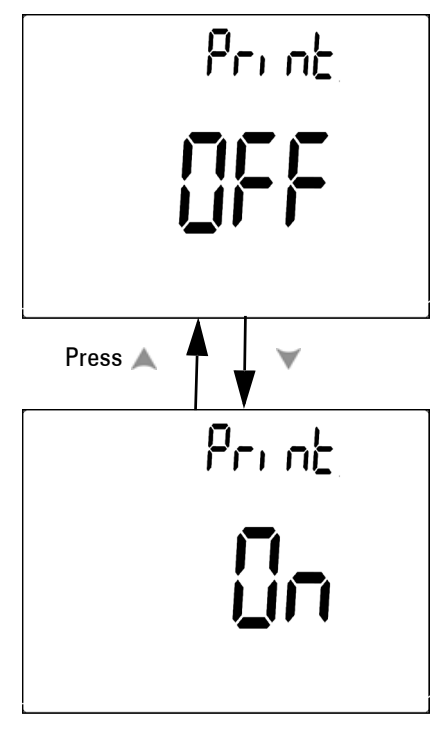

圖 4-15 為遠端控制設定列印模式

### <span id="page-103-0"></span>傳回預設的原廠設定

- 按下  $\left(\begin{array}{c} \text{Hz} \\ \text{dB} \end{array}\right)$ 超過1秒鐘,以重設為預設的原廠設定(「溫度」 設定除外)。
- 在執行重設作業之後,「重設」功能表項目會自動轉換為「重新 整理保持」功能表項目。

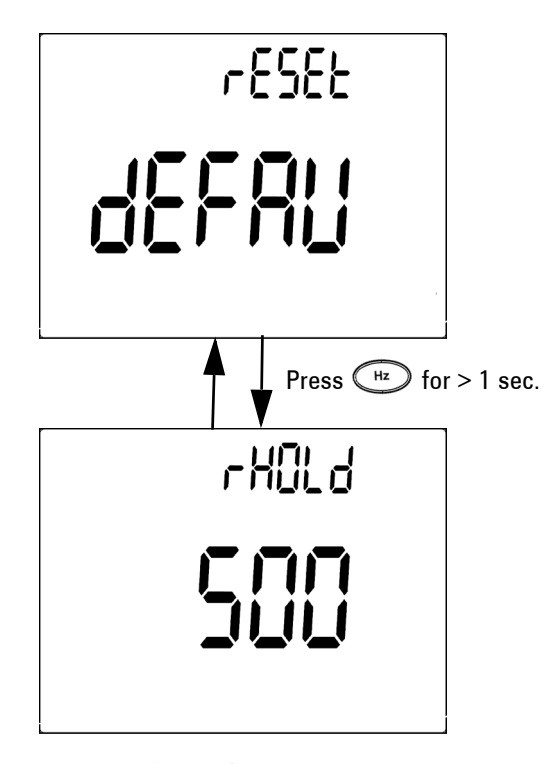

#### 圖 4-16 重設設定

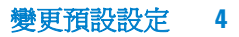

### <span id="page-104-0"></span>設定電池電壓

電表的電池類型可設定為 7.2 V 或 8.4 V。

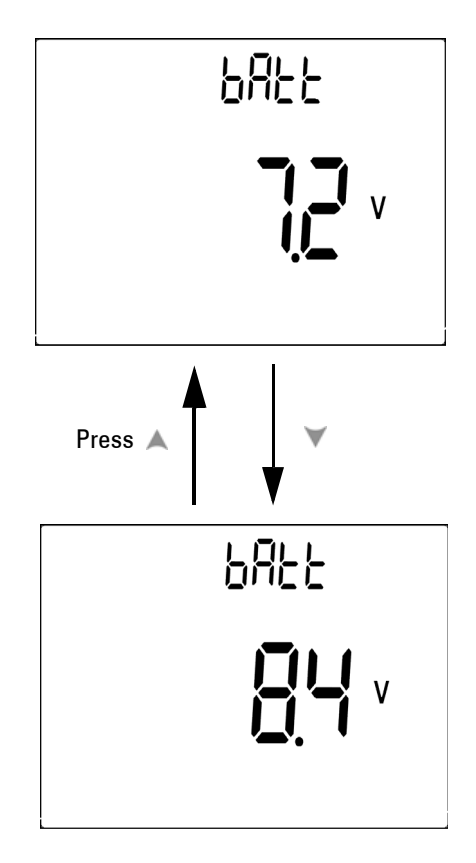

圖 4-17 電池電壓選項

#### <span id="page-105-0"></span>設定 DC 濾波器

此設定用於過濾 DC 量測路徑中的 AC 信號。DC 濾波器預設為 「OFF」。若要啓用此功能,請將此設定為「ON」。

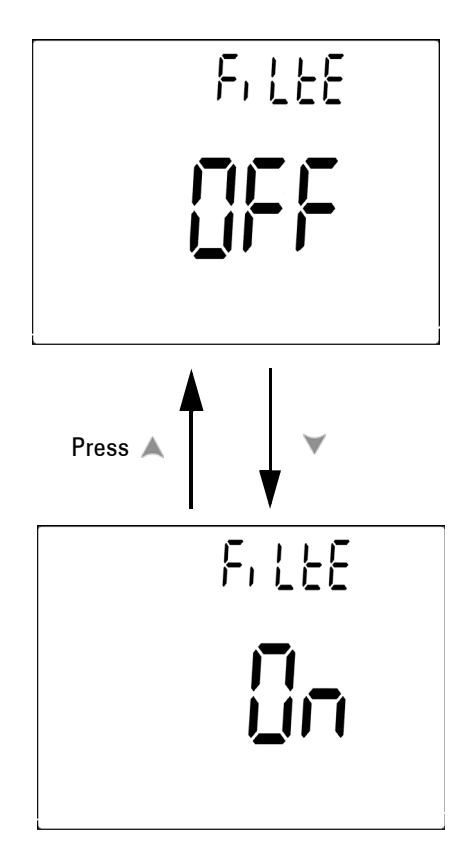

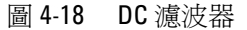

附 註 ·當DC 濾波器啓用時,量測速度可能會於DC 電壓量測期間降低。 • 在 AC 或 Hz 量測 ( 於主要或次要顯示器 ) 期間, DC 濾波器會自動 停用。

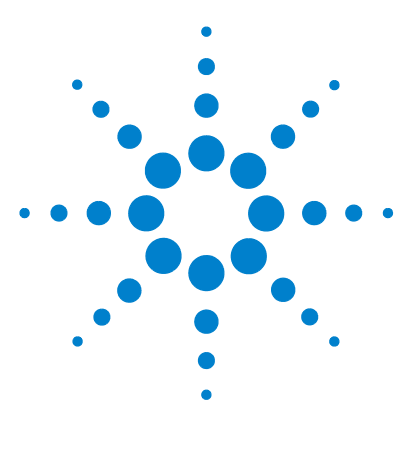

Agilent U1251B 和 U1252B 手提式數位電表 使用者及維修指南

# 維護

**5**

[簡介](#page-107-0) 94 [一般維護](#page-107-1) 94 [更換電池](#page-108-0) 95 [將電池充電](#page-110-0) 97 [更換保險絲](#page-116-0) 103 [疑難排解](#page-118-0) 105

本節將協助您疑難排解失效的手提式數位電表。

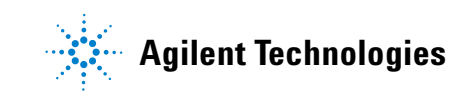

#### **5** 維護

## <span id="page-107-0"></span>簡介

本手冊範圍未涵蓋的修復或服務僅可由合格的專業人員執行。

## <span id="page-107-1"></span>一般維護 警告 告 在進行任何量測之前,請確定終端連線對於該特定量測而言是 正確的。 若要避免對裝置造成任何損壞,請勿超過輸入限制。

除了前述的危險狀況,終端的灰塵或濕氣也可能會使讀值失真。清 潔步驟如下所示:

- **1** 關閉電表並移除測試引線。
- **2** 翻轉電表並將所有堆積在終端的灰塵搖落。
- **3** 以濕布和溫和的清潔劑差擦拭外盒,請勿使用研磨劑或有機溶 劑。以棒浸漬酒精的乾淨棉花棒清潔每個終端的接觸端。
# 更換電池

### **警告 請不要以使其短路或翻轉任何物件的極性,來將其放電。請先** 確定電池是可充電的,再進行充電。在充電狀態下請不要轉動 旋扭開關,因為已經在充電終端上配用了 DC 24V。

電表的電力來源是 7.2 V 電池, 且只使用指定的電池。若要確定指 定的規格,建議您在電池電量不足的標誌顯示和閃爍時,立即更換 電池。如果電表內部已指定電池類型,請參閱 「將電池充電」。下 列是更換電池的程序。

**1** 在後端面板中,將電池艙蓋上的螺絲,從「鎖住」(LOCK) 轉到 「開啟」 (OPEN) 的位置 (逆時針方向)。

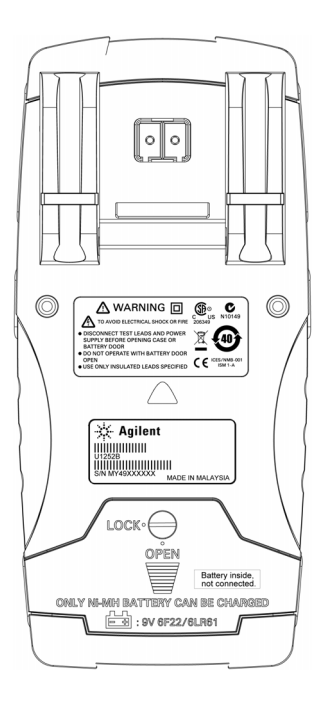

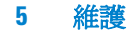

- **2** 將電池倉蓋向下滑動。
- **3** 掀起電池倉蓋。
- **4** 更換指定的電池。
- **5** 反向執行開啟倉蓋的程序來關上底蓋。

**附註 Agilent U1251B** 之相容電池清單:

- 9V 鹼性非充電電池 (ANSI/NEDA 1604A 或 IEC 6LR61)
- 9V 碳鋅非充電電池 (ANSI/NEDA 1604D 或 IEC6F22)

Agilent U1252B 之相容電池清單:

- 7.2V 300mAH 鎳氫可充電電池, 9V
- 8.4V 300mAH 鎳氫可充電電池,9V
- 9V 鹼性非充電電池 (ANSI/NEDA 1604A 或 IEC 6LR61)
- 9V 碳鋅非充電電池 (ANSI/NEDA 1604D 或 IEC6F22)

## 將電池充電

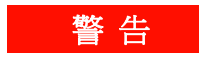

**警告 请不要以使其短路或翻轉任何物件的極性,來將其放電。請先** 確定電池是可充電的,再進行充電。 在充電狀態下請不要轉動 旋扭開關,因為已經在充電終端上配用了 DC 24V。

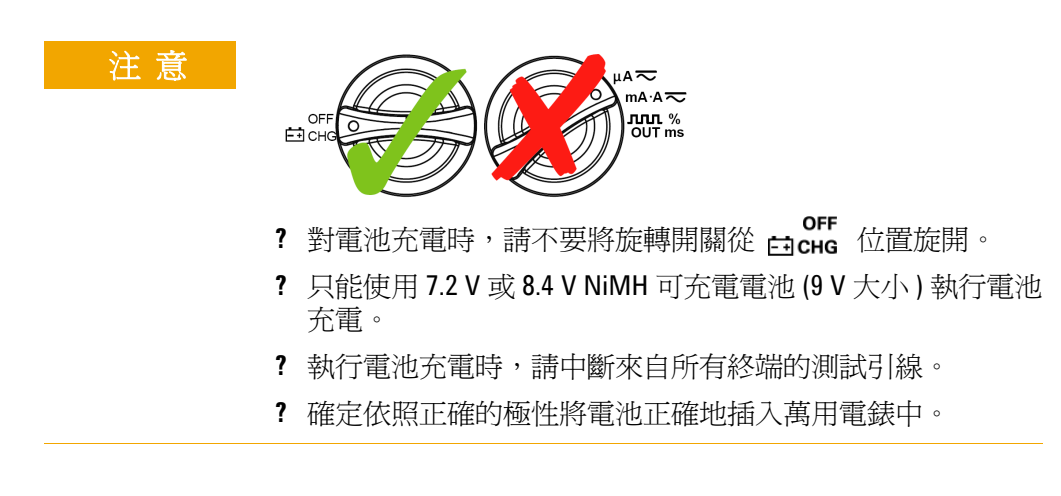

$$
\mathbb{K}\mathbb{H}^2\cong \mathbb{H}^2
$$

對於電池衝電器,主電源供應電壓波動不可超過 +/- 10%。

電表的電力來源是 7.2V NiMH 可充電電池。建議您使用 24V DC 配 接器的指定配件,以將可充電電池充電。請記住,切勿轉動旋扭開 關,因為已經在充電終端上配用了 DC 24V。請依照下列程式將電 池充電:

- **1** 從電表移除和拔除測試引線。
- 2 請將旋扭開關轉到 corr der der a set al media and the set al media and the set al media and the set al media and the s<br>2 請將旋扭開關轉到 cions der der al media and the set al media and the set al media and the set al media and the set
- **3** 將 DC 配接器的紅色 (+) / 黑色 (-) 香蕉型終端分別插入 **Fiche** 和 "COM" 終端中。可使用 DC 電源器更換 DC 配接器, 以便設定 DC24V 輸出並將過電流限制為 <0.5A。確定連接的極 性正確。

4 主要顯示器會指出次要顯示器上的 "bAt" 和 "SbY" 正在閃爍, 且 短促的嗶聲會提醒您是否要將電池充電。按下 **Shift** 按鈕開始將 電池充電,否則電表會在配用 24V 供應電源之後自動進行自我測 試。如果電池容量超過 90%,建議您不要將電池充電。

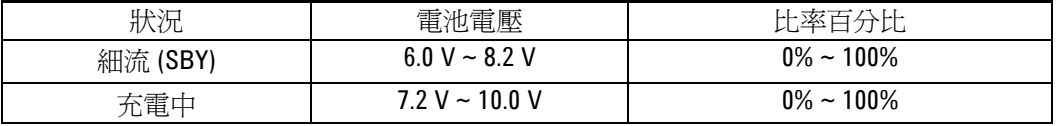

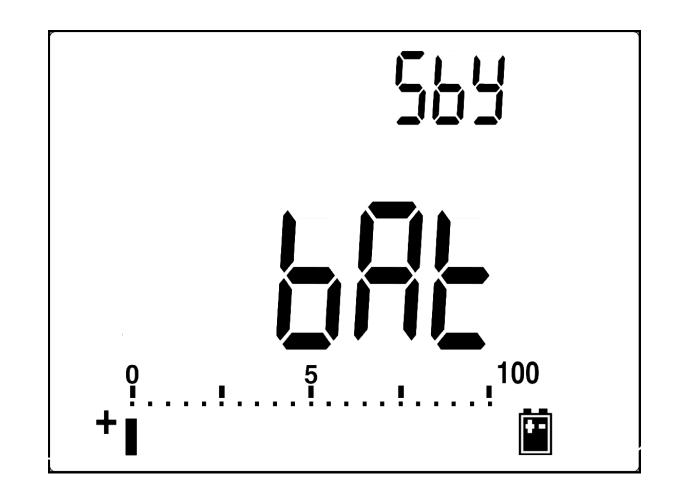

圖 5-1 電池容量顯示為細流

5 按下 Shift 按鈕或自我啓動之後, 電表會執行自我測試以檢查電 表內部的電池是否為可充電的電池。 自我測試會花費 2 到 3 分 鐘才能完成。在自我測試期間,請避免操作任何按鈕。錯誤訊息 顯示如下。

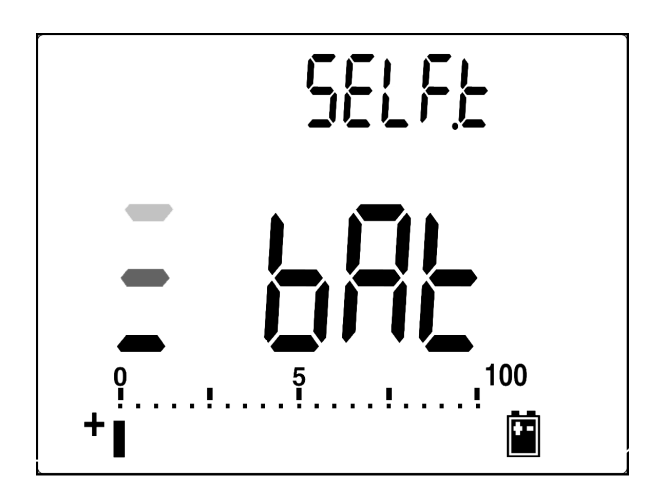

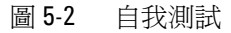

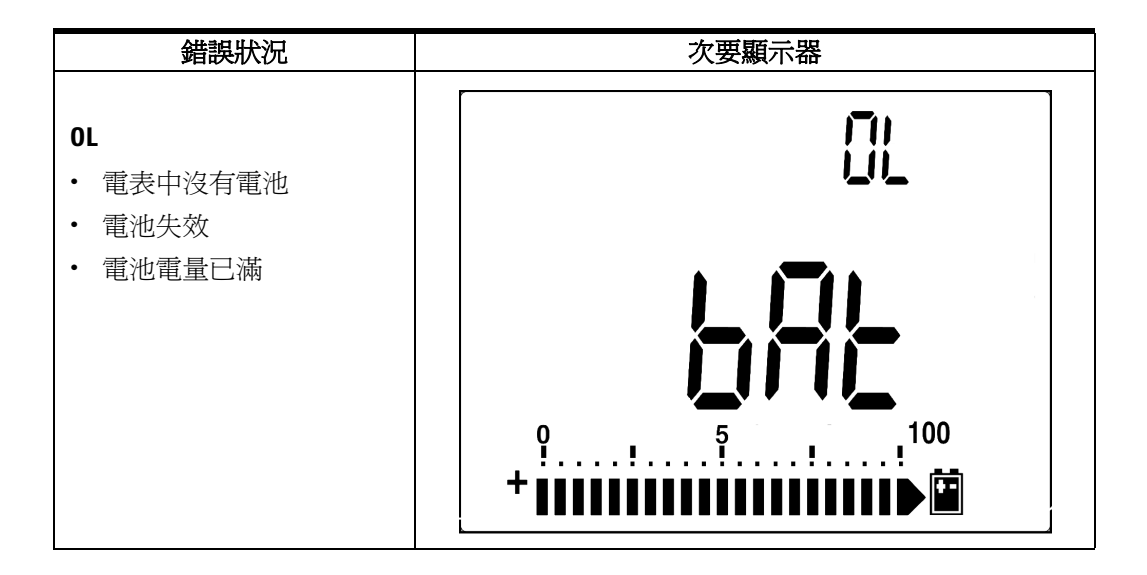

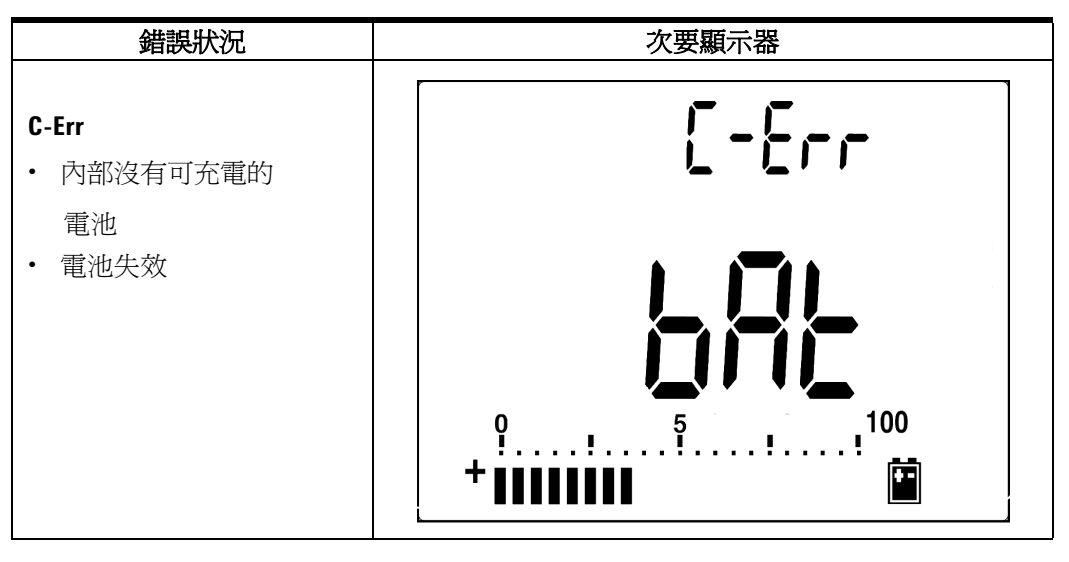

圖 5-3 錯誤訊息

附 註 **•** 如果內部裝有電池時,出現 **OL** 訊息,請勿將電池充電。 **•** 如果出現 **C-Err** 訊息,請檢查所裝電池是否為指定的電池。我們在本手 冊中已指定正確的電池。請確定電池是指定的可充電電池,然後再進行 充電。更換指定的可充電電池之後,請按下 **Shift** 按鈕以重新進行自我測 試。如果發稱 C-Err 狀況,請更換新的電池。

> 如果通過自我測試,則會啟動智慧型充電模式。會將充電時間限制 在 220 分鐘之內。這代表電池充電的時間不會超過 220 分鐘。次 要顯示器會倒數計時充電時間。進行充電時,不可以操作任何按 鈕。充電期間可能會顯示錯誤訊息,以避免電持過度充電。

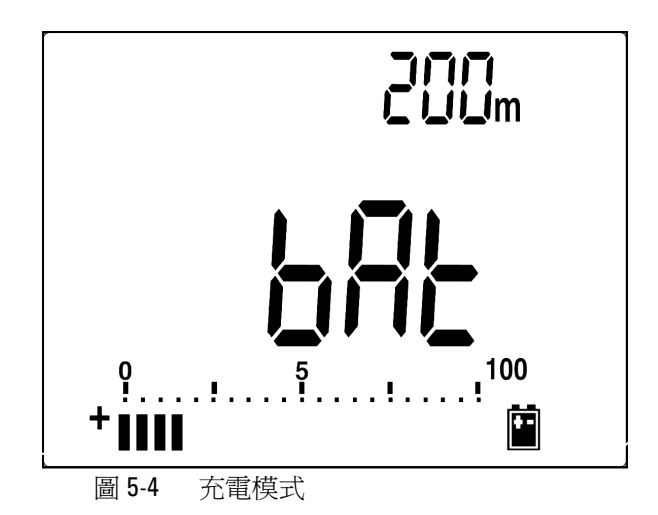

- 6. 一旦充電完成之後,充電結束訊息 (C-End) 便會顯示在次要顯示 器上。會提供細流充電電路以保持電池的電量。 會顯示 1 和 ■ 閃爍標誌以呈現細流狀態。
- 7. C-End 顯示在次要顯示器上時,請移除 DC 配接器。從終端移除 配接器之前,請勿轉動旋扭開關。

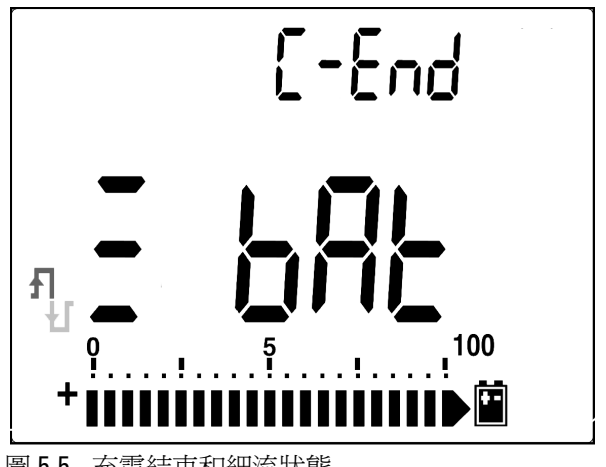

圖 5-5 充電結束和細流狀態

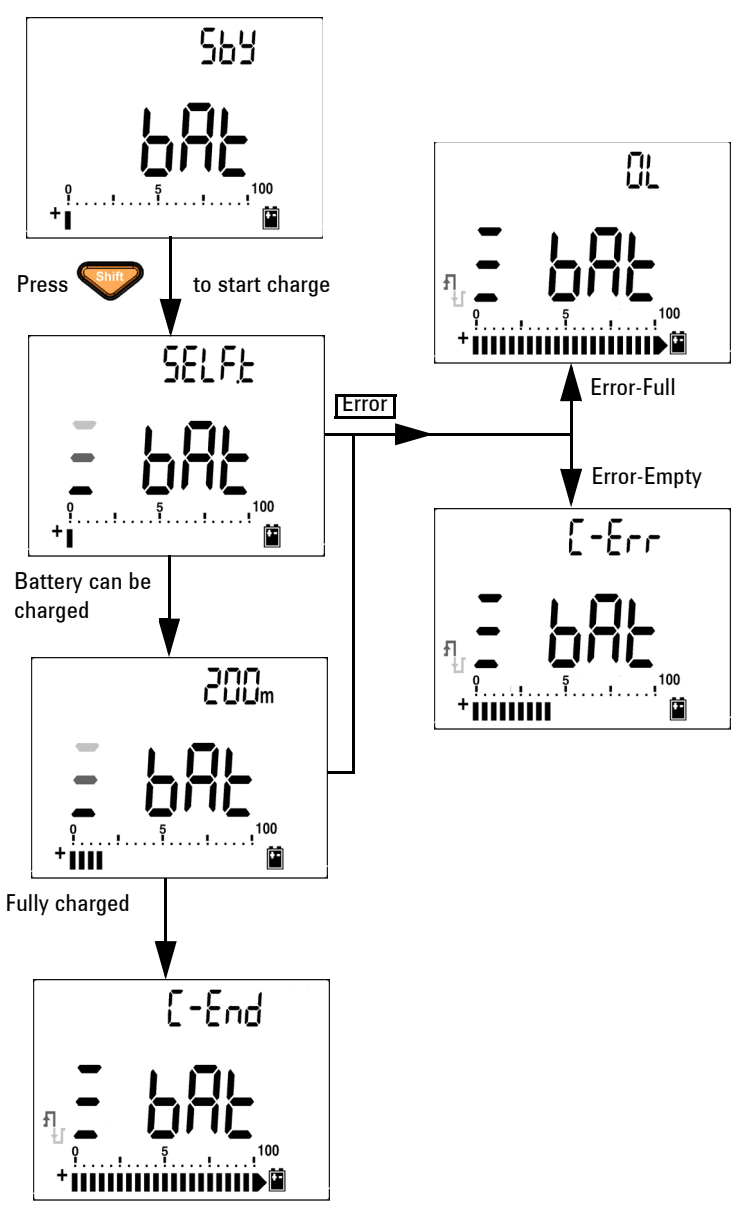

圖 5-6 電池充電程序

# 更換保險絲

附 註 本手冊僅提供保險絲更換程序,未提供保險絲更換標示。

下列程序可協助您更換電表的保險絲。

- **1** 關閉電表並將測試引線從外接式設備拔除。請確定已移除配接器。
- **2** 戴上清潔乾燥的手套,並請不要觸碰保險司和塑膠零件以外的任 何元件。電流校正僅被視為分流,因此,不建議您在更換保險絲 之後,重新校正電表。
- **3** 移除電池倉蓋隔間以更換保險絲。
- **4** 請將盒子底端的 2 個螺絲鬆開並移除倉蓋。
- **5** 鬆開上方角落的 2 個螺絲以抬高電路板。
- **6** 窺探鬆開之保險絲的一端,並將其從保險絲座移除,來輕輕地移 除故障的保險絲。
- **7** 更換相同大小和功率的新保險絲。 請確定新的保險絲在保險絲 座的中央。
- **8** 請確定旋扭開關轉到上盒體且電流板開關停留在「關」(OFF) 的 位置。
- **9** 分別重新固定電路板和底蓋。

**10** 請參閱下表以取得保險絲的零件編號、功率和大小。

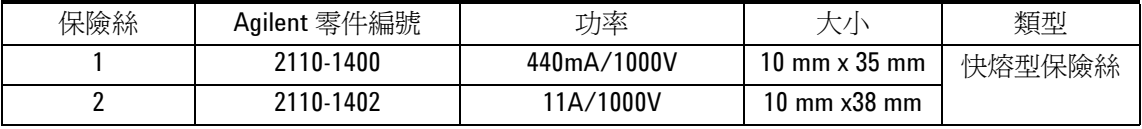

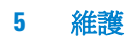

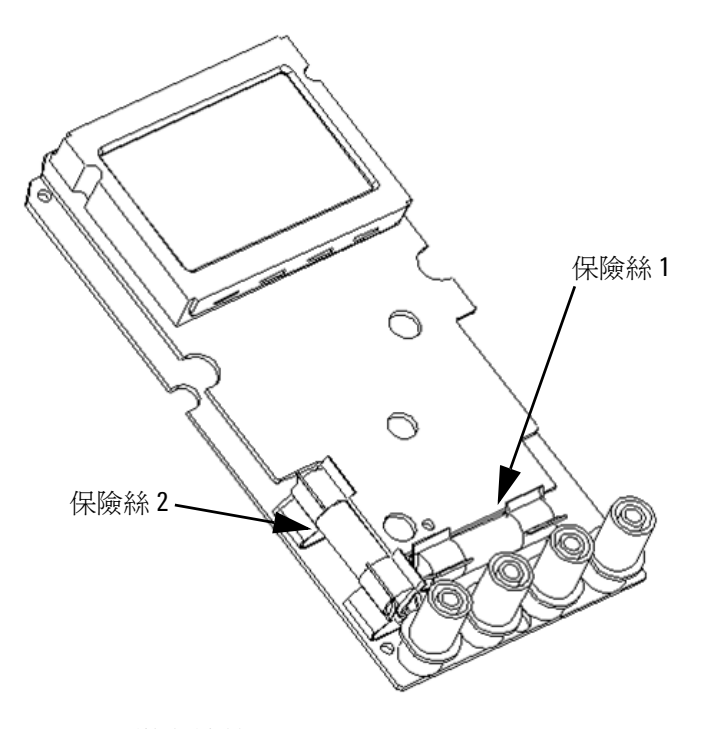

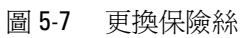

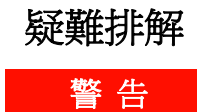

警 告 若要避免電擊,在您接受過合格的專業訓練之前,請勿執行任何 服務。

> 如果儀器無法運作,請檢查電池和測試引線。視需要進行更換。如 果儀器仍然無法運作,請檢查本指示手冊中的操作程序。使用儀器 時,請僅使用指定的更換零件。下表會協助您識別某些基本問題。

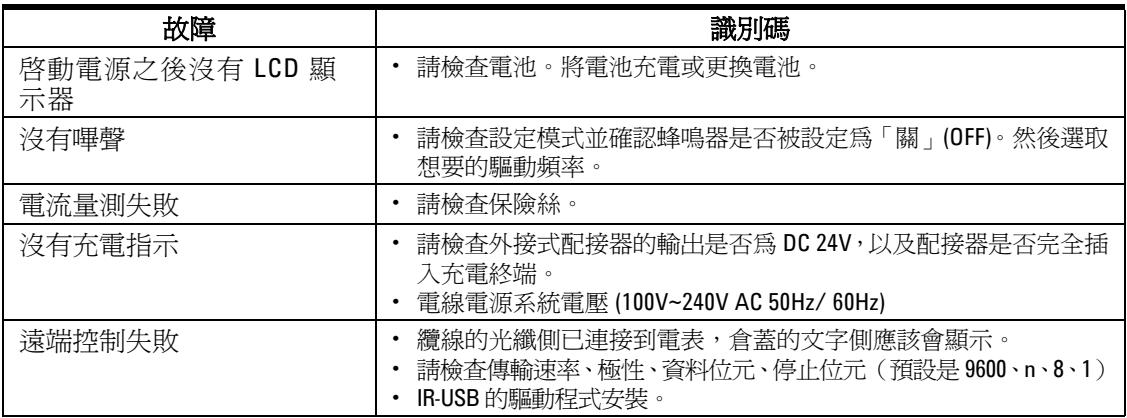

### **5** 維護

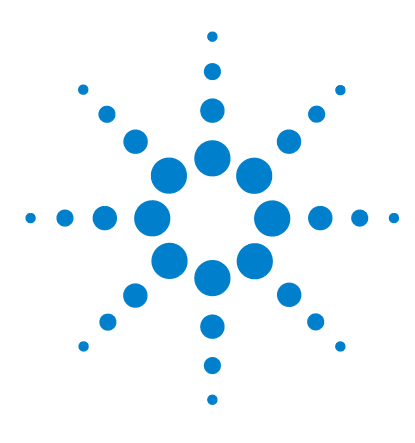

Agilent U1251B 和 U1252B 手提式數位電表 使用者及維修指南

# 效能測試和校正

**6**

[校正概觀](#page-121-0) 108 [建議的測試設備](#page-123-0) 110 [基本操作測試](#page-124-0) 111 [測試考量事項](#page-127-0) 114 [效能驗證測試](#page-129-0) 116 [校正安全性](#page-137-0) 124 [校正程序](#page-141-0) 128 [調整注意事項](#page-143-0) 130

本章包含效能測試程序和調整程序。效能測試程序可讓您驗證是否 使用所發佈的規格來操作手提式數位電表。

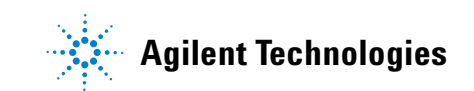

# <span id="page-121-0"></span>校正概觀

本手冊包含驗證儀器效能及調整 (校正)的程序。

附 註 請確定您在校正儀器之前,已經詳讀第 114 [頁的「測試考量事項」。](#page-127-0)

### 閉蓋式電子校正

此儀器主要功能是進行閉蓋式電子校正。不需要任何內部機器調 整。儀器會根據您設定的輸入參照值來計算校正因素。新的校正因 素會儲存在固定的記憶體中,直到進行下一次校正調整為止。在關 閉電源時,固定 EEPROM 校正記憶體也不會變更。

# Agilent Technologies 校正服務

當您的儀器必須進行校正時,請聯絡當地的 Agilent 服務中心,即 可取得低價的重新校正服務。

# 校正間隔

對於大部分的應用而言,1 年的間隔即已足夠。只有當您定期依照 校正間隔進行調整,才會將準確性規格列入保固範圍。如果超過校 正間隔超過1年,則不會將準確性規格列入保固範圍。Agilent 不 建議您針對任何應用,將校正間隔延為 2 年以上。

### 建議您進行調整

只有從最後一次調整註明的時間,才會保證這些規格。 Agilent 建 議您在校正過程中執行重新調整,以獲得最佳效能。這可確保 U1251B/U1252B 符合規格需求。這可確保 U1251B/U1252B 在下 次校正間隔來臨之前,都符合規格需求。這個重新調整的條件提供 了長期的最佳穩定性。

在「效能驗證測試」期間會量測效能資料,但除非執行調整,否則 這無法保證儀器仍會符合這些限制。

請參閱第 139 頁的 [「讀取校正計數」並](#page-152-0)確認已經執行所有調整。

# <span id="page-123-0"></span>建議的測試設備

針對校能驗證和調整程序的測試設備列示如下。如果列出的儀器無 法使用,請以同等準確性的校正標準進行更換。

建議的替代方法是使用 Agilent 3458A 八位半數位電表以量測準 確性較低但較為穩定的來源。可將從來源量測的輸出值輸入儀器 中,作為目標校正值。

<span id="page-123-1"></span>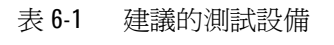

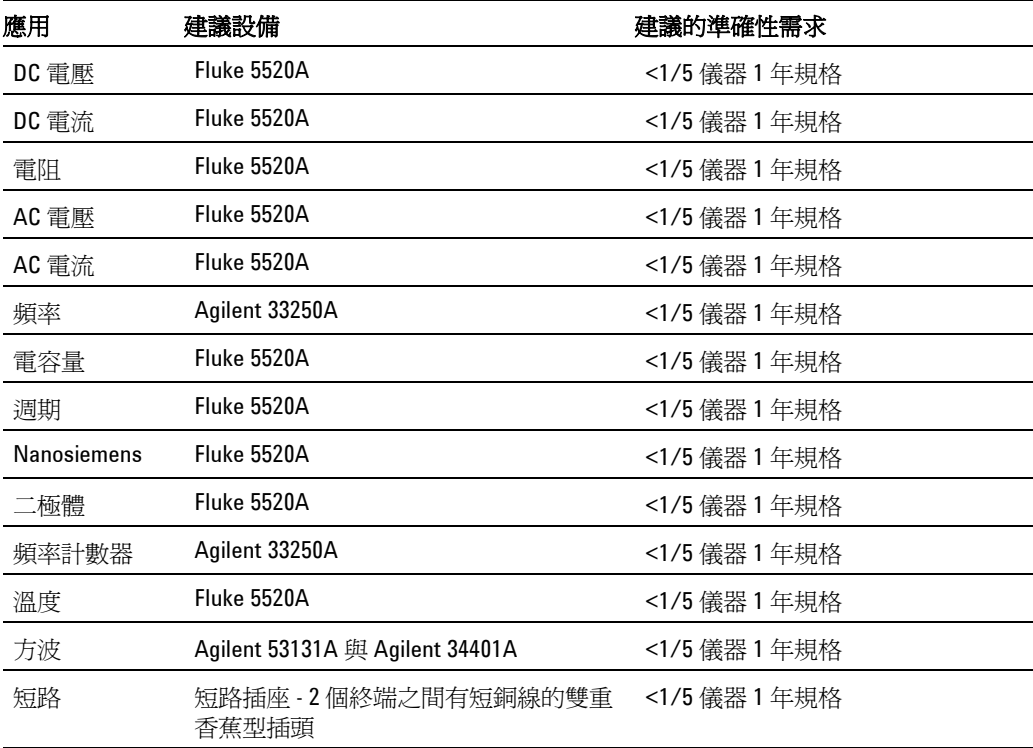

# <span id="page-124-0"></span>基本操作測試

「基本操作測試」是測試儀器的基本操作性。如果儀器沒有通過 「基本操作測試」,就必須進行修復。

# 背光式顯示器測試

按下 Bat 按鈕以測試背光式顯示器。可暫時切換背光式顯示器 「開」 (ON)、「關」 (OFF) 狀態。

# 測試顯示器

按下 Hold 按鈕並開啟電表以檢視顯示器的所有區段。將顯示器與 表 [6-1](#page-123-1) 中的範例進行比較。

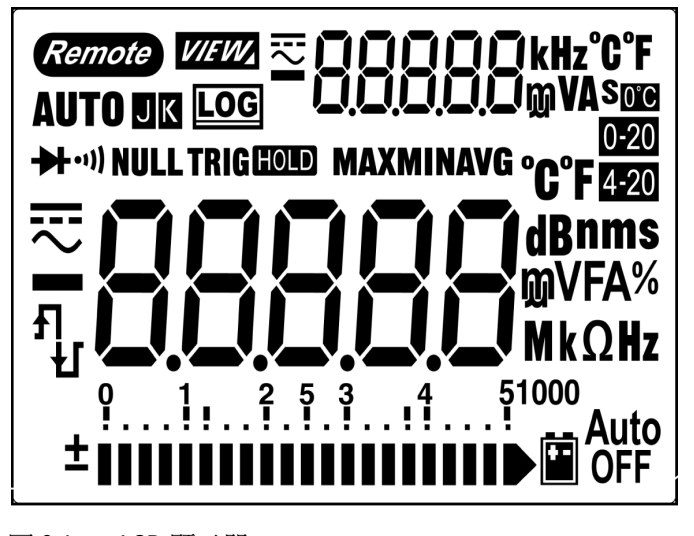

圖 6-1 LCD 顯示器

# 電流終端測試

此測試會判斷電流終端測試的輸入警告是否可以正常運作。

當測試引線已插入 A 終端,但旋扭開關並未設定到對應的 mA.A 功 能時,電表就會發出警示的嗶聲。主要顯示器會指示 "A-Err"。如 圖 [6-2](#page-125-0) 所示。主要顯示器會持續閃爍,直到測試引線從 "A" 終端移 除為止。

附 註 進行此測試之前,請確定在設定中沒有停用嗶聲功能。

<span id="page-125-0"></span>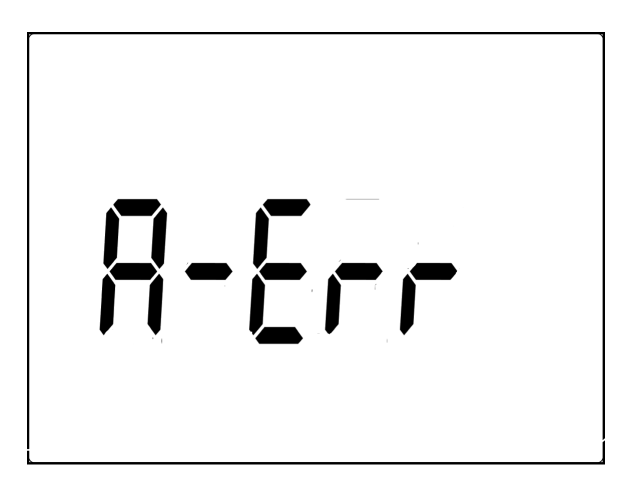

圖 6-2 輸入警告

# 充電終端警告測試

此測試會判斷充電終端警示是否能正常運作。

當 ioHG 終端偵測到 5 V 以上的電壓等級,且旋扭開關並未設定

OFF 到對應的 位置。電表會發出警示的嗶聲,且主要顯示器會指 示並閃爍 "Ch.Err", 直到引線從 白CHG 終端移除為止。

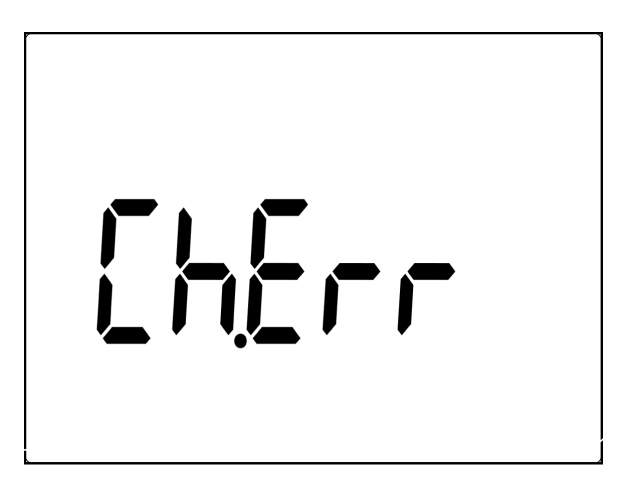

圖 6-3 充電終端警示

附 註 建行此測試之前,請確定在設定中沒有停用嗶聲功能。

# <span id="page-127-0"></span>測試考量事項

長式測試引線可做為接收 AC 訊號的天線。

為取得最佳效能,所有程序都必須符合下列建議:

- 請確定校正周圍溫度穩定並介於 18 °C 和 28 °C 之間。最理想 的狀態,是在 23 °C ±1 °C 的環境中進行校正。
- 確定周圍相對濕度低於 80%。
- 需要 5 分鐘的暖機時間,且要將短路插座插入 V 和 COM 輸入終 端中。
- 使用屏蔽雙絞線 Teflon 絕緣纜線以降低設定和干擾錯誤。盡可 能讓輸入纜線越短越好。
- 將屏蔽型輸入纜線連接到地面。除非程序中另有說明,否則請將 校正器 LO 來源連接到校正器所在的地面上。只能在電路中一個 地方進行 LO 到地面的連接,以避免地面迴線。

請確定所使用的校正標準和測試程序都不會產生其他問題。最理想 的作法是,將用於驗證和調整儀器的標準以磁性大小的順序列出, 這會比每個儀器範圍滿標度錯誤規格更準確。

如果是直流電壓、直流電流和電阻增益驗證量測,您應該要確定校 正器的 「0」輸出是正確的。您必須針對要驗證之量測功能的每個 範圍設定偏移。

# <span id="page-128-0"></span>輸入連接

如果要測試到儀器的連接,最好是使用在兩個終端之間有短銅線的 雙重香蕉型插頭,以進行低熱度的偏移量測。校正器和電表之間的 距離,是所建議的屏蔽型雙絞線 Teflon 連接纜線的最短長度。屏 蔽型纜線必須接地。建議在校正期間,使用此設定以取得最佳干擾 和穩定時間效能。

# <span id="page-129-0"></span>效能驗證測試

使用「效能驗證測試」以驗證儀器的量測效能。效能驗證測試會使 用 U1251B/U1252B 資料表中所列的儀器規格。

當您剛開始收到儀器時,建議您將效能驗證測試做爲驗收測試。應 該將驗收測試結果與 1 年測試限制進行比較。驗收之後,您應該在 每個校正間隔重複效能驗證測試。

如果儀器的效能驗證失敗,則需要進行調整或修理。

附 註 請確定您在進行效能驗證測試之前,已經詳讀過第114 [頁的「測試](#page-127-0) [考量事項」](#page-127-0)。

### 請執行下表 [6-2](#page-130-0) 中的驗證測試步驟:

### <span id="page-130-0"></span>表 6-2 驗證測試

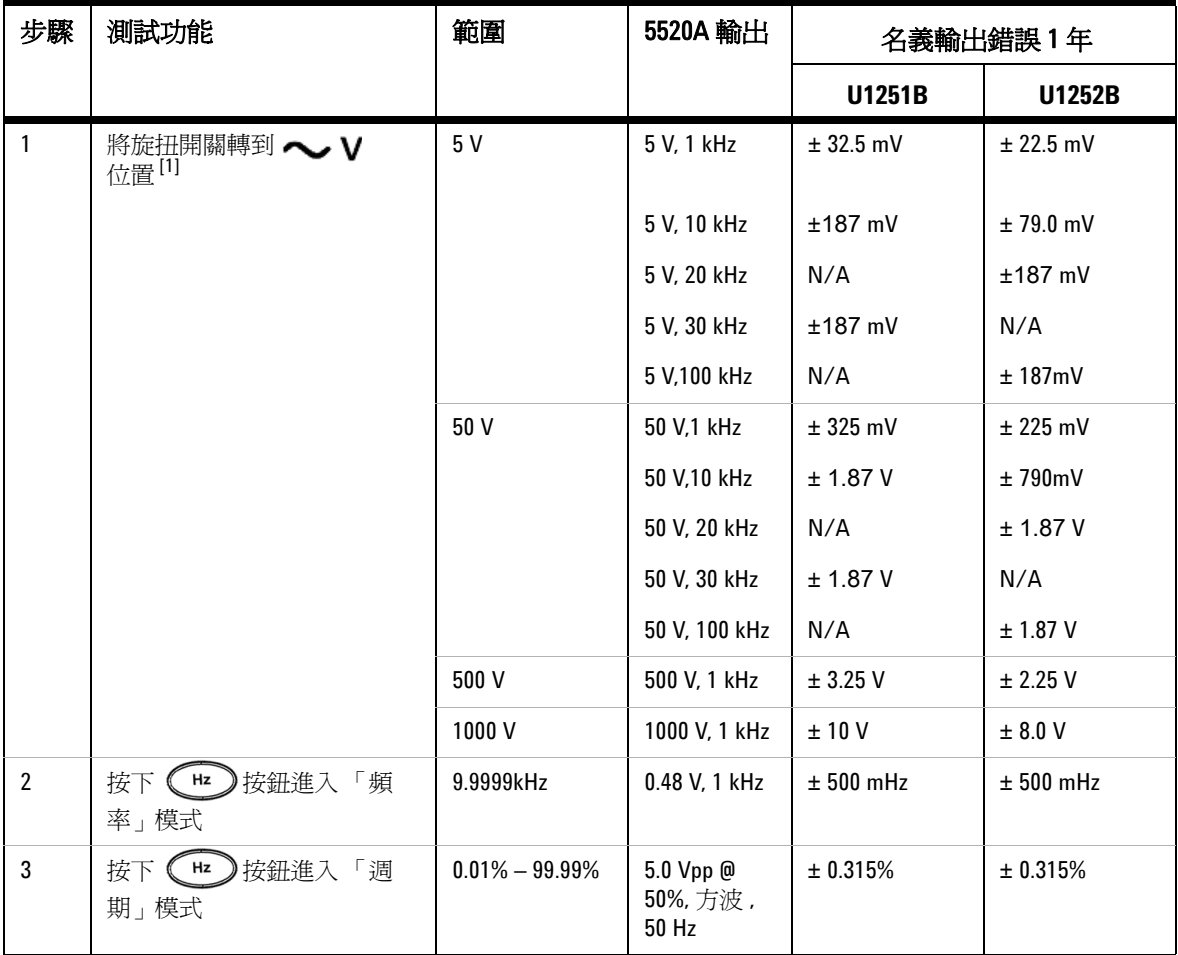

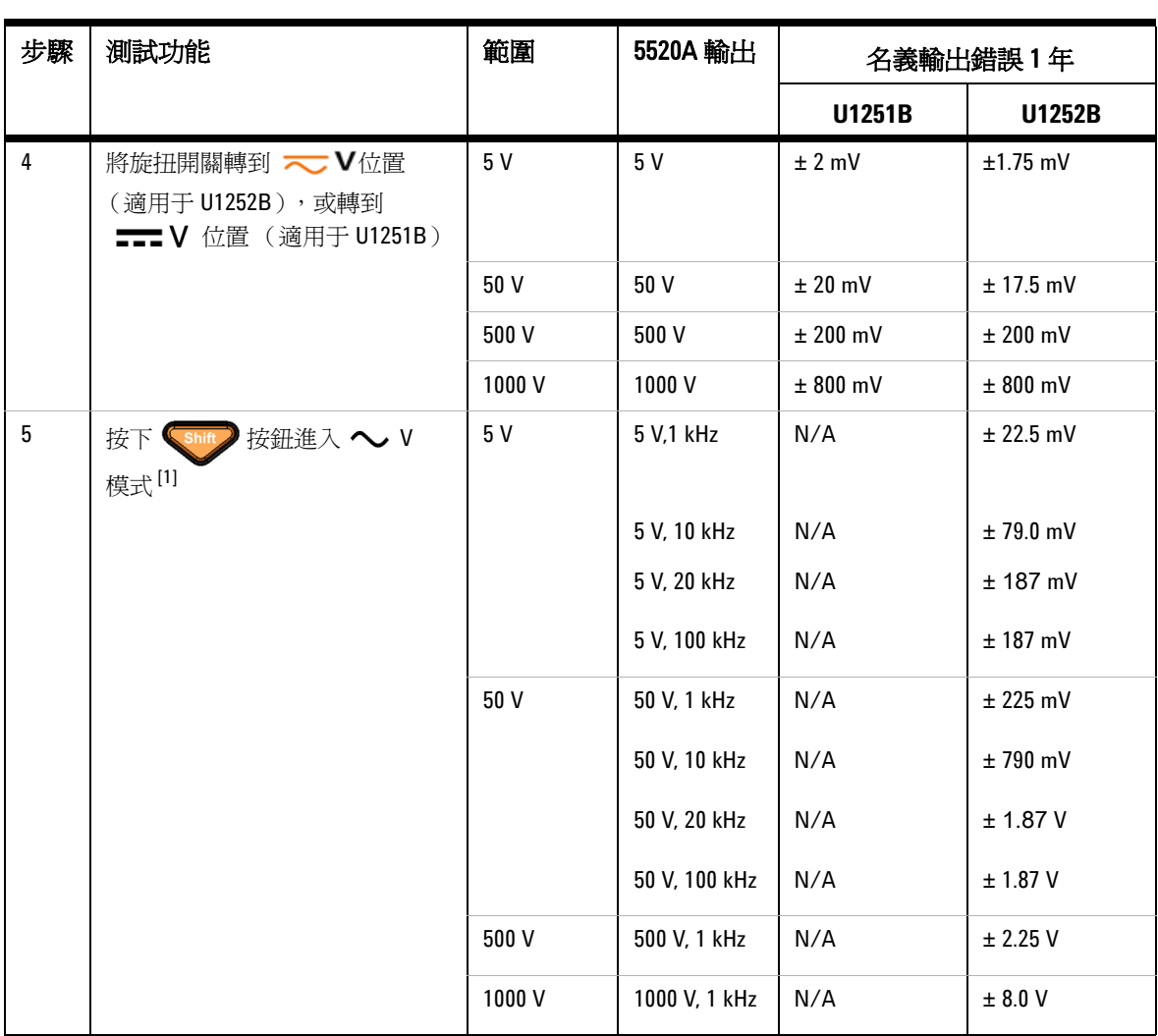

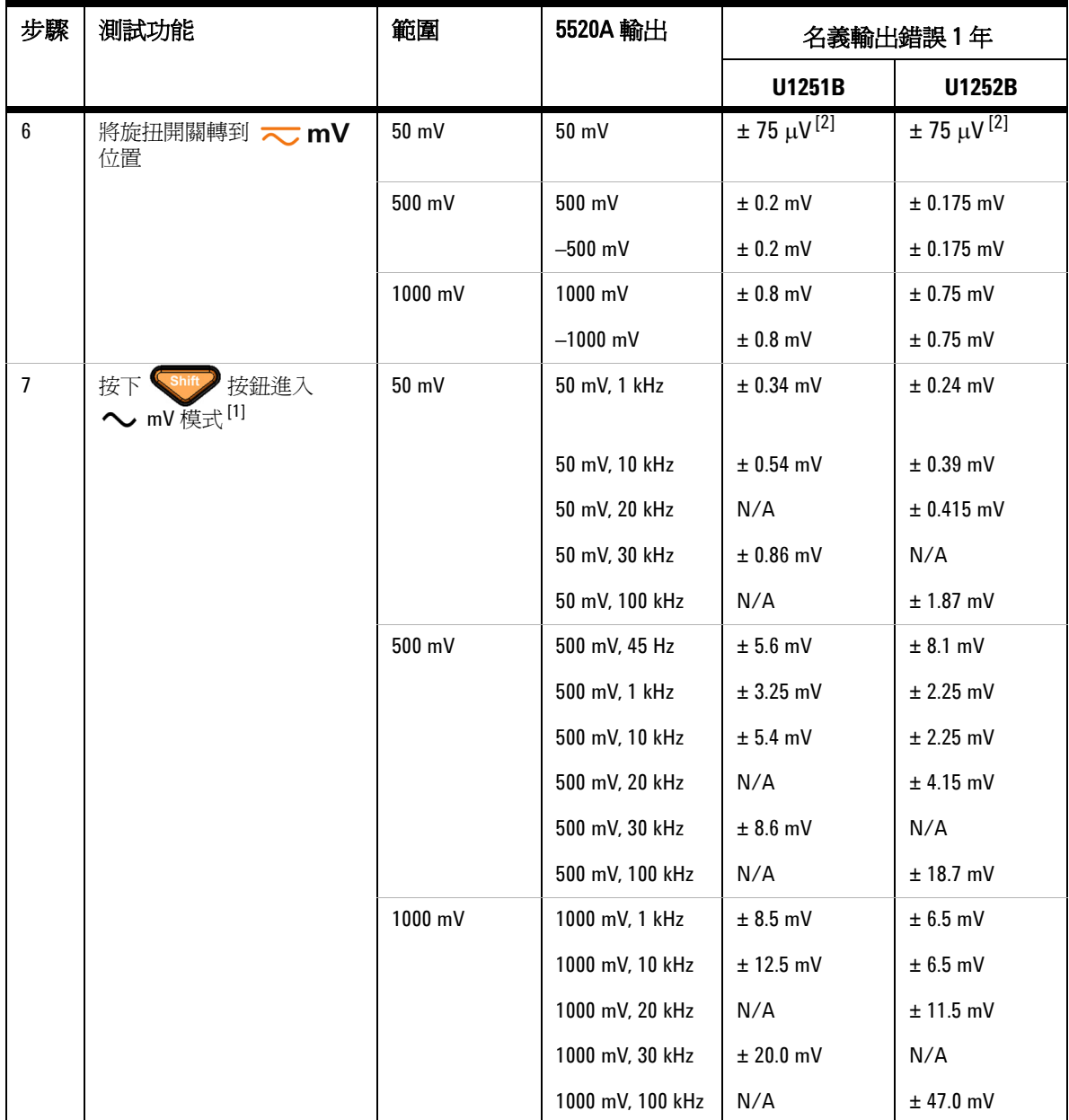

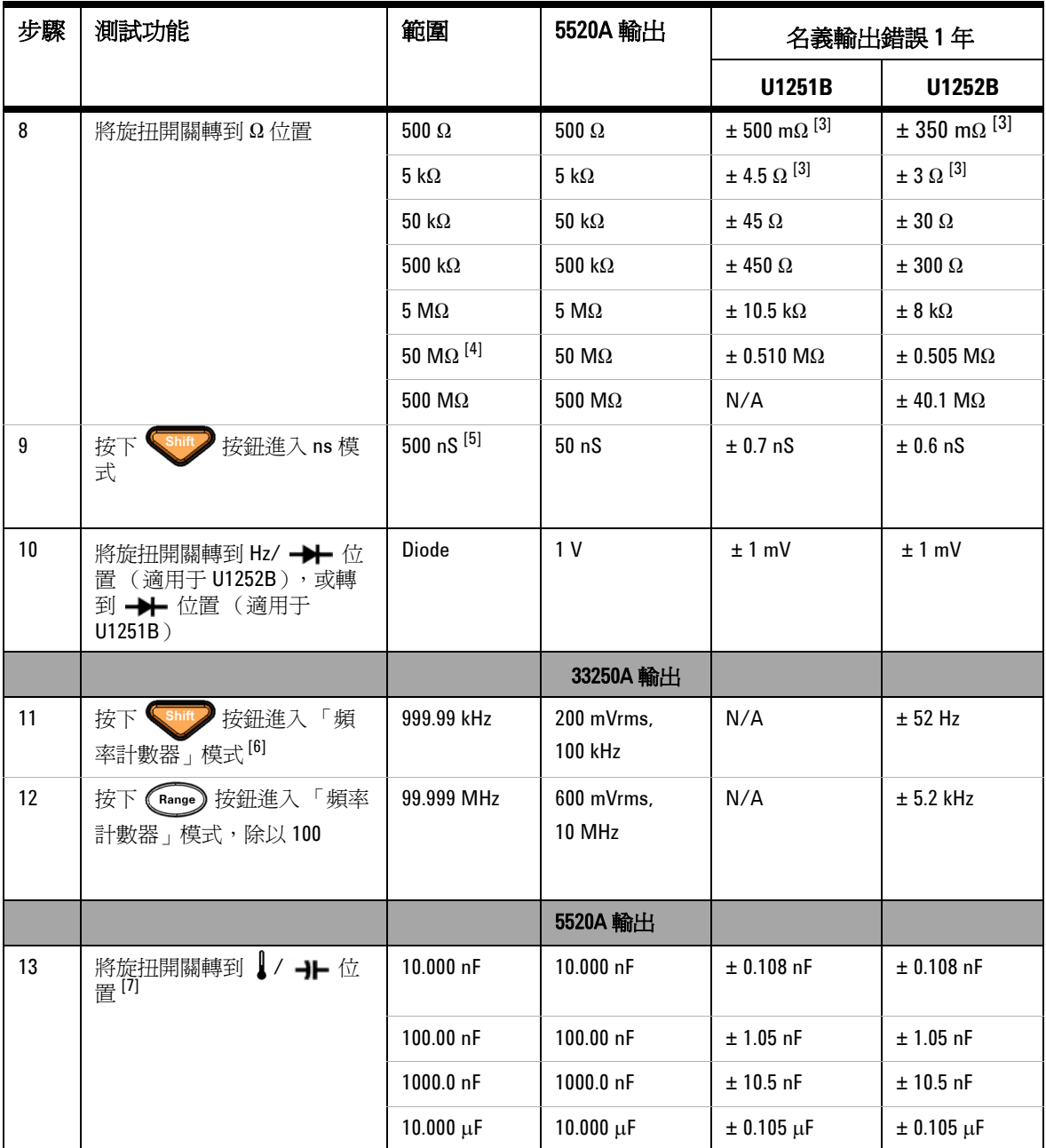

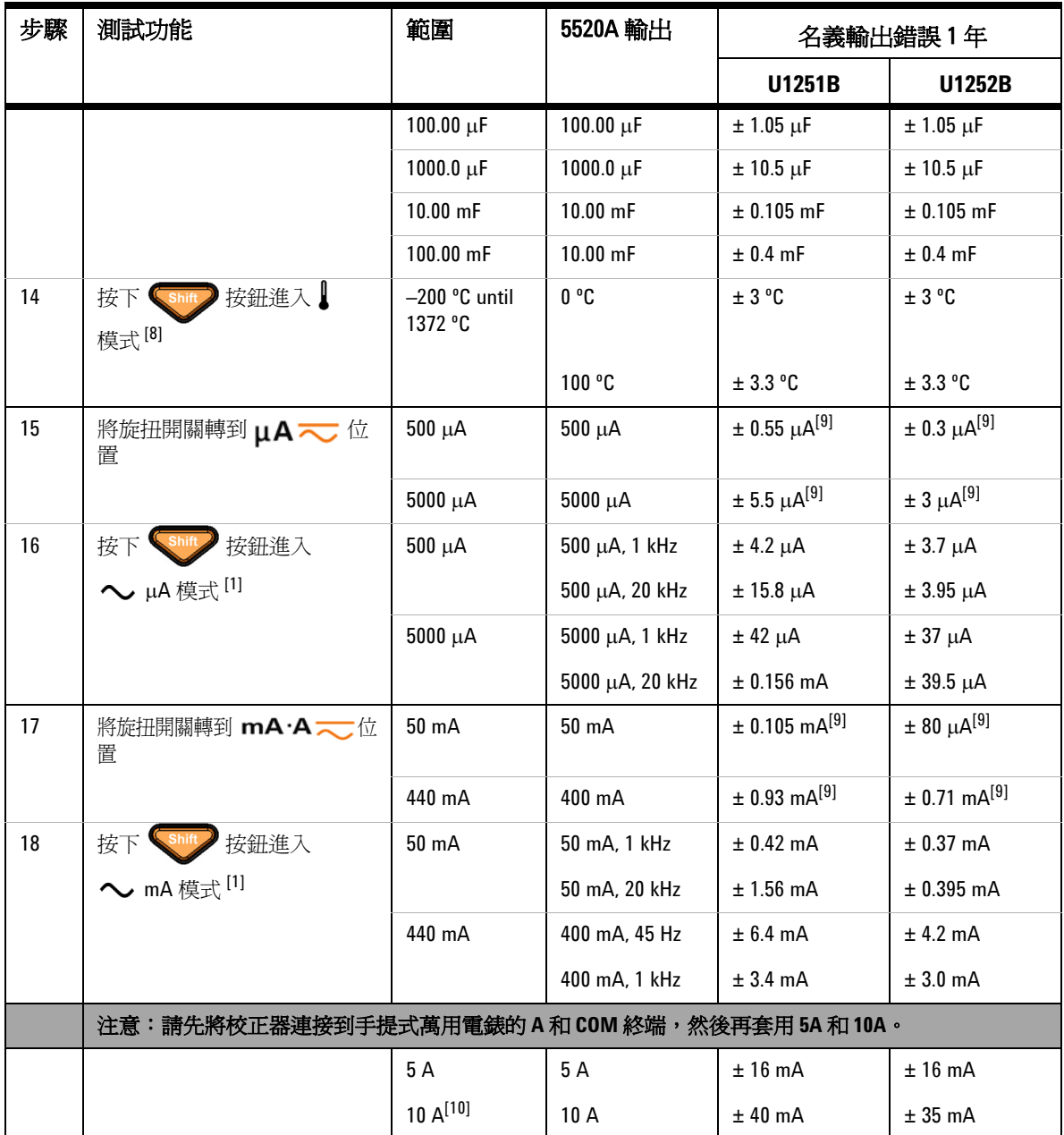

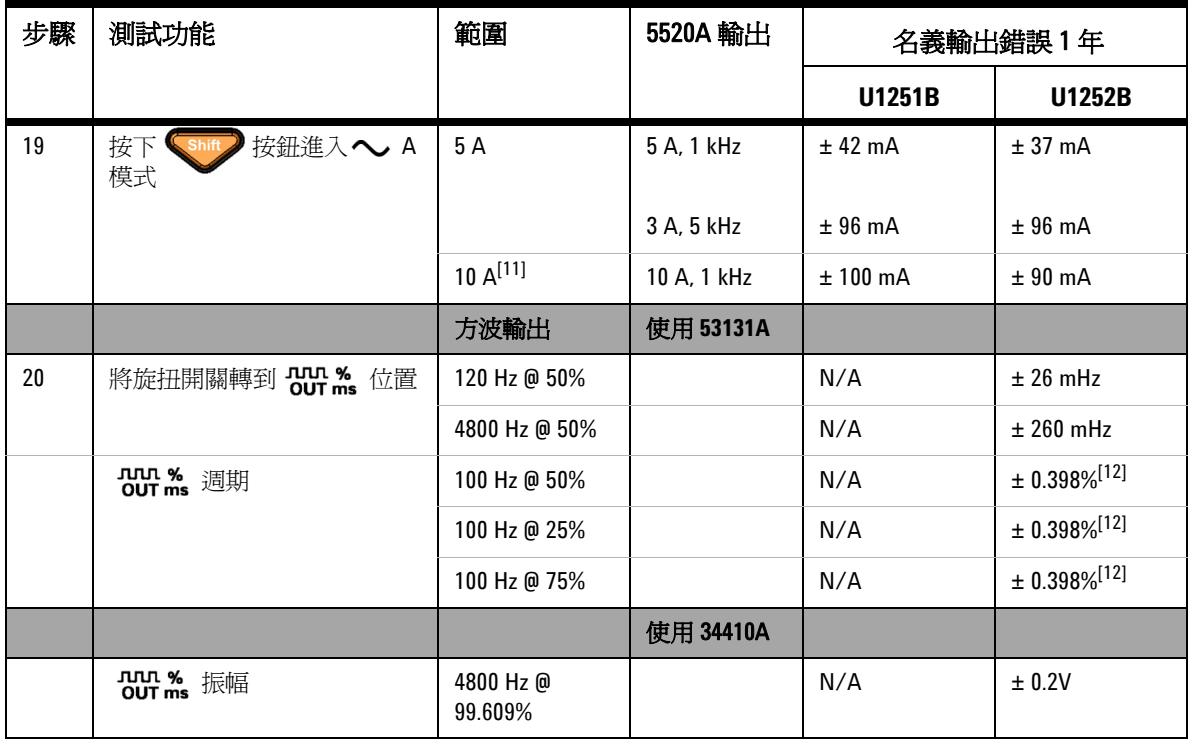

- [1] 新增為頻率 >20 kHz 和訊號輸入 <10 % 範圍的其他錯誤:每個 kHz 3 個 LSD 計數。
- [2] 準確性可能是 0.05% + 10,在量測訊號之前,永遠使用相對功能, 讓熱效果歸零 (短測試引線)。
- [3] 在 Null 功能之後,指定 500 Ω 和 5kΩ 的準確性。
- [4] 針對 50 MΩ/500 MΩ 的範圍,會指定 RH < 60%。
- [5] 會針對 <50 nS 和 Null 功能之後將準確性指定為開啟測試引線。
- [6] 當量測低電壓、低頻率訊號時,所有頻率計數器會受到錯誤的影 響。將輸入屏蔽於外部雜訊拾訊之外對於將量測錯誤降到最低 而言是很重要的。
- [7] 使用 Null 模式以將殘留量歸零
- [8] 準確性不包括熱耦合探頭的容許量。 插入電表中的熱感應器應放置於作業環境中至少一個小時。 使用 Null 功能來降低熱效果。
- [9] 在量測訊號之前,永遠相對 Null 功能,以開啓測試引線讓熱效 果歸零。

如果不使用「相對」功能,將另外的 20 個數字新增到準確性。

[10] 當在最長 30 秒內量測訊號大於 10A~20A 時, 將 10A 持續及另 外的 0.5% 新增到指定的準確性。

量測 > 10A 的電流之後,為電表降溫的時間應是低電流量測之 前您所配用的量測時間的兩倍。

[11] 當在最長 30 秒內量測訊號大於 10A~20A 時, 電流可持續量測 從 2.5A 至 10A,並將另外的 0.5% 新增到指定的準確性。

量測 > 10A 的電流之後, 為電表降溫的時間應是低電流量測之 前您所配用的量測時間的兩倍

[12] 針對大於 1 kHz 的訊號頻率,將每 kHz 另外的 0.1% 新增到進 確性

# <span id="page-137-0"></span>校正安全性

校正安全性程式碼會避免儀器遭到意外或未經授權的調整。當您剛 開始收到儀器時,就已經固定了。您必須先輸入正確的安全性程式 碼 (請參閱第 125 頁的 [「清除儀器以進行校正」](#page-138-0)) 來將其清除, 然後才可以調整儀器。

當儀器從原廠出貨時,安全性程式碼設定為 1234。因為資料會儲 存在固定記憶體中,所以即使關閉電源,也不會有所變更。

附 註 您可以從前端面板清除儀器。只有在清除移除之後,才能從前端面 板和遠端介面變更安全性程式碼。

安全性程式碼可能會包含多達 4 個數字字元。

附註 如果您忘記安全性程式碼,請參閱第127頁的[「不使用安全性程式](#page-140-0) [碼清除儀器」。](#page-140-0)

# <span id="page-138-0"></span>清除儀器以進行校正

您必須先輸入正確的安全性程式碼來將其清除,然後才可以調整儀 器。當儀器從原廠出貨時,安全性程式碼設定為 1234。因為資料 會儲存在固定記憶體中,所以即使關閉電源,也不會有所變更。

### 從前端面板清除儀器

- 1 請將旋扭開關轉到 ~ V<sup>。</sup>
- 2 同時按下 shift 和 (Hz) 以進入「校正安全性程式碼」輸入 模式。
- **3** 主要顯示器會顯示 5555 而次要顯示器則會顯示 SECUr。
- 4 使用編輯按鍵 (Range) 和 (Dual) 以輸入程式碼中每個字元。

使用 (Hold) 和 (Null) 以選取每個字元。

- 5 完成時,請按下 (#2)(儲存)。
- **6** 如果輸入正確的安全性程式碼,次要顯示器便會顯示 PASS。

### <span id="page-139-0"></span>從前端面板變更儀器校正安全性程式碼

 $\blacktriangleleft$ 

- 1 當儀器處於清除模式時, 按下 < 2 b 按鈕超過 1 秒鐘以進入 「校正安全性程式碼」設定模式。
- **2** 原廠預設校正安全性程式碼 1234 在主要顯示器上將會顯示 。
- $\mathbf{r}$ 3 使用編輯按鍵 (Range) 和 (Dual) 以輸入程式碼中每個字元。
- 4 使用 (Hold) 和 (Null) 以變更程式碼中每個字元。
- 5 按下 (#2) (儲存)按鈕以儲存新的校正安全性程式碼。
- **6** 如果新的校正安全性程式碼已成功儲存,次要顯示器則會顯示 PASS。

#### <span id="page-140-0"></span>不使用安全性程式碼清除儀器

若要不使用安全性程式碼清除儀器,請依照下列步驟執行。

附 註 如果您沒有安全性程式碼的記錄,請先透過前端面板或遠端介面嘗 試 1234 (原廠預設程式碼)。

1 會記錄儀器的序號末 4 碼。

 $2.$  請將旋扭開關轉到  $\sim$  V  $\cdot$ 

3. 同時按下 shift 和 (Hz) 按鈕以進入「校正安全性程式碼」 輸入模式。

主要顯示器會顯示 5555 而次要顯示器則會顯示 SECUr。

4. 按下  $\left(\begin{matrix} \infty & 0 \end{matrix}\right)$  超過 1 秒鐘以進入 「設定預設安全性程式碼」模式。 次要顯示器會顯示 SEr 號碼,而次要顯示器則會顯示 5555。

5. 使用編輯按鍵 (Range) 和 (Dual) 以輸入程式碼中每個字元。

 $6.$  使用  $(mol)$  和  $(mol)$  以選取每個字元。

7. 設定與儀器序號末 4 碼相同的程式碼。

 $8.$  按下  $\binom{m}{k}$  (儲存) 按鈕以確認輸入。

9. 如果輸入正確的 4 碼序號,次要顯示器會短暫地顯示 PASS。

現在您可以將 1234 作為安全性程式碼。如果您輸入新的安全性程 式碼,請參閱第 126 頁的 [「從前端面板變更儀器校正安全性程式](#page-139-0) [碼」](#page-139-0)。請確定您已記錄新的安全性程式碼。

# <span id="page-141-0"></span>校正程序

下列的一般程序是完成完整儀器校正的建議方法。

- **1** 請詳閱第 114 頁的 [「測試考量事項」](#page-127-0)。
- **2** 請執行驗證測試以建立儀器的特色 (傳入的資料)。
- **3** 清除儀器以進行校正 (請參閱第 124 頁的 [「校正安全性」\)](#page-137-0)。
- **4** 執行調整程序 (請參閱第 130 頁的 [「調整注意事項」\)](#page-143-0)。
- **5** 針對校正以清除儀器。
- **6** 請注意,新的安全性程式碼和校正會列於儀器的維修記錄的計 數中。

附 註 請確定已退出 「調整模式」,然後再關閉儀器。

# 使用前端面板進行調整

本節說明從前端面板執行調整所用的程序。

### 選取調整模式

清除儀器,請參閱第 125 頁的[「清除儀器以進行校正」](#page-138-0)或第 [127](#page-140-0) [頁的「不使用安全性程式碼清除儀器」。](#page-140-0)一旦清除之後,將會在主 要顯示器上指示參照值。

### 輸入調整值

在手提式 DMM 調整程序中,從前端面板輸入輸入校正值:

 $\mathbb{R}$ 

1 使用編輯按鍵 (Range)和 (Dual)以選取主要顯示器中的每個數字。

$$
\begin{array}{c}\n\mathbf{2} \quad \text{使用} \quad \text{Chol} \\
\mathbf{4} \quad \text{Hol} \quad \text{Hol} \quad \text{N} \quad \text{m} \quad \text{m}
$$

3 完成開始校正時,請按下 (Hz)。

 $\blacktriangleleft$ 

# <span id="page-143-0"></span>調整注意事項

您需要測試輸出纜線和連接器阻,以及 「短路插座」以調整儀器 (請參閱第 115 頁的 [「輸入連接」](#page-128-0))。

附 註 每次調整之後,次要顯示器都會短暫地顯示 PASS。如果校正失 敗,手提式電表會發出嗶聲,且次要顯示器上會顯示錯誤號碼。 校正錯誤訊息描述於 頁 [140](#page-153-0)。如果校正失敗,請更正錯誤並重複 執行程序。

只能以下列的順序來執行每個功能的調整。

- **1** 請讓儀器暖機和保持穩定 5 分鐘,然後再進行調整。
- **2** 請確定在調整期間,低電池電量指示器不會顯示。請盡快更換電 池,以避免錯誤讀值。
- **3** 當您將測試引線連接到校正器和手提式電表時,請先考量熱效應 的影響。建議您在連接測試引線後,先等候 1 分鐘,再開始進 行校正。
- **4** 在周圍溫度調整期間,請確定儀器已經開啟至少 1 小時,而且 已將 K 類型熱耦合與儀器和校正來源連接。

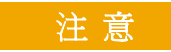

注 意 请勿在調整時關閉儀器。可能會刪除校正記憶體,才能執行目前 功能。
# 有效的調整輸入值

可使用下列輸入值以完成調整。

| 功能                                | 範圍                                                                                                    | 有效的振幅輸入値                                                    |
|-----------------------------------|----------------------------------------------------------------------------------------------------|-------------------------------------------------------------|
| $\sim$ v                          | $5V \cdot 50 V \cdot 500 V \cdot 1000 V$                                                               | 0.9 到 1.1 x 滿標度                                             |
| === V<br>(適用於 U1251B)             | $5V \cdot 50 V \cdot 500 V \cdot 1000 V$                                                               | $0.9 \overline{4}$ 1.1 x 滿標度                                |
| $\mathbf{\sim}$ v<br>(適用於 U1252B) | $5V \cdot 50 V \cdot 500 V \cdot 1000 V$                                                               | $0.9 \overline{\oplus} 1.1 \times \overline{\textrm{M}}$ 標度 |
| $\overline{\sim}$ mV              | $50 \text{ mV} \cdot 500 \text{ mV} \cdot 1000 \text{ mV}$                                             | $0.9 \overline{\oplus} 1.1 \times \overline{\textrm{M}}$ 標度 |
| μA≂                               | $500 \mu A \cdot 5000 \mu A$                                                                           | 0.9 到 1.1 x 滿標度                                             |
| mA $\cdot$ A $\rightleftarrows$   | $50 \text{ mA} \cdot 440 \text{ mA} \cdot 5 \text{ A} \cdot 10 \text{ A}$                              | $0.9 \overline{\oplus} 1.1 \times \overline{\textrm{M}}$ 標度 |
| Ω                                 | $500 \Omega \cdot 5k\Omega \cdot 50 k\Omega \cdot 500 k\Omega \cdot 5MO \cdot$<br>$50 \text{ M}\Omega$ | $0.9 \text{ } \overline{\text{2}}$ ] 1.1 x 滿標度              |
|                                   | 二極體                                                                                                    | 0.9 到 1.1 x 滿標度                                             |
| ⊣⊢∕ ⊥                             | 10 nF $\cdot$ 100 nF $\cdot$ 1000 nF $\cdot$ 10 µF $\cdot$ 100<br>$\mu$ F · 1000 $\mu$ F · 10 mF / 0°C | 請確定對周圍補償提供 0 °C                                             |

表 6-3 有效的調整輸入值

## 調整程序

請詳閱第 114 頁的 [「測試考量事項」和](#page-127-0)第 130 頁的 [「調整注意事](#page-143-0) [項」章](#page-143-0)節,再開始進行此程序。

- **1** 請將旋扭開關轉到調整表中顯示的 「測試功能」位置。
- **2** 清除儀器之後,儀器會進入調整模式。(請參閱 第 125 [頁的「清](#page-138-0) [除儀器以進行校正」](#page-138-0))

Ki 註 儀器會在調整模式,除非同時按下 Shift 和 → 按鈕以退出調 整模式。

- **3** 主要顯示器會顯示 Cal Item 的參照值。
- **4** 設定每個 Cal Item。
- **5** 使用按鍵 (Hold) 和 (Null) 選取 Cal Range。
- **6** 套用表格之 「輸入」欄中所示的輸入訊號。 橫條圖會顯示輸入 讀值。溫度調整沒有橫條圖顯示。

附 註 務必以適當表格中顯示的相同順序完成測試。

- **7** 輸入實際的套用輸入 (請參閱第 129 頁的 [「輸入調整值」\)](#page-142-0)。
- 8 按下 ( Hz ) 以開始進行調整。 CAL 會在次要顯示器中閃爍,以 指示校正正在進行中。

成功完成每個調整値之後,次要顯示器會短暫地顯示 PASS。調整 失敗時會發出長嗶聲,且校正錯誤號碼會顯示在次要顯示器中。主 要顯示器會保持在目前的 Cal Item。請檢查輸入值、範圍、功能和 輸入的調整值,以更正問題並重複調整步驟。

- **9** 針對每個調整點重複執行步驟 1 到 8。
- **10** 使用 第 116 頁的 [「效能驗證測試」](#page-129-0)驗證調整透過下表 [6-4](#page-147-0) 驗證 調整:

<span id="page-147-0"></span>表 6-4 調整表

| 步驟             | 測試功能                                                                  | 計算範圍  | 輸入                         | 計算項      |          |
|----------------|-----------------------------------------------------------------------|-------|----------------------------|----------|----------|
|                |                                                                       |       |                            | U1251B   | U1252B   |
| $\mathbf{1}$   | 將旋扭開關轉到 へ V位置                                                         | 5V    | 0.3 V,1 kHz                | 0.3000V  | 0.3000V  |
|                |                                                                       |       | 3 V, 1 kHz                 | 3.0000V  | 3.0000 V |
|                |                                                                       |       | 3 V, 10 kHz                | 3.0000V  | 3.0000V  |
|                |                                                                       | 50V   | 3 V, 1 kHz                 | 03.000 V | 03.000 V |
|                |                                                                       |       | 30 V, 1 kHz                | 30.000 V | 30.000 V |
|                |                                                                       |       | 30 V, 10 kHz               | 3.0000V  | 30.000 V |
|                |                                                                       | 500V  | 30 V,1 kHz                 | 030.00 V | 030.00 V |
|                |                                                                       |       | 300 V,1 kHz                | 300.00 V | 300.00 V |
|                |                                                                       |       | 300 V, 10 kHz              | 3.0000V  | 300.00 V |
|                |                                                                       | 1000V | 30 V, 1 kHz                | 0030.0 V | 0030.0 V |
|                |                                                                       |       | 300 V, 1 kHz               | 0300.0 V | 0300.0 V |
|                |                                                                       |       | 300 V, 10 kHz              | 3.0000V  | 0300.0 V |
| $\overline{2}$ | 將旋扭開關轉到 木 V位置<br>(適用于 U1252B),或轉到<br><del>■■■</del> Ⅴ 位置 (適用于 U1251B) | Short | 兩個終端之間有<br>短銅線的雙重香<br>蕉型插頭 | SHort    | SHort    |
|                |                                                                       | 5V    | 3 V                        | 3.0000V  | 3.0000 V |
|                |                                                                       | 50V   | 30 V                       | 30.000 V | 30.000 V |
|                |                                                                       | 500V  | 300 V                      | 300.00 V | 300.00 V |
|                |                                                                       | 1000V | 1000 V                     | 1000.0V  | 1000.0V  |

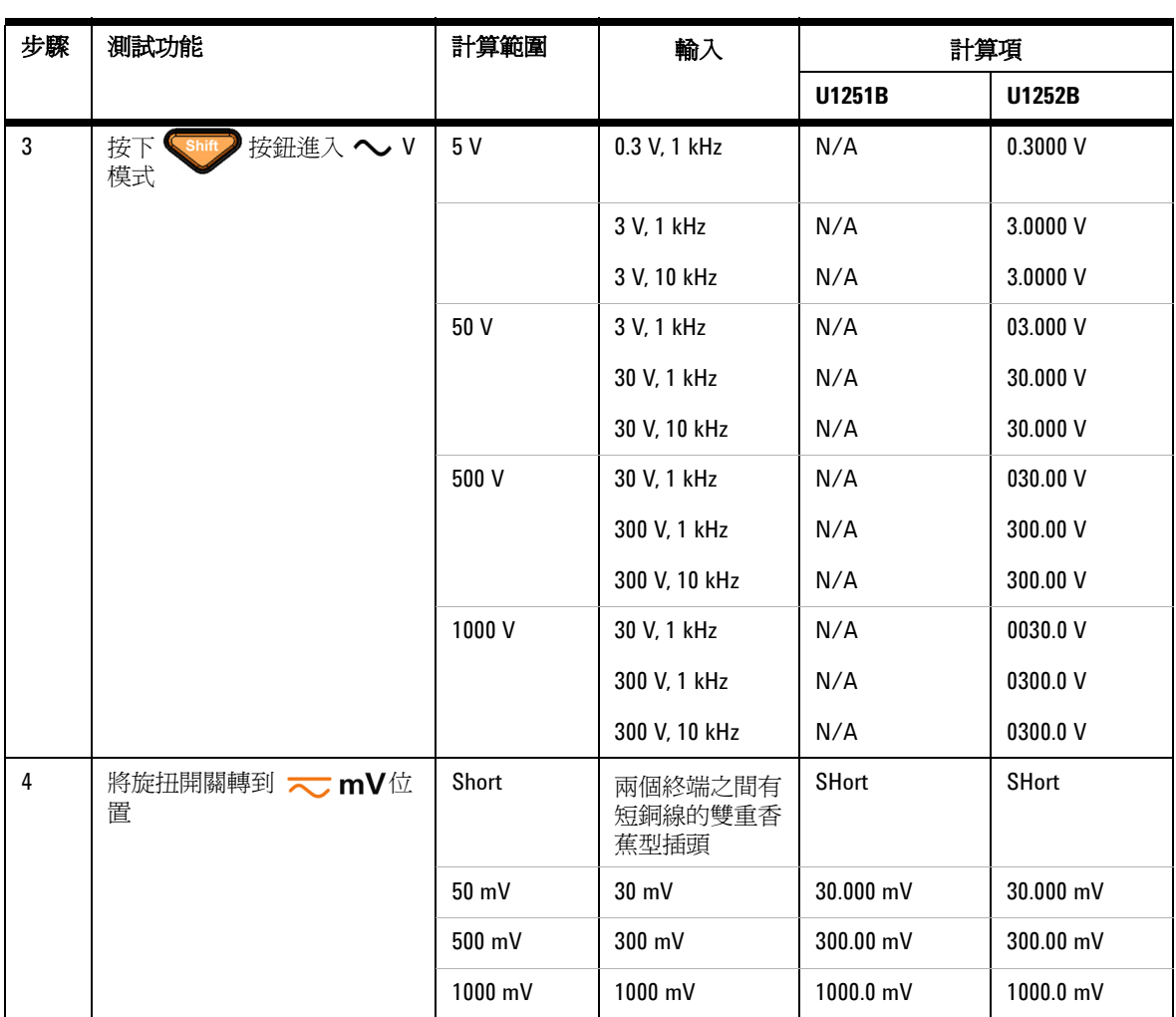

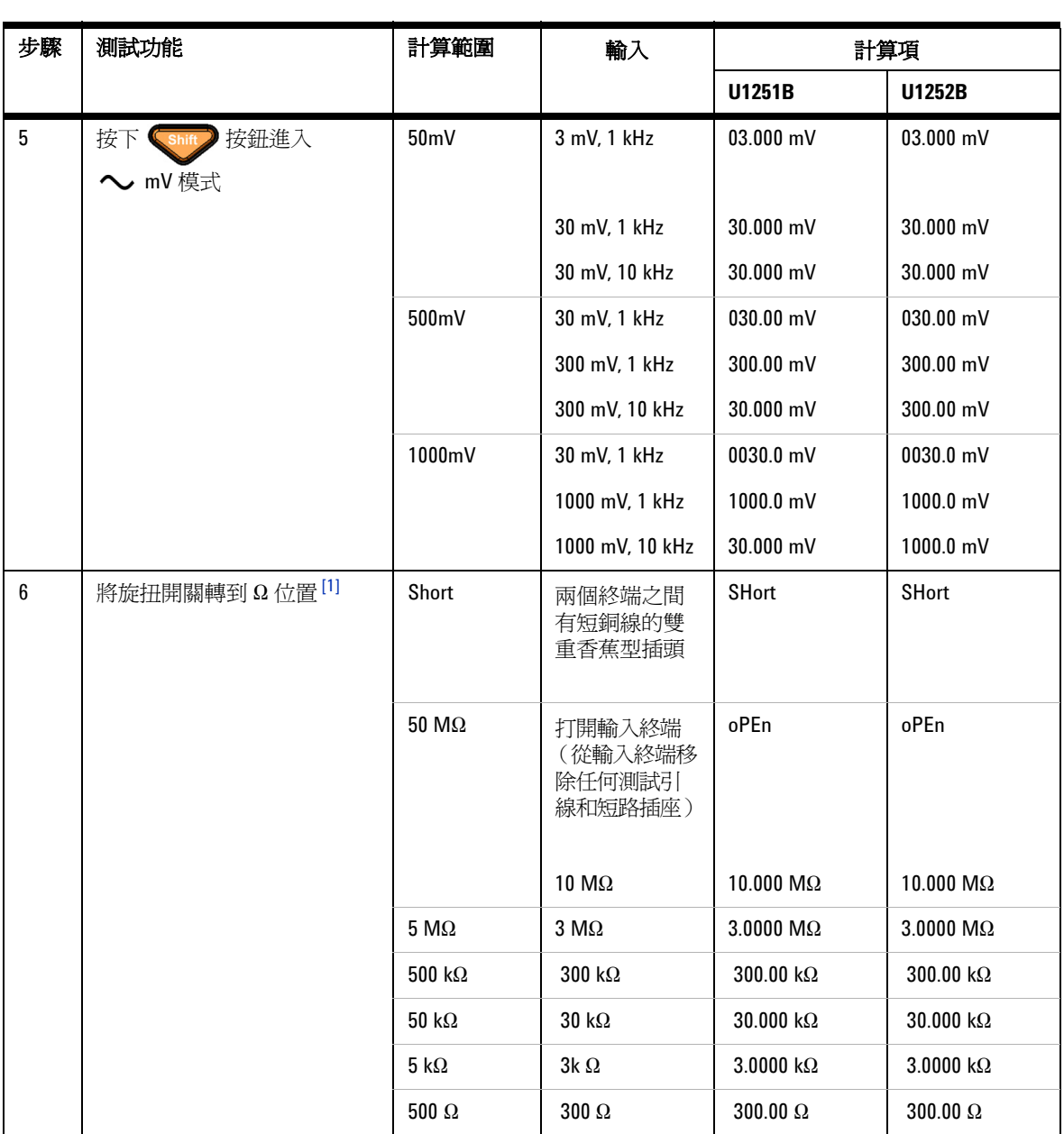

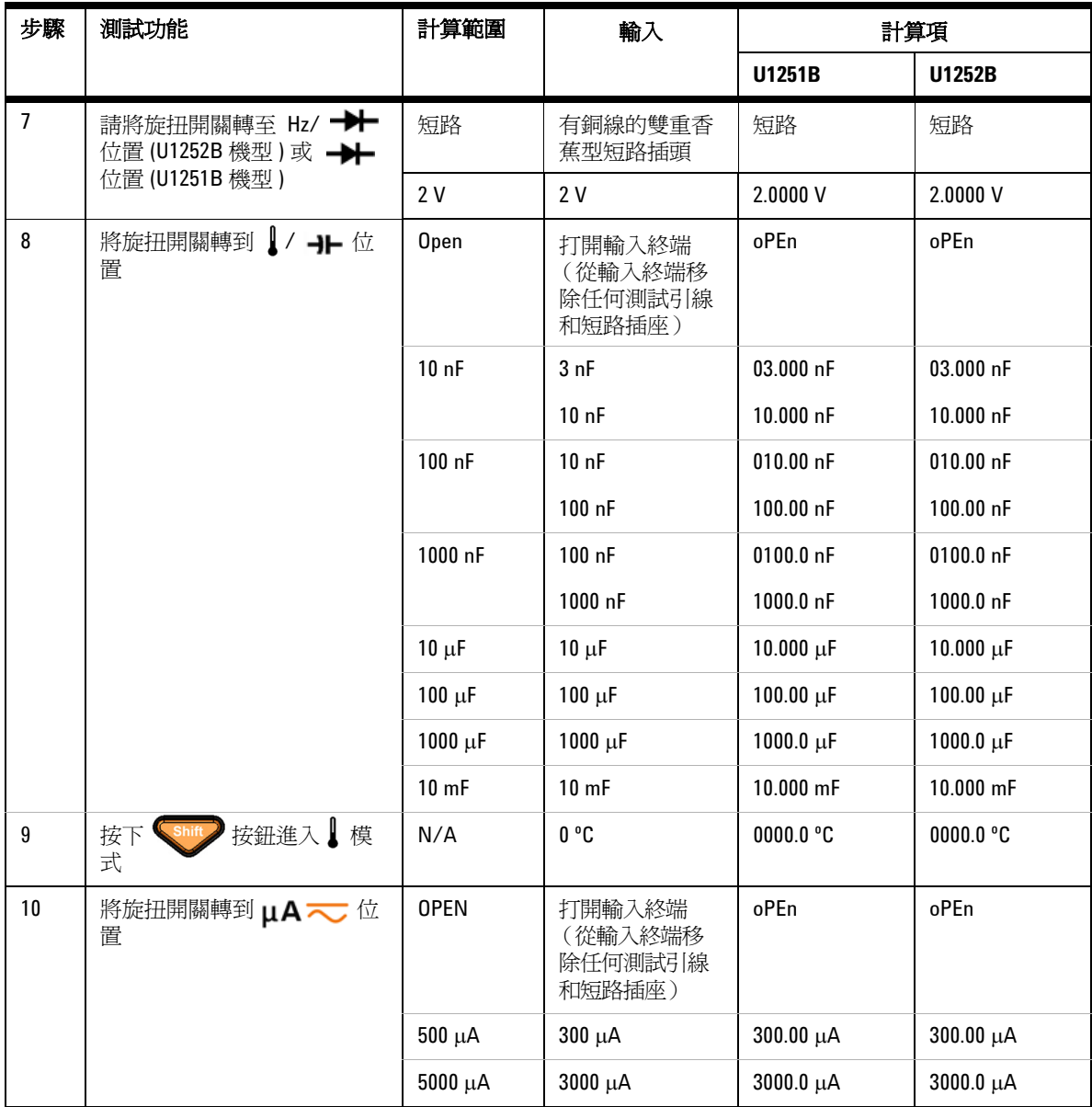

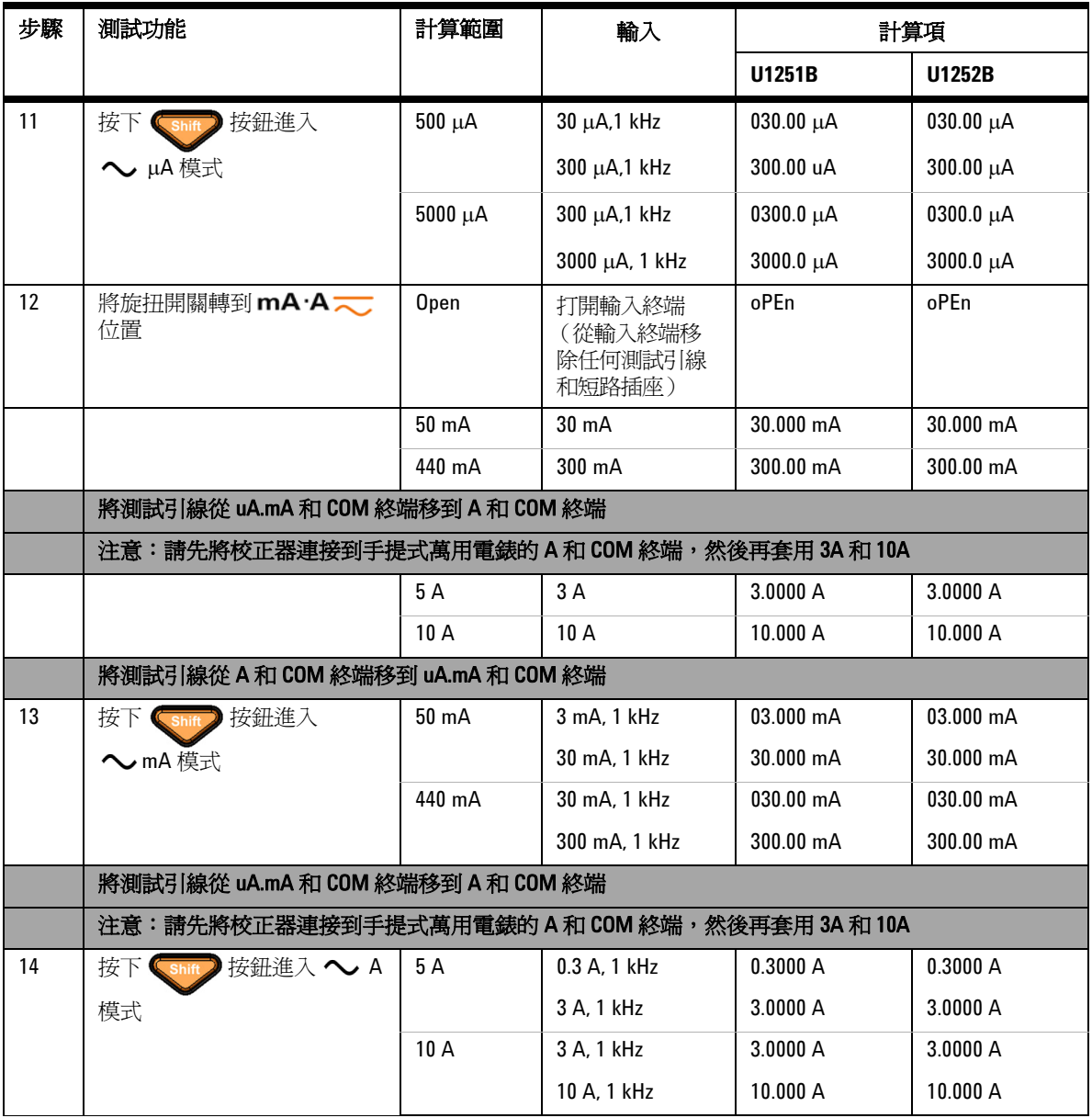

<span id="page-151-0"></span>[1] 執行電阻的校正後,請確定使用有銅線的雙重香蕉型插頭重新校正「短路」。

完成調整

- **1** 移除儀器的所有短路插座和連接器。
- **2** 記錄新的校正計數。
- 3 同時按下 300 和 (H2) 按鈕以退出「調整」模式。重新開 啟和關閉電源。之後便會清除儀器。

## 讀取校正計數

您可以查詢儀器,以判斷要執行之校正的數量為何。

附 註 创建您的儀器在離開原廠前已經過校正。

當您收到儀器時,請讀取計數以判斷其餘原始值。

計數值會隨著每次校正而逐一遞增,完整的校正必須經過多次校 正,因此值也會增加。當次數重新轉回 0 開始,校正計數會遞增至 最大值 65535。清除儀器之後,可從遠端或前端面板讀取校正計數。 請使用下列程序,從前端面板讀取校正計數。

- 1 按下  $\overline{C}$  調整模式。主要顯示器會顯示校正計數。
- **2** 請將計數記下來。

3 再次按下 ( © ) 退出校正計數模式。

# 校正錯誤

下列錯誤代表在校正期間可能會發生的失敗。

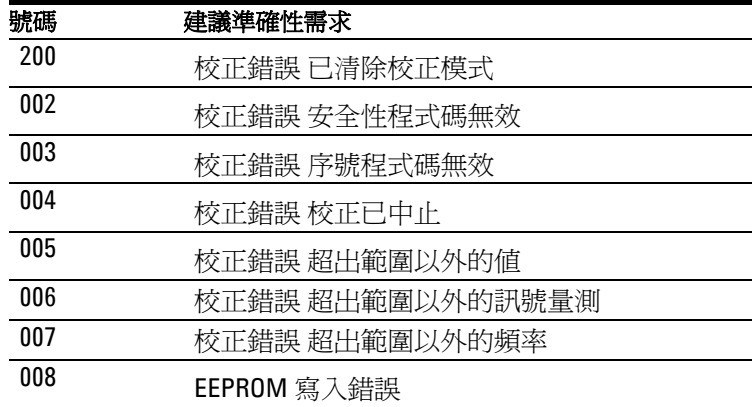

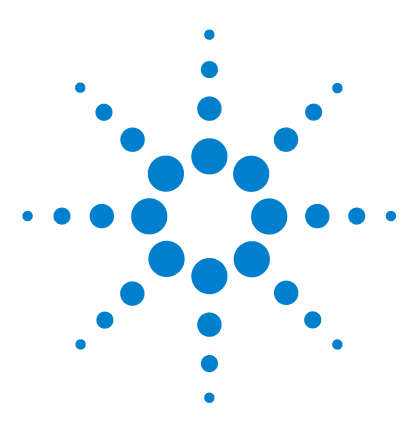

**Agilent U1251B** 和 **U1252B** 手提式數位電表 使用者及維修指南

規格

**7**

DC [規格](#page-155-0) 142 [U1251B AC](#page-157-0) 規格 144 [U1252B AC](#page-158-0) 規格 145 [U1252B AC+DC](#page-159-0) 規格 146 [溫度和電容量規格](#page-160-0) 147 U1251B 與 U1252B [頻率規格](#page-161-0) [1] 148 [操作規格](#page-165-0) 152 [一般規格](#page-167-0) 154

本章列出手提式數位電表的規格。如果在有電磁干擾和嚴重靜電 荷的環境中使用電表,量測的準確性就會降低。

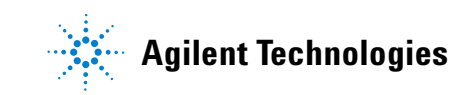

## **7** 規格

# <span id="page-155-0"></span>**DC** 規格

## 表 **7-1** DC 準確性 ± ( 讀值 % + 最小有效位數數字 )

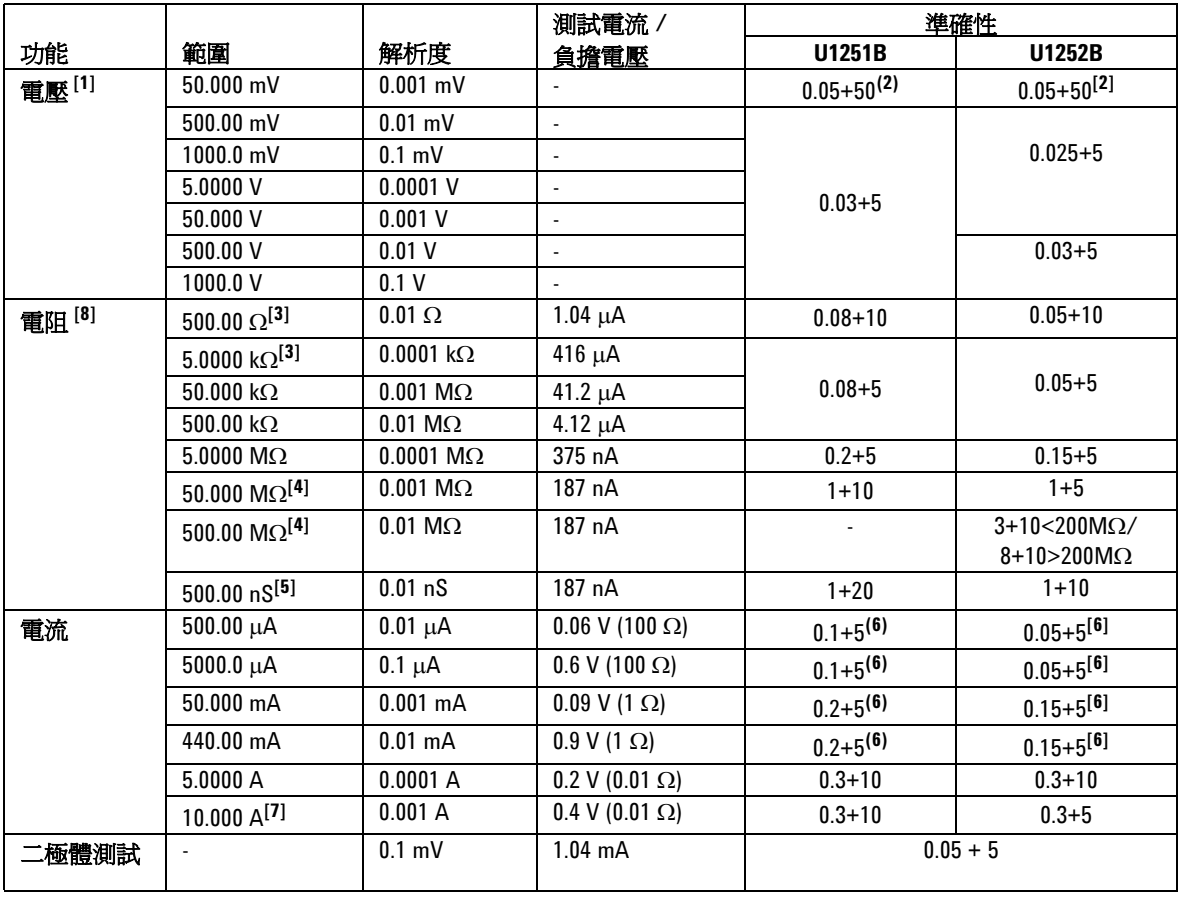

[1] 輸入阻抗:請參閱表 [7-6](#page-166-0)。

[2] U1251B 的準確性可能是 0.05 %+10, U1252B 的準確性可能是 0.05 %+5。 在量測信號之前,永遠使用 Null 功能,讓熱效果歸零。

 $[3]$  在套用 Null 功能之後, 指定 500 Ω 和 5 kΩ 的準確性, 可用於減去測 試引線電阻和熱效果

[4] 對於 50 Ω/500 MΩ 的範圍,會針對 <60 % 指定 R.H.。

[5] 在使用開啓測試引線套用 Null 功能之後,會針對 < 50 nS 指定準確 性。

[6] 在量測信號之前,永遠使用 Null 功能,以開啓測試引線讓熱效果歸 零。若未使用 Null 功能,則需要將另外 20 個計數新增到 DC 電流的準 確性。熱效果發生的原因可能如下:

針對電阻、二極體和 mV 量測進行 50 V 至 1000 V 的高電壓量測時, 使 用錯誤的程序。

電池充電完成之後。

在量測大於 440 mA 的電流後。因此建議您讓電表降溫,降溫時間是所 用量測時間的兩倍。

[7] 可持續量測電流,最高可達 10 A。如果量測的信號是 10 A 到 20 A 的 範圍,量測時間最多為30秒,則將 0.5% 新增到指定的準確性。量測大 於10A的電流後,讓電表降溫,降溫時間必須是量測時間的兩倍,再 進行低電流的量測。

[8] 開放電壓的最大值: <+4.2 V。

**7** 規格

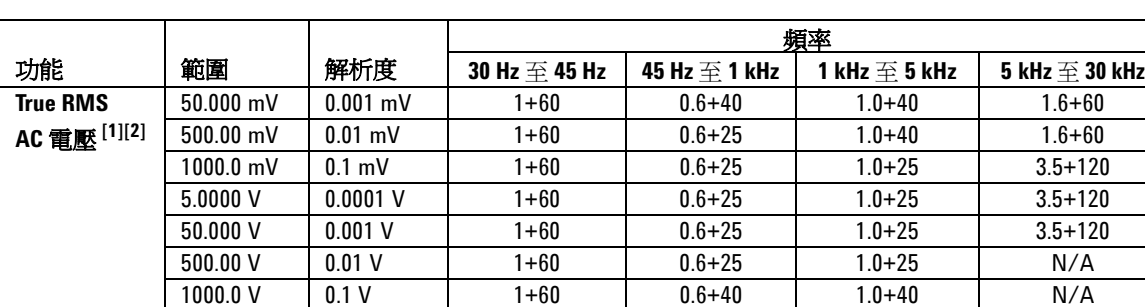

<span id="page-157-0"></span>表 **7-2** U1251B AC 準確性 ± ( 讀值 % + 最小有效位數數字 )

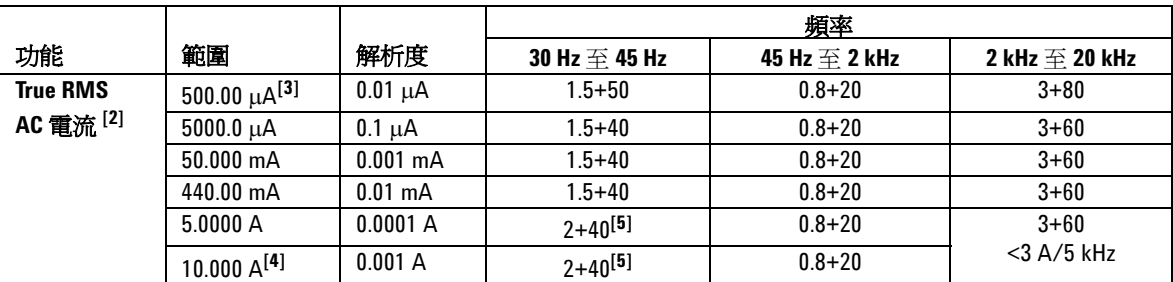

[1] 輸入阻抗:請參閱表 [7-6](#page-166-0)。

[2] AC mV/V 和 AC 渙 /mA/A 規格為真均方根 AC 耦合,有效範圍從 5% 至 100%。波形因素在滿標度時可達 3、在半標度時可達 5,但 1000 mV 和 1000 V 範圍除外,此時波形因素在滿標度時為 1.5、在半標度時為 3。

[3] 輸入電流 > 35 μArms。

[4] 可從 2.5 A 到 10 A 持續量測電流。如果量測的信號是 10 A 到 20 A 的 範圍,量測時間最多為30秒,則將 0.5% 新增到指定的準確性。量測大 於10A的電流後,讓電表降溫,降溫時間必須是量測時間的兩倍,再 進行低電流的量測。

[5] 輸入電流 < 3 Arms。

# <span id="page-158-0"></span>**U1252B AC** 規格

|                         |           |            | 頻率               |                  |                  |                          |                                    |
|-------------------------|-----------|------------|------------------|------------------|------------------|--------------------------|------------------------------------|
| 功能                      | 範圍        | 解析度        | 20 Hz -<br>45 Hz | 45 Hz -<br>1 kHz | 1 kHz -<br>5 kHz | <b>5 kHz</b> -<br>15 kHz | 15 kHz -<br>100 kHz <sup>[1]</sup> |
| <b>True RMS</b>         | 50.000 mV | $0.001$ mV | $1.5 + 60$       | $0.4 + 40$       | $0.7 + 40$       | $0.75 + 40$              | $3.5 + 120$                        |
| AC 電壓 <sup>[2][6]</sup> | 500.00 mV | $0.01$ mV  | $1.5 + 60$       | $0.4 + 25$       | $0.4 + 25$       | $0.75 + 40$              | $3.5 + 120$                        |
|                         | 1000.0 mV | $0.1$ mV   | $1.5 + 60$       | $0.4 + 25$       | $0.4 + 25$       | $0.75 + 40$              | $3.5 + 120$                        |
|                         | 5.0000V   | $0.0001$ V | $1.5 + 60$       | $0.4 + 25$       | $0.6 + 25$       | $1.5 + 40$               | $3.5 + 120$                        |
|                         | 50.000V   | $0.001$ V  | $1.5 + 60$       | $0.4 + 25$       | $0.4 + 25$       | $1.5 + 40$               | $3.5 + 120$                        |
|                         | 500.00 V  | 0.01V      | $1.5 + 60$       | $0.4 + 25$       | $0.4 + 25$       | N/A                      | N/A                                |
|                         | 1000.0 V  | 0.1V       | $1.5 + 60$       | $0.4 + 40$       | $0.4 + 40$       | N/A                      | N/A                                |

表 **7-3** U1252B AC 準確性 ± ( 讀值 % + 最小有效位數數字 )

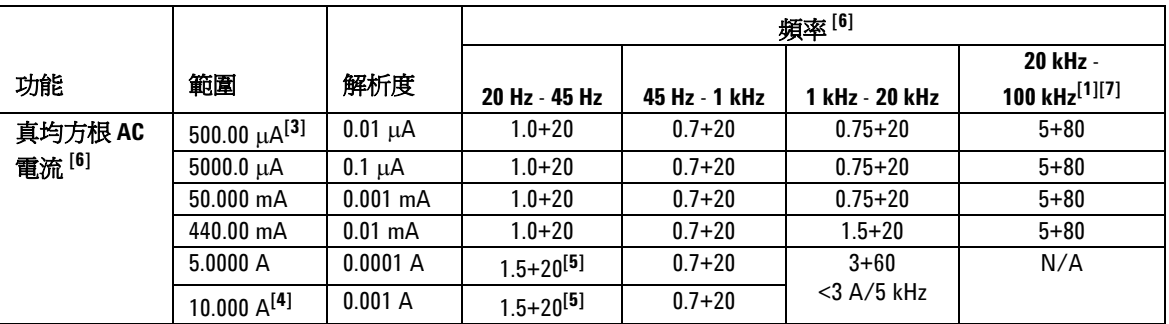

[1] 新增為頻率 >15 kHz 和信號輸入 <10 % 範圍的其他誤差:每 kHz 3 個 LSD 計數。

[2] 輸入阻抗:請參閱表 [7-6](#page-166-0)。

[3] 輸入電流 > 35 μArms。

[4] 可從 2.5 A 到 10 A 持續量測電流。如果量測的信號是 10 A 到 20 A 的範圍,量測時間最多為 30 秒,則將 0.5% 新增到指定的準確性。量測大於 10 A 的電流後,讓電表降溫,降溫時間必須是量測時間的兩倍,再進行 低電流的量測。

[5] 輸入電流 < 3 Arms。

[6] 波形因素在滿標度時為 ≤ 3.0、在半標度時為 5.0,但 1000 mV 和 1000 V 範圍除外,此時波形因素在滿標度 時為 1.5、在半標度時為 3.0。針對非正弦波形,請加上讀值的 0.1% ± 範圍的 0.3%。

[7] 已經過設計與類型測試驗證。

**7** 規格

# <span id="page-159-0"></span>**U1252B AC+DC** 規格

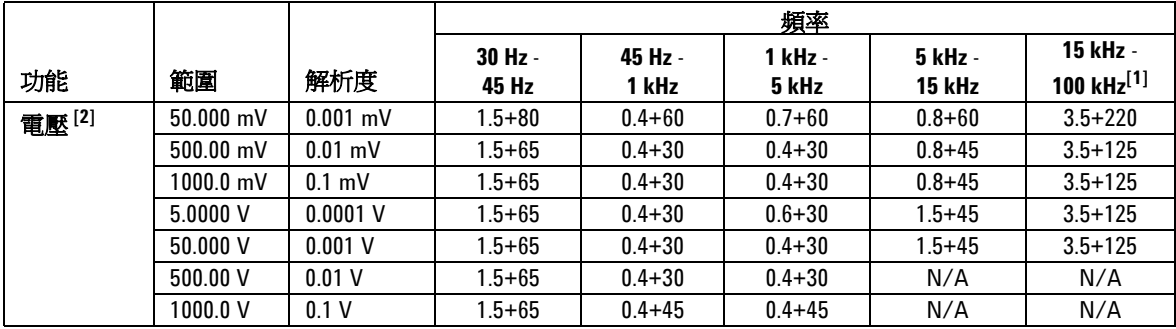

表 **7-4** U1252B AC 準確性 ± ( 讀值 % + 最小有效位數數字 )

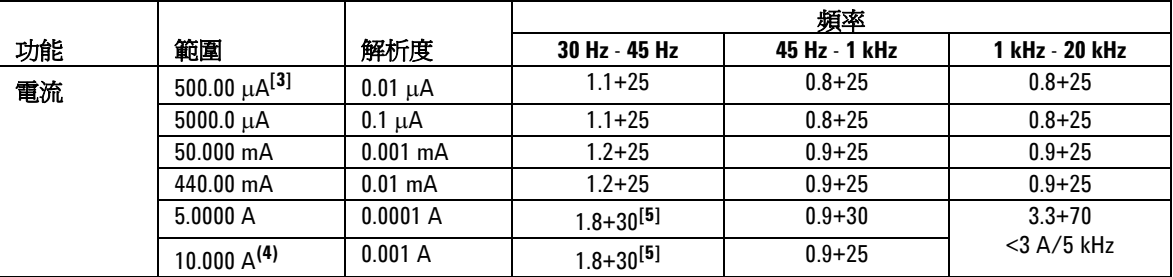

[1] 新增為頻率 >15 kHz 和信號輸入 <10 % 範圍的其他誤差:每 kHz 3 個 LSD 計數。

[2] 輸入阻抗:請參閱表 [7-6](#page-166-0)。

[3] 輸入電流 > 35 μArms。

[4] 可從 2.5 A 到 10 A 持續量測電流。如果量測的信號是 10 A 到 20 A 的 範圍,量測時間最多為 30 秒,則將 0.5% 新增到指定的準確性。量測大 於10A的電流後,讓電表降溫,降溫時間必須是量測時間的兩倍,再 進行低電流的量測。

[5] 輸入電流 < 3 Arms。

# <span id="page-160-0"></span>溫度和電容量規格

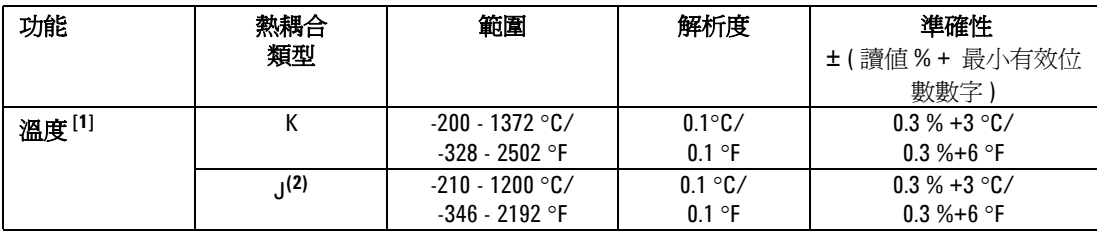

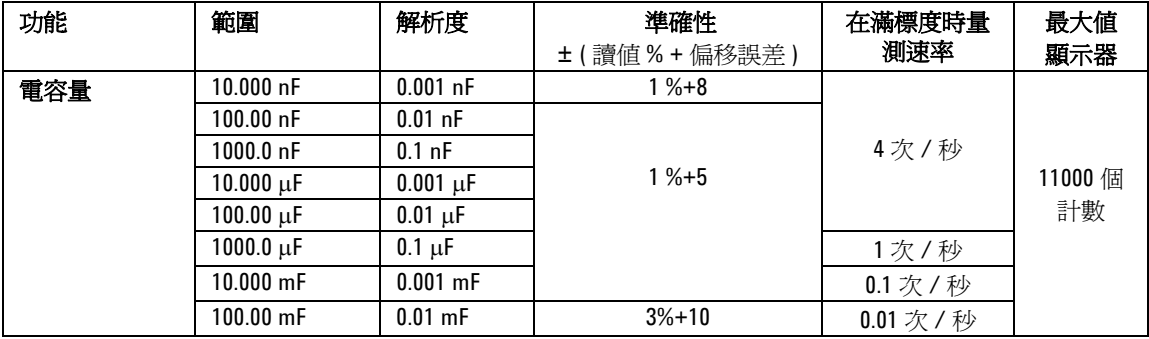

[1] 準確性受限於下列條件:

準確性不包括熱耦合探頭的容許量。插入電表中的熱感應器應放置於 作業環境中至少一個小時。

使用 Null 功能來降低熱效果。使用 Null 功能之前, 將電表設定為無周 圍補償 ( 00) 模式,並將熱耦合探頭保持在離電表越近越好的位置,避 免接觸溫度與周圍溫度不同的任何表面。

當量測任何溫度校正器的溫度時,嘗試用外部參照來設定校正器和電 表 ( 不含內部周圍補償 )。如果使用內部參照來設定校正器和電表 ( 含 內部周圍補償),由於校正器和電表之間的周圍補償不同,在校正器和 電表的讀數值之間可能會顯示出誤差。

[2] 此項僅適用於 U1252B。

# <span id="page-161-0"></span>**U1251B** 與 **U1252B** 頻率規格 [\[1\]](#page-161-1)

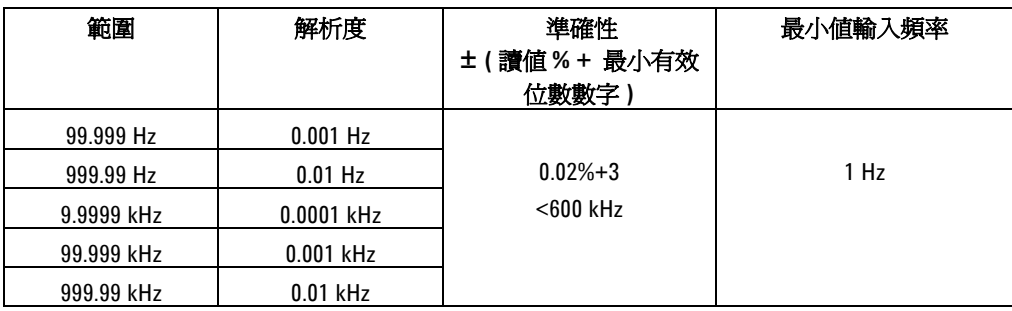

## 量測電壓期間的 **U1251B** 頻率感應度

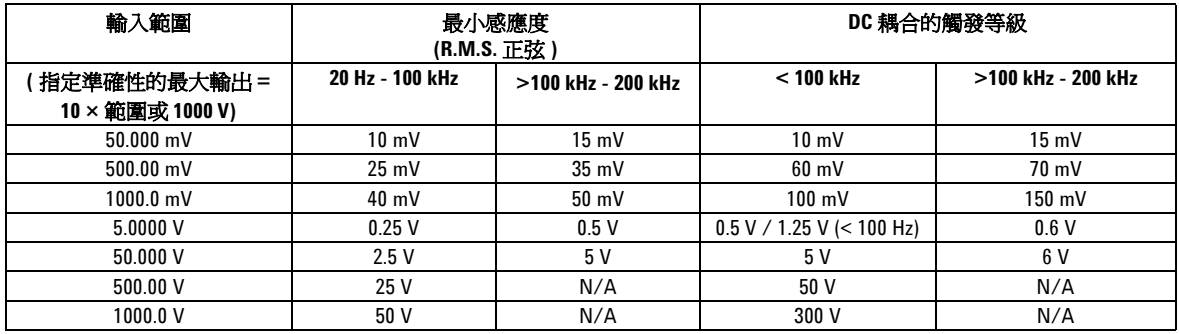

# 量測電壓期間的 **U1252B** 頻率感應度

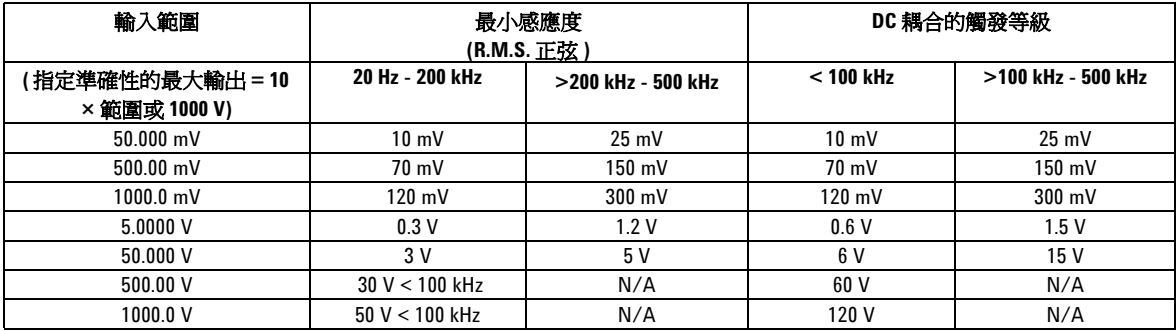

<span id="page-161-1"></span>[1] 輸入信號小於 20,000,000 V-Hz 的乘積。

# 量測電流期間的 **U1251B** 與 **U1252B** 頻率感應度

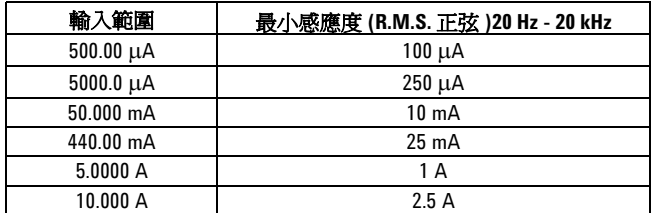

週期 **[1]**

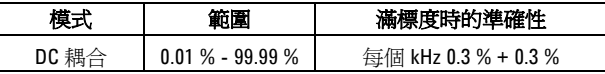

# 脈衝寬 **[1]**

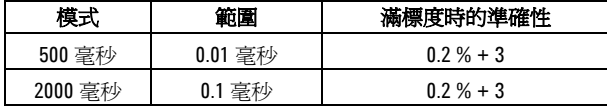

[1] 正或負脈衝寬必須大於 10μs,且應該考量週期的範圍。脈衝寬的範 圍會由信號的頻率決定。

## **U1252B** 頻率計數器規格

| 範圍         | 解析度          | 準確性<br>±(讀値% + 最小有效<br>位數數字 | 感應度           | 最小値輸入頻率  |
|------------|--------------|-----------------------------|---------------|----------|
| 99.999 Hz  | $0.001$ Hz   | $0.02% + 3^{[2]}$           |               |          |
| 999.99 Hz  | $0.01$ Hz    |                             | 100 mV R.M.S. |          |
| 9.9999 kHz | $0.0001$ kHz |                             |               | $0.5$ Hz |
| 99.999 kHz | $0.001$ kHz  | $0.002% + 5$                |               |          |
| 999.99 kHz | $0.01$ kHz   | $<$ 985 kHz                 | 200 mV R.M.S. |          |
| 9.9999 MHz | 0.0001 MHz   |                             |               |          |

除以 **1 (** 次要顯示器 **"-1-")**

### 除以 **100 (** 次要顯示器 **"-100-")**

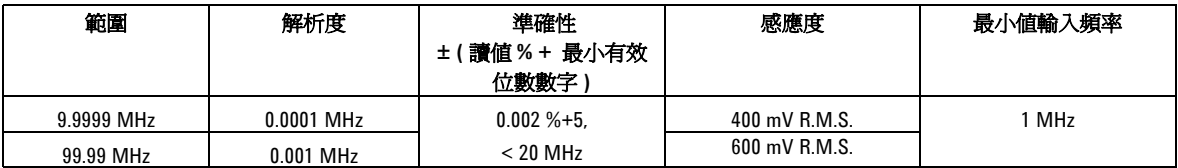

# 峰值保持 **(** 擷取變更 **)**

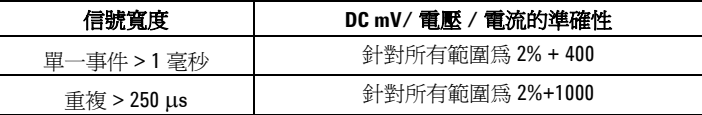

[1] 最大量測等級為 < 30 Vpp。

[2] 當量測低電壓、低頻率信號時,所有頻率計數器會受到誤差的影 響。將輸入屏蔽於外部雜訊拾訊之外對於將量測誤差降到最低而言是 很重要的。針對非方波信號,需要另外新增 5 個計數。

[3] 低頻率的最小量測頻率是透過開機選項來設定,以加速量測速率。

## **U1252B** 方波輸出

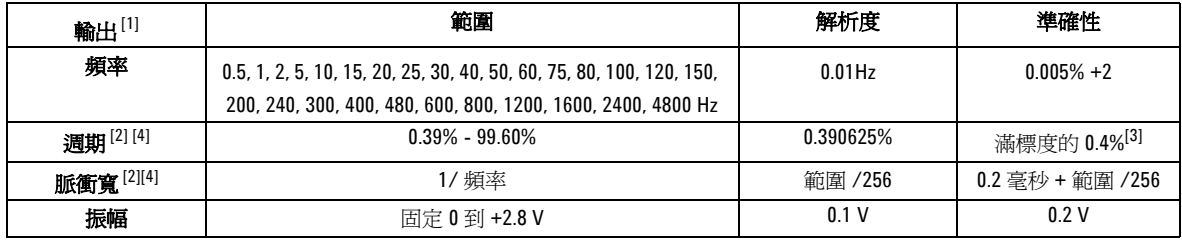

[1] 輸出阻抗:最大 3.5 $k\Omega$ 。

[2] 正或負脈衝寬必須大於 50 μs, 以在不同頻率下調整週期或脈衝寬。 否則,準確性和範圍會與定義不同。

[3] 如果信號頻率大於 1 kHz,則需要將另外的每 kHz 0.1% 新增到準確 性。

[4] 週期和脈衝寬的準確性是根據未分割信號的 5 V 方波輸入而定。

# <span id="page-165-0"></span>操作規格

# 量測速率

| 功能          | 次 / 秒               |
|-------------|---------------------|
| ACV         | 7                   |
| $ACV + dB$  | 7                   |
| DCV         | 7                   |
| ACV         | 7                   |
| $AC + DCV$  | $\overline{2}$      |
| $\Omega/nS$ | 14                  |
| 二極體         | 14                  |
| 電容量         | $4$ (< 100 $\mu$ F) |
| DCI         | 7                   |
| ACI         | 7                   |
| $AC + DC$   | $\overline{2}$      |
| 溫度          | 6                   |
| 頻率          | 1 (> 10 Hz)         |
| 週期          | $0.5$ ( $> 10$ Hz)  |
| 脈衝寬         | $0.5$ ( $> 10$ Hz)  |

表 **7-5** 量測速率

# 輸入阻抗

<span id="page-166-0"></span>表 **7-6** 輸入阻抗

| 功能                   | 範圍        | 輸入阻抗                                          |
|----------------------|-----------|-----------------------------------------------|
| DC 電壓 <sup>[1]</sup> | 50.000 mV | 10.00 $M\Omega$                               |
|                      | 500.00 mV | 10.00 $M\Omega$                               |
|                      | 1000.0 mV | 10.00 $M\Omega$                               |
|                      | 5.0000V   | 11.10 $M\Omega$                               |
|                      | 50.000 V  | 10.10 $M\Omega$                               |
|                      | 500.00 V  | 10.01 $M\Omega$                               |
|                      | 1000.0V   | 10.001 $M\Omega$                              |
| AC 電壓 <sup>[2]</sup> | 50.000 mV | 10.00 $M\Omega$                               |
|                      | 500.00 mV | 10.00 $M\Omega$                               |
|                      | 1000.0 mV | 10.00 $M\Omega$                               |
|                      | 5.0000V   | 10.00 $M\Omega$                               |
|                      | 50.000 V  | 10.00 MΩ                                      |
|                      | 500.00 V  | 10.00 $M\Omega$                               |
|                      | 1000.0V   | 10.00 $M\Omega$                               |
| AC + DC 電壓 $[2]$     | 50.000 mV | 10.00 M $\Omega$                              |
|                      | 500.00 mV | 10.00 $M\Omega$                               |
|                      | 1000.0 mV | 10.00 MΩ                                      |
|                      | 5.0000V   | 11.10 $\text{M}\Omega$    10 $\text{M}\Omega$ |
|                      | 50.000 V  | $10.10 \text{ M}\Omega$     10 M $\Omega$     |
|                      | 500.00 V  | 10.01 M $\Omega$     10 M $\Omega$            |
|                      | 1000.0 V  | $10.001$ M $\Omega$    10 M $\Omega$          |

[1] 對於 5 V 到 1000 V 範圍, 在雙顯示器中, 指定的輸入阻抗與 10 MΩ 平行。

[2] 指定的輸入阻抗 ( 標稱 ) 與 <100 pF 平行。

## <span id="page-167-0"></span>一般規格

### 顯示器

**•** 主要和次要顯示器都是五位數字液晶顯示器 (LCD) 最大讀數 50,000 計數。自動極性指示。

### 消耗功率

- **•** 105 mVA / 420 mVA 最大值 ( 背光式 ) (U1251B)
- **•** 165 mVA / 480 mVA 最大值 ( 背光式 ) (U1252B)

### 作業環境

- **•** 在 -20 °C 到 55 °C 的完全準確度
- **•** 溫度高達 35 °C 時的相對溼度的完全準確度為 80%,溫度為 55 °C 時,相對 溼度直線下降到 50%
- 高度:
- 0 2000 公尺,符合 IEC 61010-1 第 2 版 CAT III,1000 V/CAT IV,600 V

#### 存放標準

**•** 移除電池的情形下,溫度為 - 40 °C 至 70 °C

### 安全標準

**•** EN/IEC 61010-1:2001、ANSI/UL 61010-1:2004 和 CAN/CSA-C22.2 No.61010-1-04

### 量測類別

**•** CAT III 1000 V/ CAT IV 600 V

#### **EMC** 標準

- **•** 已通過 IEC61326-1:2005 / EN61326-1:2006 認證
- **•** CISPR 11:2003 / EN 55011:2007 群組 1 種類 A
- **•** 加拿大:ICES-001:2004
- **•** 澳洲 / 紐西蘭:AS/NZS CISPR11:2004

### 一般模式抗負載干擾能力比例 **(CMRR)**

• 直流電時 > 90 dB,50/60 Hz + 0.1% (1 kΩ 非平衡 )

### 一般模式抗負載干擾能力比例 **(NMRR)**

**•** 直流電時 > 60 dB,50/60 Hz + 0.1 %

### 溫度係數

**•** 0.15 \* ( 指定的準確性 )/ °C ( 從 -20 °C 到 18 °C 或 28 °C 到 55 °C)

### 搖晃和震動

**•** 測試 IEC/EN 60068-2

#### 尺寸 **(HxWxD)**

**•** 203.5 公釐 x 94.4 公釐 x 59.0 公釐

### 重量

- **•** 504±5 公克,含電池 (U1251B)
- **•** 527±5 公克,含電池 (U1252B)

### 電池充電時間 (針對 U1252)

約<220分鐘。在10℃至30℃的環境中。

### 保固

**•** 主裝置 3 年

**•** 標準配件 3 個月 ( 除非另外指明 )

## **7** 規格

### **www.agilent.com**

與我們聯絡 若要取得服務、保固或技術 協助,請以下列電話號碼或傳真號碼與我們 聯絡: 美國: ( 電話 ) 800 829 4444 ( 傳真 ) 800 829 4433 加拿大: ( 電話 ) 877 894 4414 ( 傳真 ) 800 746 4866 中國: ( 電話 ) 800 810 0189 ( 傳真 ) 800 820 2816 歐洲: ( 電話 ) 31 20 547 2111 日本: ( 電話 ) (81) 426 56 7832 ( 傳真 ) (81) 426 56 7840 韓國: ( 電話 ) (080) 769 0800 ( 傳真 ) (080) 769 0900 拉丁美洲: ( 電話 ) (305) 269 7500 中國台灣地區: ( 電話 ) 0800 047 866 ( 傳真 ) 0800 286 331 其他亞太地區國家: ( 電話 ) (65) 6375 8100 ( 傳真 ) (65) 6755 0042

或造訪 Agilent 全球資訊網網站: [www.agilent.com/find/assist](http://www.agilent.com/find/assist)

本文件中的產品規格和描述,如有變更恕不另 行通知。請隨時造訪 Agilent 網站,以瞭解是 否有最新修訂內容。

© Agilent Technologies, Inc. 2009, 2010

馬來西亞印製 2010 年 5 月 19 日,第二版

U1251-90041

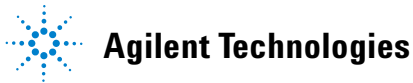